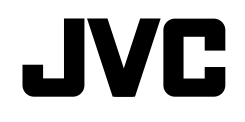

## **KW-V620BT KW-V620BTM**

## DVD ALICILI MONİTÖR **TALİMATLAR**

JVCKENWOOD Corporation

**Bu kullanım kılavuzu, aşağıda listelenmiş olan modelleri açıklamak için kullanılır. Modelin**  bulunması ve özellikleri (işlevleri), ülke ve satış bölgesine göre değişiklik gösterebilir.

**DOLBY**<br>DIGITAL

- Bölge 2 (DVD Bölge Kodu 2)
- Bölge 3 (DVD Bölge Kodu 3)
- Bölge 5 (DVD Bölge Kodu 5)

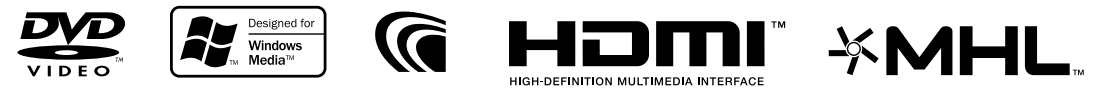

**DIVX** 

**Bluetooth**®

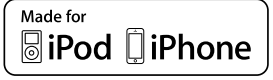

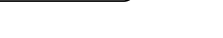

## İÇİNDEKİLER

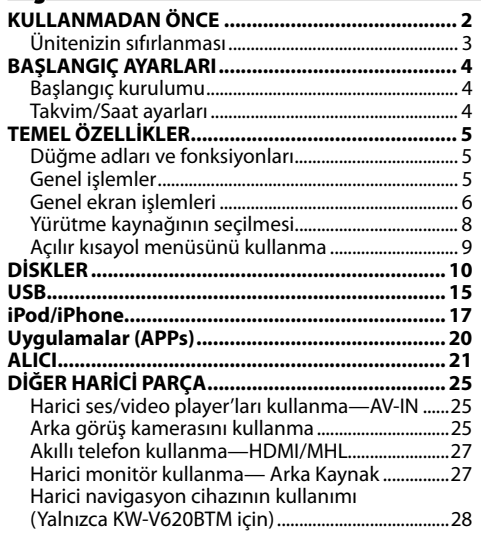

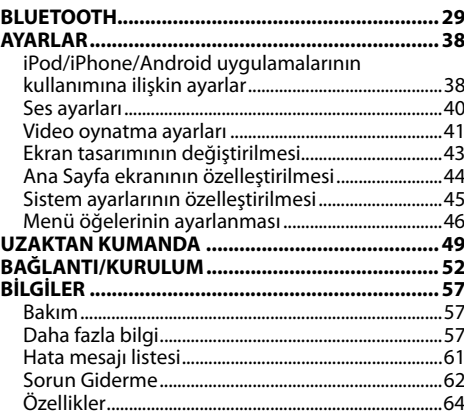

## KULLANMADAN ÖNCE

#### **ÖNEMLİ**

Doğru kullanım için, ürünü kullanmadan önce bu kılavuzu okuyun. Bu kılavuzda, özellikle İKAZLAR ve UYARILAR bölümlerini okumanız ve bunlara uymanız önemlidir. Lütfen kılavuzu gelecekte başvurmak üzere kolay erişebileceğiniz bir yerde saklayın.

#### V **UYARI: (Kaza ve hasar oluşmasını önlemek için)**

- Aşağıda belirtilen yere herhangi bir ünite veya kablo TAKMAYIN:
	- direksiyon simidi ve vites kolu kullanılmasını engelleyen yerlere.
	- hava yastıkları gibi emniyet tertibatlarının çalışmasını engelleyebilecek yerlere.
	- görüş alanını engelleyebileceği yerlere.
- Araç kullanırken üniteyi ÇALIŞTIRMAYIN. Araç kullanırken üniteyi çalıştırmanız gerekiyorsa, çevrenize dikkatlice bakın.
- Sürücü, aracı kullanırken monitörü izlememelidir.

#### **Lazer kullanan ürünlerin işaretlenmesi**

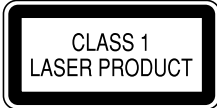

Etiket kasaya yapıştırılır ve bileşenin Sınıf 1 olarak tanımlanan lazer ışını kullandığını belirtir. Bu etiket, cihazın zayıf sınıfta lazer ışını kullandığı anlamına<br>gelir. Cihaz dısında tehlikeli radvasyon riski yoktur.

- gelir. Cihaz dışında tehlikeli radyasyon riski yoktur. **Kullanım kılavuzun okunması:** KW-V620BT Bölge 3 resimleri genellikle açıklama amaçlı kullanılır. Bu kılavuzda gösterilen ekranlar ve paneller, işlemleri açıklamak için örnek olarak kullanılmıştır. Bu nedenle, gerçek ekran veya paneller farklılık gösterebilir.
- Bu kılavuzda temel olarak monitör paneli ve dokunmatik paneldeki düğmeler kullanılarak gerçekleştirilen işlemler açıklanmıştır. Uzaktan kumanda (RM-RK258) kullanılarak yapılan işlemler için, bkz. sayfa 50.
- **< >** dokunmatik panelde görüntülenen değişken ekranları, menüleri, işlemleri, ayarları göstermek için kullanılır.
- **[ ]** dokunmatik panelde görüntülenen düğmeleri göstermek için kullanılır.
- **Gösterge dili:** İngilizce göstergeler açıklama amaçlı kullanılmıştır. Gösterge dilini **<Settings>**nden seçebilirsiniz. (Sayfa 48)
- Güncellenen bilgiler (son Kullanım Kılavuzu, sistem güncellemeleri, yeni işlevler gibi) <http://www.jvc.net/cs/car/> adresinde mevcuttur.

## KULLANMADAN ÖNCE

#### **KW-V620BTM için**

#### **EMC Direktifi için Uyum Beyanı R&TTE Direktifi 1999/5/EC için Uyum Beyanı RoHS Direktifi 2011/65/EU için Uyum Beyanı Üretici:**

JVC KENWOOD Corporation

3-12 Moriya-cho, Kanagawa-ku, Yokohama-shi, Kanagawa, 221-0022, Japan

#### **AB Temsilcisi:**

JVC Technical Services Europe GmbH Konrad-Adenauer-Allee 1-11, D-61118 Bad Vilbel, Germany

#### Türkçe

Bu vesileyle JVC KENWOOD, "KW-V620BTM" ünitesinin,1999/5/EC Direktifinin başlıca gereksinimleri ve diğer ilgili hükümleri ile uyumlu olduğunu beyan eder.

#### Türkiye için

Bu ürün 28300 sayılı Resmi Gazete'de yayımlanan Atik Elektrikli ve Elektronik Eşyalarin Kontrolü Yönetmeliğe uygun olarak üretilmiştir.

#### **Eski Elektrik ve Elektronik Ekipmanların İmha Edilmesi Hakkında Bilgi (ayrı atık toplama sistemlerini kullanan ülkeleri için uygulanabilir)**

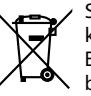

Sembollü (üzerinde çarpı işareti olan çöp kutusu) ürünler ev atıkları olarak atılamaz. Eski elektrik ve elektronik ekipmanlar, bu ürünleri ve ürün atıklarını geri dönüştürebilecek bir tesiste

değerlendirilmelidir. Yaşadığınız bölgeye en yakın geri dönüşüm tesisinin yerini öğrenmek için yerel makamlara müracaat edin. Uygun geri dönüşüm ve atık imha yöntemi sağlığımız ve çevremiz üzerindeki zararlı etkileri önlerken kaynakların korunmasına da yardımcı olacaktır.

#### V **Monitörle ilgili uyarılar:**

- Bu ünitedeki dahili monitör son derece hassas şekilde üretilmiştir, ancak üzerinde ölü noktalar olabilir. Bu kaçınılmaz bir durumdur ve bir arıza değildir.
- Monitörü doğrudan güneş ışığına maruz bırakmayın.
- Dokunmatik paneli, tükenmez kalem ya da keskin ucu olan benzer aletleri kullanarak çalıştırmayın. Dokunmatik panel düğmelerine doğrudan parmağınızla dokunun (eldiven takıyorsanız, çıkartın).
- Sıcaklık çok yüksek veya çok düşük olduğunda...
	- İçerisinde kimyasal değişiklikler meydana gelerek arızalanmasına neden olabilir.
	- Görüntüler net görünmeyebilir veya çok yavaş hareket edebilir. Bu tür ortamlarda görüntüler sesle eşzamanlı hareket etmeyebilir veya görüntü kalitesi düşebilir.

#### **Güvenlik için...**

- Araç kullanırken dışarıdan gelen sesleri engelleyerek tehlike oluşturacağı ve işitme kaybına neden olabileceğinden ses seviyesini çok fazla yükseltmeyin.
- Basit olmayan herhangi bir işlemi yapmadan önce taşıtı durdurun.

#### **Taşıt içinin sıcaklığı...**

Taşıtı sıcak veya soğuk hava şartlarında uzun süre park ettiyseniz, üniteyi çalıştırmadan önce taşıtın içindeki sıcaklık normale dönene kadar bekleyin.

## ❏ **Ünitenizin sıfırlanması**

Cihaz düzgün bir şekilde çalışmazsa sıfırlama düğmesine basın.

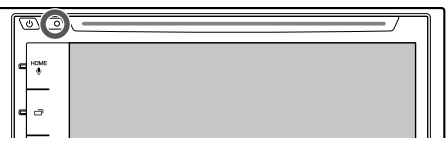

## BAŞLANGIÇ AYARLARI

## **Başlangıç kurulumu**

Cihazı ilk kez açtığınızda veya sıfırladığınızda, başlangıç kurulum ekranı görüntülenir.

- İsterseniz ayarları **<Settings>** ekranından da değiştirebilirsiniz. (Sayfa 46)
- **1** Başlangıç ayarlarını yapın.

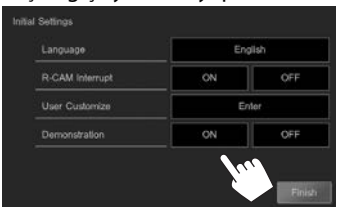

**<Language>** (Sayfa 48)

Ekran üzerindeki bilgiler için metin dilini seçin.

- **<GUI Language>** ayarını yaparak işlem düğmelerinin ve menü öğelerinin seçilen dilde (**[Local]**) veya İngilizce olarak görüntülenmesini sağlayın.
- **<R-CAM Interrupt>** Arka görüş kamerasına (Sayfa 48) bağlanırken **[ON]** öğesini seçin. **<User Customize>** (Sayfa 43) Ekran tasarımını değiştirin. **<Demonstration>** (Sayfa 47) Ekran tanıtım gösterisini etkinleştirin veya devre dışı bırakın.

**2** Prosedürü bitirin.

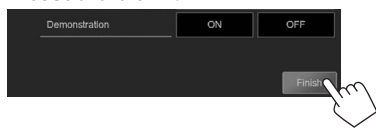

Ana Sayfa ekranı görüntülenir.

• **[AV Off]** öncelikli seçilir. Yürütme kaynağının seçin. (Sayfa 8)

## **Takvim/Saat ayarları**

**1** Ana Sayfa ekranını görüntüleyin. Monitör paneli üzerinde:

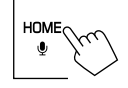

**2 <Settings>** ekranını görüntüleyin.

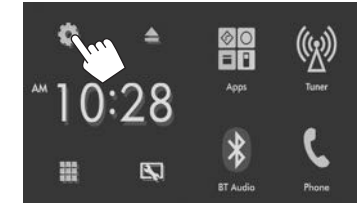

**3 <Calendar Setting>** ekranını görüntüleyin.

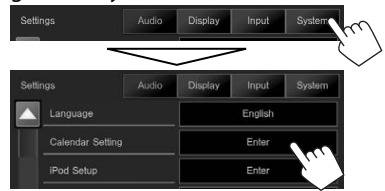

- **4** Zaman görünümü formatını (1) secin. ardında da takvimi ve saati (2) ayarlayın.
	- Saniyeyi "00" olarak ayarlamak için **[Set]** öğesine basın.

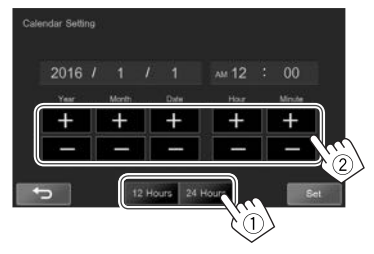

## **5** Prosedürü bitirin.

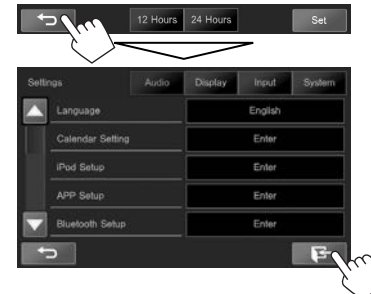

• **<User Customize>** ekranında aşağıdaki Ana ekran tasarımı seçiliyken tarih Ana ekranda görüntülenir. (Sayfa 43)

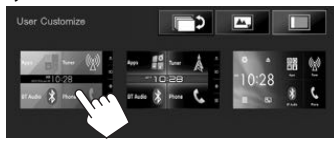

## **Düğme adları ve fonksiyonları**

#### V **Ses düzeyi ayarına ilişkin uyarı:**

Dijital cihazlar diğer kaynaklara kıyasla çok az gürültü yapar. Çıkış düzeyinin aninden artmasıyla hoparlörlerin hasar görmesini önlemek için bu dijital kaynakları oynatmadan önce ses düzeyini düşürün.

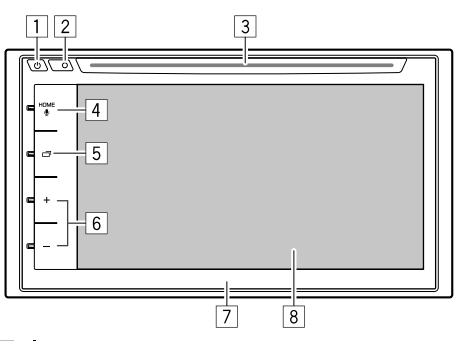

- $\Box$   $\bigcirc$  tuşu
	- Üniteyi açın. (Basın) (Bkz. sağdaki sütun.)
	- Üniteyi kapatır. (Basılı tutun) (Bkz. sağdaki sütun.)
	- Kumanda ekranında basıldığında kısayol menüsünü açar. (Basın) (Sayfa 9)
- 2 Sıfırlama düğmesi
	- Üniteyi sıfırlar. (Sayfa 3)
- 3 Yükleme yuvası

#### $\boxed{4}$  HOME/ $\bigcup$  tusu

- Ana Sayfa ekranını görüntüler. (Basın) (Sayfa 7)
- Sesli aramayı etkinleştirir. (Basılı tutun) (Sayfa 35)

#### 5 **⊡**∙tusu

- Ekranı değiştirir. (Basın)
	- KW-V620BT için: Ekranı mevcut kaynak ile bağlı iPod touch/iPhone/Android cihazından Uygulama ekranı arasında değiştirir. (Basın) (Sayfa 20)
	- KW-V620BTM için: Geçiş yapılan ekran, **<Navigation>** ekranındaki **<DISP Key>** ayarına bağlıdır (Sayfa 28).
- Ekranı kapatır. (Basılı tutun) (Bkz. sağdaki sütun.)
- Ekranı açar. (Basılı tutun) (Bkz. sağdaki sütun.)
- $\boxed{6}$  Ses +/- düğmesi
- Ses düzeyini ayarlar. (Bkz. sağdaki sütun.)
- 7 Monitör paneli<br>8 Ekran (dokunm
- 8 Ekran (dokunmatik panel)

## **Genel işlemler**

❏ **Ünitenin açılması**

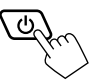

## ❏ **Ünitenin kapatılması**

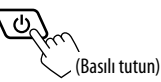

#### ❏ **Ses düzeyinin ayarlanması Ses düzeyini ayarlamak için (00 ila 35)**

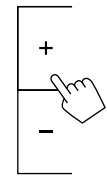

Artırmak için +, azaltmak için – tuşuna basın.

• + simgesi basılı tutulduğunda ses seviyesi kesintisiz olarak seviye 15'e çıkar.

#### **Sesi kısmak için**

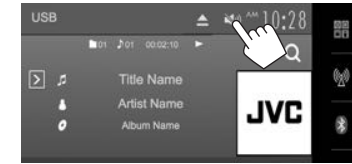

[  $\mathbb{N}$  )] düğmesi mavi olur.

**Seslendirmeyi iptal etmek için:** Aynı düğmeye tekrar basın. ([ \)] düğmesi beyaz olur.)

#### ❏ **Ekran kapatma**

Monitör paneli üzerinde:

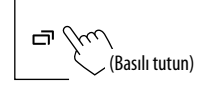

**Ekranı açmak için:** düğmesini basılı tutun veya ekrana dokunun.

## ❏ **AV kaynağını açma/kapatma**

Ana Sayfa ekranında kaynağı seçerek AV işlevini etkinleştirebilirsiniz.

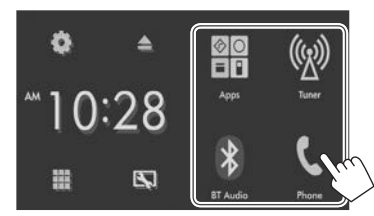

#### **Ana Sayfa ekranında görüntülenmeyen bir kaynağı seçmek için:** [ ] simgesine basın. (Sayfa 8)

#### **AV kaynağını kapatmak için:**

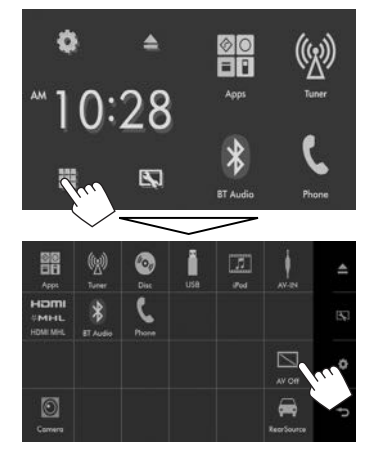

## **Genel ekran işlemleri**

## ❏**Genel ekran açıklamaları**

Kaynağı değiştirmek, bilgileri göstermek veya ayarları değiştirmek gibi işlemleri gerçekleştirmek için diğer ekranları görüntüleyebilirsiniz.

#### **Kaynak kumanda ekranı**

Kaynak oynatma işlemlerini gerçekleştirir.

• Görüntülenen işlem düğmeleri ve bilgiler, seçili kaynağa göre değişir.

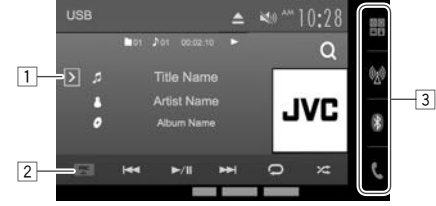

#### **Genel çalıştırma düğmeleri:**

- 1 Diğer işlem düğmesi penceresini görüntüler.<br>12 Kısavol menüsünü acar/kapatır. (Savfa 9)
- 2 Kısayol menüsünü açar/kapatır. (Sayfa 9)
- 3 Kaynak düğmeleri
	- Playback kaynağını değiştirir. (Sayfa 8)
	- Ana Sayfa ekranında gösterilen kaynak düğmeleri görüntülenir. (Sayfa 7)

#### **Kaynak kumanda ekranında dokunmatik kontroller:**

Oynatmayı kontrol etmek için parmağınızı dokunmatik panelde aşağıdaki şekilde hareket ettirebilirsiniz (bazı kaynaklar için dokunmatik kontrol mevcut değildir).

- **Parmağınızı yukarı/aşağı doğru kaydırma: [ ]/[ ]** ile aynı işlevleri gerçekleştirir.
- **Parmağınızı sola/sağa doğru kaydırma:** [I<<III ile aynı işlevleri gerçekleştirir.
- **Parmağınızı saat yönünde veya saat yönünün tersine hareket ettirme:** sesi artırır/azaltır.

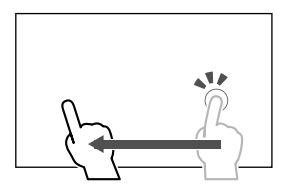

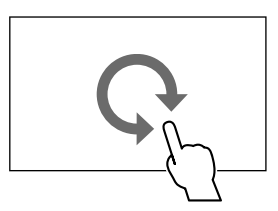

#### **Ana Sayfa ekranı**

Kaynak kumanda ekranını ve ayarlar ekranını görüntüler.

- Ana Sayfa ekranını görüntülemek için monitör panelindeki HOME'ya basın.
- Ana ekran tasarımını **<User Customize>** ekranından değiştirebilirsiniz. (Sayfa 43)
- Ana Sayfa ekranında görüntülenecek öğeleri düzenleyebilirsiniz. (Sayfa 44)

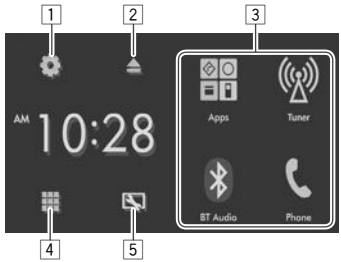

#### **Genel çalıştırma düğmeleri:**

- 1 tuşu: **<Settings>** ekranını görüntüler. (Bkz. sağdaki sütun.)
- $\boxed{2}$  ▲ (çıkart) tuşu: Diski çıkarır. (Basın) (Sayfa 10)<br>③ Plavback kaynağını değistirir. (Sayfa 9)
- Playback kaynağını değiştirir. (Sayfa 9)
- 4  $\blacksquare$ tuşu: Tüm oynatma kaynaklarını ve öğelerini görüntüler. (Sayfa 8)
- 5 tuşu: **<User Customize>** ekranını görüntüler. (Sayfa 43)

#### **<Settings> ekranı**

Gelişmiş ayarları değiştirir. (Sayfa 46)

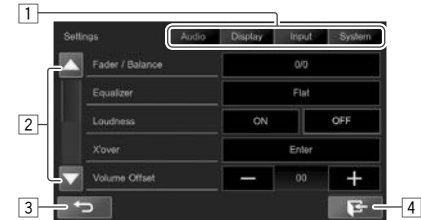

#### **Genel çalıştırma düğmeleri:**

- 1 Menü kategorisini seçer.<br>2 Savfavı değiştirir.
- 2 Sayfayı değiştirir.<br>3 Bir önceki ekrana
- Bir önceki ekrana geri döndürür.
- 4 Geçerli kaynak kumanda ekranını görüntüler.

## ❏**Dokunmatik ekranın çalışması**

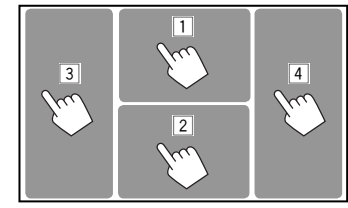

 $1$  Video oynatırken video kumanda menüsünü görüntüler.

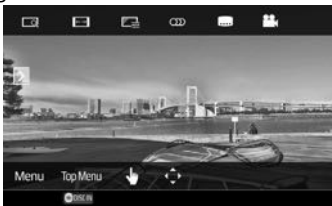

2 Video oynatırken kaynak kumanda ekranını görüntüler.

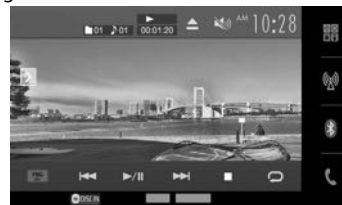

- İşlem düğmeleri, ekrana dokunulduğunda veya 5 saniye boyunca herhangi bir işlem yapılmadığında kaybolur.
- 3 Bir önceki bölüme/parçaya döner.\*
- $\sqrt{4}$  Bir sonraki bölüme/parçaya geçer.\*
- \* Harici bir cihazdan video oynatmak için kullanılamaz.

## **Yürütme kaynağının seçilmesi**

Ana Sayfa ekranında:

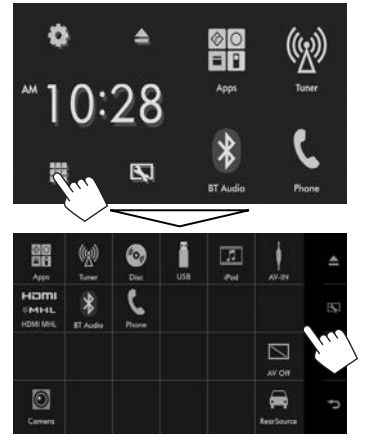

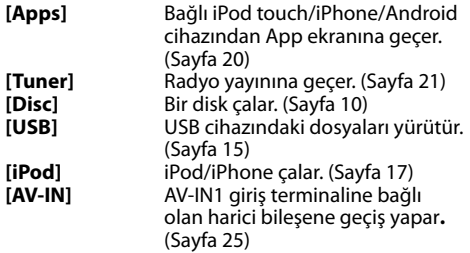

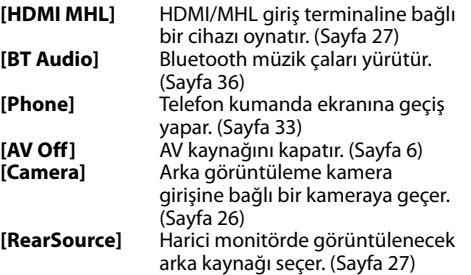

#### **Ana Sayfa ekranına dönmek için**

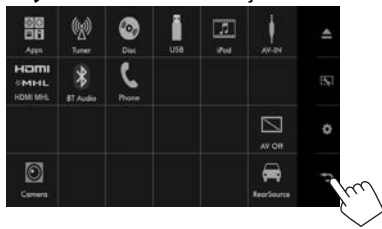

#### ❏ **Ana Sayfa ekranında oynatma kaynağı seçme**

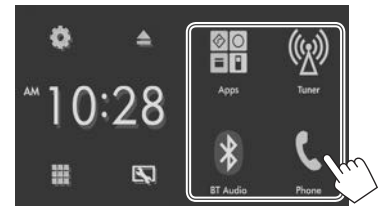

- Ana Sayfa ekranında görüntülenecek öğeleri değiştirebilirsiniz. (Sayfa 44)
- Ayrıca kaynak kumanda ekranından, Ana ekranda gösterilen kayıttan yürütme kaynaklarını seçebilirsiniz.

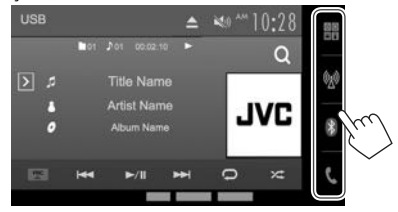

## **Açılır kısayol menüsünü kullanma**

Kaynak kumanda ekranını görüntülerken açılır kısayol menüsünden diğer ekrana atlayabilirsiniz.

**1** Açılır kısayol menüsünü görüntüleyin. Kaynak kumanda ekranında.

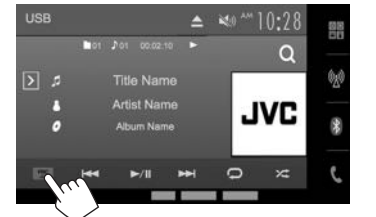

• Kaynak kumanda ekranı görüntülenirken monitör panelinde  $\bigcirc$  simgesine basarak açılır kısayol menüsünü de görüntüleyebilirsiniz.

## **2** Atlanacak öğeyi seçin.

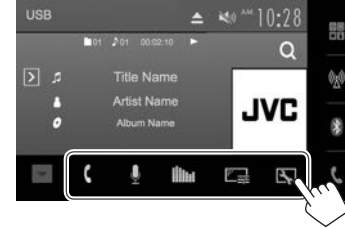

- **[ ]** Telefon kumanda ekranını görüntüler. (Sayfa 33)
- **[ ]** Sesli aramayı etkinleştirir. (Sayfa 35)
- **[ ] <Equalizer>** ekranını görüntüler. (Sayfa 40)
- **[ ]** Görüntü ayarlama ekranını görüntüler. (Sayfa 41)
- **[ ] <User Customize>** ekranını görüntüler. (Sayfa 43)

**Açılır menüyü kapatmak için:** Monitör panelinde  $[\overrightarrow{v}]$  veya  $\circlearrowright$  simgesine basın.

## **Bir diskin çalınması**

- Diskte herhangi bir disk menüsü yoksa, kaynağı değiştirinceye ya da diski çıkarıncaya kadar tüm parçalar arka arkaya yürütür.
- Oynatılabilen disk türleri/dosya türleri için bkz. sayfa 59.

## ❏**Bir diskin takılması**

Diski, yazıları yukarı bakacak şekilde yerleştirin.

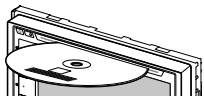

Kaynak **"DISC"** olarak değişir ve yürütme başlatılır.

- Disk takıldığında DISC IN ( on usun) gösterge ışıkları yanar.
	- Ekranda " $\mathsf{Q}$ " görünürse, ünite yapmayı denediğiniz işlemi kabul edemez.
		- Bazı durumlarda, " $\mathbb{Q}$ " simgesi görünmediğinde yapılan işlemler kabul edilmeyecektir.
- Çok kanallı kodlanmış bir diski oynatırken çok kanallı sinyaller dönüştürülür.

#### ❏ **Diskin çıkarılması**

Ana Sayfa ekranında:

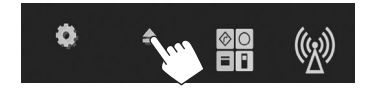

#### Kaynak kumanda ekranında:

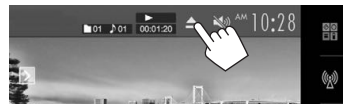

- Diski çıkarırken, yatay olarak çekin.
- Diğer AV kaynağını oynatırken diski çıkarabilirsiniz.
- Dışarı çıkartılan disk 60 saniye içinde yuvadan alınmazsa, tozdan korumak için otomatik olarak yeniden içeri çekilir.

## **Çalma işlemleri**

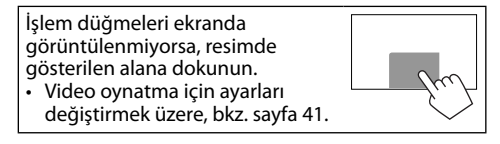

#### ❏**Kaynak kumanda ekranında göstergeler ve düğmeler Video oynatma işlevi için**

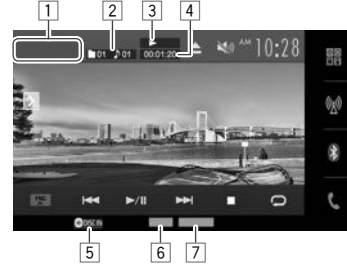

#### **Çalma/oynatma bilgileri**

- Ekranda görüntülenen bilgiler, oynatılmakta olan disk/dosya türüne göre değişiklik gösterir.
- $\Box$  Ortam türü
- $\sqrt{2}$  Geçerli oynatma öğesi bilgileri (Başlık no./Bölüm no./Klasör no./Dosya no./Parça no.)
- 3 Yürütme durumu
- 4 Çalma süresi
- 5 DISC IN göstergesi
- 6 Ses formatı
- 7 Oynatma modu (Sayfa 13)

#### **İşlem düğmeleri**

- Ekrandaki mevcut düğmeler ve işlemler, oynatılmakta olan disk/dosya türüne göre değişiklik gösterir.
- **[ ]** Diğer işlem düğmesi penceresini görüntüler.
	- Pencereyi gizlemek için  $\lceil \zeta \rceil$  öğesine basın.
- **[ ]** Klasör/parça listesini görüntüler. (Sayfa 12)
- **[FNC** J**]** Açılır kısayol menüsünü görüntülenir. (Sayfa 9)
	- $\cdot$  Menüyü kapatmak için  $[\nabla]$ simgesine basın.
- **[**S**] [**T**]** Bölüm/parça seçer. (Basın) • Geri/ileri arama. (Basılı tutun)
- **[**I/W**]** Oynatma işlemini başlatır/duraklatır.
- **[** $\bigcirc$ ] Yeniden yürütme modunu seçer. (Sayfa 13)
- **[24]** Rastgele yürütme modunu seçer. (Sayfa 13)
- **[MODE] <Mode>** ekranındaki disk oynatma ayarlarını değiştirir. (Sayfa 13)
- **[**o**]** Çalma işlemini durdurur.
- **[ ] [ ]** Bir klasör seçer.
- **[** $\blacksquare$ **]** Tek tek kareler olarak ovnatır.
- **[ Playlist ]** Orijinal Program/Çalma Listesi ekranını görüntüler.
- **[PBC]** VCD PBC (Oynatma Denetimi) işlevini etkinleştirir veya devre dışı bırakır.
- Mevcut tüm işlem düğmelerini görüntülemek için, diğer işlem düğmesi penceresini görüntülemek üzere  $[5]$  öğesine basın.

#### **Ses oynatma işlevi için**

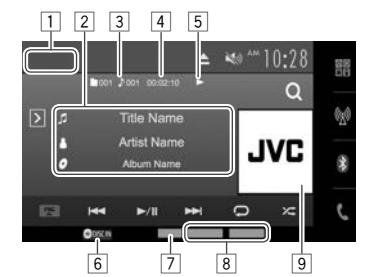

#### **Çalma/oynatma bilgileri**

- Ekranda görüntülenen bilgiler, oynatılmakta olan disk/dosya türüne göre değişiklik gösterir.
- $\Box$  Ortam türü
- 2 Parça/dosya bilgisi
	- Metnin tamamı gösterilmiyorsa metne dokunduğunuzda metin açılır.
- 3 Geçerli oynatma öğesi bilgileri (Klasör no./Dosya no./Parça no.)
- 4 Çalma süresi
- 5 Yürütme durumu<br>6 DISC IN gösterges
- 6 DISC IN göstergesi<br>7 Ses formatı
- 7 Ses formatı
- 8 Kayıttan yürütme modları (Sayfa 13)<br>9 Jacket picture (Ovnatılan dosvada ja
- 9 Jacket picture (Oynatılan dosyada jacket picture içeren etiket verisi varsa gösterilir)

#### **İşlem düğmeleri**

- Ekrandaki mevcut düğmeler ve işlemler, oynatılmakta olan disk/dosya türüne göre değişiklik gösterir.
- **[ ]** Diğer işlem düğmesi penceresini görüntüler.
	- Pencereyi gizlemek için  $\lceil \zeta \rceil$  öğesine basın.
- **[ ]** Klasör/parça listesini görüntüler. (Sayfa 12)
- **[FNC** J**]** Açılır kısayol menüsünü görüntülenir. (Sayfa 9)
	- $\cdot$  Menüyü kapatmak için  $[\nabla]$ simgesine basın.
- **[**S**] [**T**]** Bir parça seçer. (Basın)
	- Geri/ileri arama. (Basılı tutun)
- **[**I/W**]** Oynatma işlemini başlatır/duraklatır.
- **[** $\Box$ ] Yeniden yürütme modunu seçer. (Sayfa 13)
- **[2<sup>2</sup>]** Rastgele yürütme modunu seçer. (Sayfa 13)
- **[MODE] <Mode>** ekranındaki disk oynatma ayarlarını değiştirir. (Sayfa 13)
- **[**o**]** Çalma işlemini durdurur.
- **[ ] [ ]** Bir klasör seçer.
- Mevcut tüm işlem düğmelerini görüntülemek için, diğer işlem düğmesi penceresini görüntülemek üzere  $[\overline{\phantom{a}}]$  öğesine basın.

## ❏ **Listede klasör/parça seçilmesi**

**1** Klasör/parça listesini görüntüleyin.

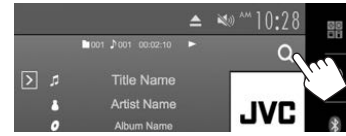

- **2** Klasörü seçin (1) ve ardından seçtiğiniz klasörden bir öğe seçin (2).<br>• İstenen parçayı seçmek için prosedürü
	- tekrarlayın.

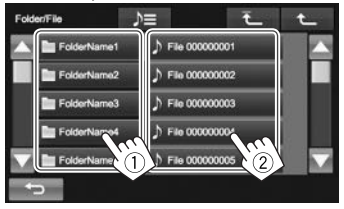

- [A]/[ $\nabla$ ] tuşlarına basarak sayfada daha fazla öğe gösterilmesini sağlayabilirsiniz.
- Geçerli parçanın bulunduğu klasörü açmak için  $[D \equiv]$  tuşuna basın.
- En üst klasöre dönmek için  $\left[\begin{matrix} \bigstar \end{matrix}\right]$  düğmesine basın.
- Bir üst katmana dönmek için  $[\uparrow \quad]$ düğmesine basın.

## ❏**Video menüsü işlemleri**

Video oynatımı sırasında video menüsü ekranını görüntüleyebilirsiniz.

• İşlem düğmeleri, ekrana dokunulduğunda veya 5 saniye boyunca herhangi bir işlem yapılmadığında kaybolur.

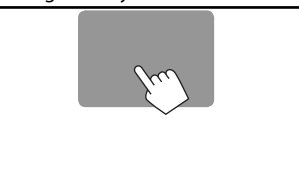

#### **VCD hariç video oynatmak için**

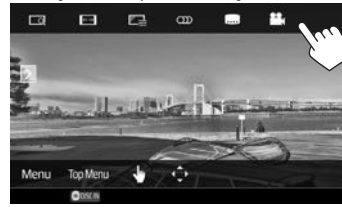

• Ekrandaki mevcut düğmeler ve işlemler, oynatılmakta olan disk/dosya türüne göre değişiklik gösterir.

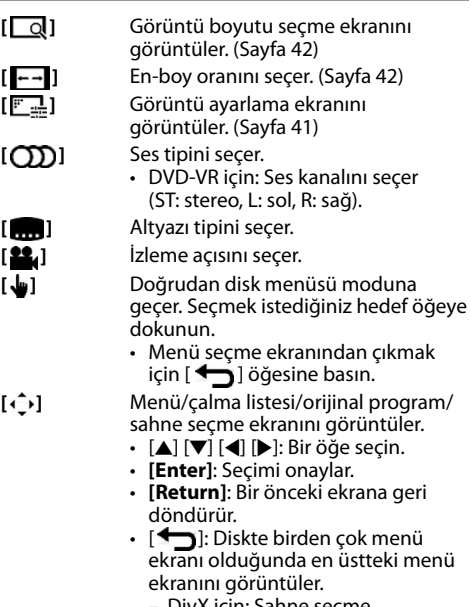

- DivX için: Sahne seçme ekranından çıkar.
- **[Menu]** Disk menüsünü görüntüler.
- **[Top Menu]** Disk menüsünü görüntüler (DVD).

#### **VCD için**

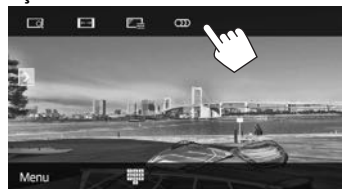

- 
- **[**  $\boxed{\text{d}}$ ] Görüntü boyutu seçme ekranını görüntüler. (Sayfa 42)
- **[ ]** En-boy oranını seçer. (Sayfa 42)

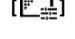

- **[**  $\frac{1}{2}$ **]** Görüntü avarlama ekranını görüntüler. (Sayfa 41)
- **[ CD ]** Ses kanalını seçer (ST: stereo, LL: sol,
	- RR: sağ).

**[Menu]** Disk menüsünü görüntüler.

**[ ]** Doğrudan seçme tuşlarını görüntüler/ gizler. (Aşağıya bakın.)

#### **Bir parçayı VCD üzerinden doğrudan seçmek için**

PBC etkin bir VCD yürütülürken...

• PBC devre dışıyken kaynak kumanda ekranında [ ] ve ardından **[PBC]** simgelerine basarak PBC fonksiyonunu etkinleştirin.

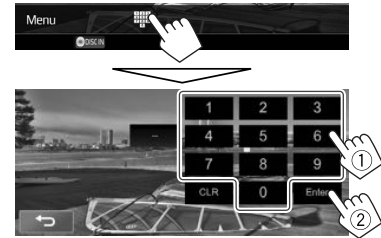

• Yanlış bir sayı girerseniz son girişi silmek için **[CLR]** öğesine basın.

## ❏ **Oynatma modunun seçilmesi**

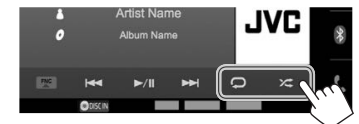

- - **[ ]** Yeniden yürütme modunu seçer.
- **[2<sup>2</sup>]** Rastgele yürütme modunu seçer.
- Düğmelerin konumları, oynatılmakta olan disk/ dosya türüne göre değişiklik gösterir.
- $\left[\sum\right]$  görüntülenmediğinde  $\left[\sum\right]$  öğesine basarak diğer işlem düğmesi penceresini görüntüleyin.
- Mevcut oynatma modları, oynatılmakta olan disk/ dosya türüne göre değişiklik gösterir.
- Aynı anda hem yineleme modunu, hem de rasgele modunu etkinleştiremezsiniz.
- Düğmeye her bastığınızda oynatma modu değişir. (İlgili gösterge ışığı yanar.)
	- Mevcut öğeler, oynatılmakta olan disk/dosya türüne göre değişiklik gösterir.
		- CHAPTER Geçerli bölümü tekrarlar.
		- **TITLE** Gecerli başlığı tekrarlar.
		- **SONGS** Geçerli parçayı tekrar yürütür.
		- **FOLDER** Geçerli klasördeki tüm parçaları tekrar yürütür.
		- **Z FOLDER** Geçerli klasörlerdeki tüm parçaları rastgele çalar, sonra diğer klasörlere geçer.
		- **ALL** Tüm parçaları rasgele çalar.

**Yineleme/Rastgele oynatmayı iptal etmek için:**  Gösterge kaybolana kadar arka arkaya tuşa basın.

## **Disk yürütme ayarları**

**1 <Mode>** ekranını görüntüleyin.

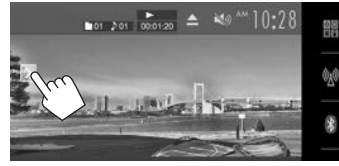

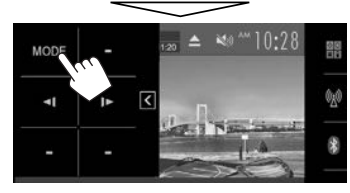

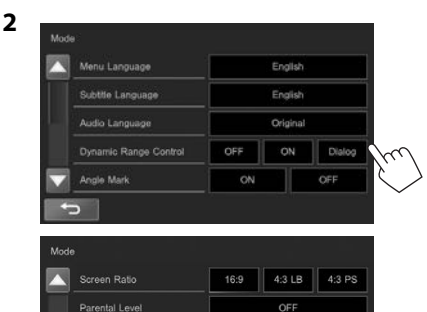

- Savfayı değiştirmek için [A]/[V] düğmelerine basın.
- **<Mode>** ekranında görünen mevcut öğeler oynatılan disk/dosya türüne göre değişiklik gösterir.

CD Read

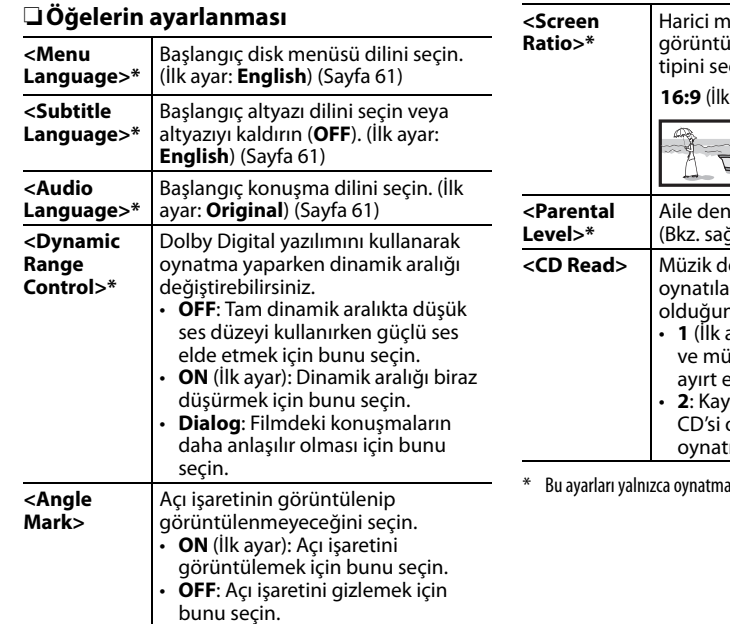

nonitörde geniş ekran ileri izlemek için monitör çin.

**16:9** (İlk ayar) **4:3 LB 4:3 PS**

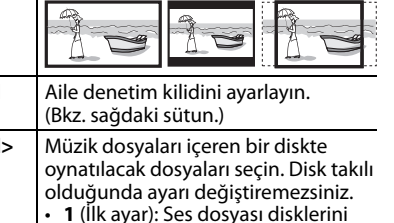

izik CD'lerini otomatik olarak der.

• **2**: Kayıttan yürütmeyi bir müzik olarak zorlar. Ses dosyası diski ılırsa hiçbir ses duyulamaz.

durdurulduğunda değiştirebilirsiniz.

#### **Aile denetim kilidinin ayarlanması**

Aile denetim kilidi DVD oynatma sırasında ayarlanamaz.

**1 <Parental Pass Check>** ekranını görüntüleyin.

**<Mode>** ekranında:

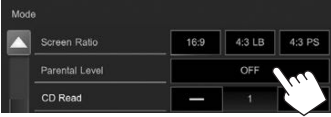

**2** 4 haneli aile denetim parolasını  $(1)$  girin ve **[Enter]** (2) tuşuna basın.

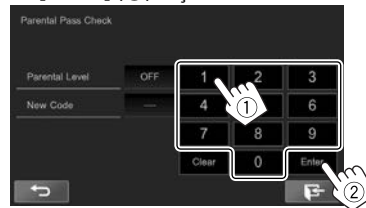

- Girişi silmek için, **[Clear]** öğesine basın.
- **3** Ebeveyn seviyesini ayarlayın (**[OF]** (kapalı), **[1]** ila **[8]**).

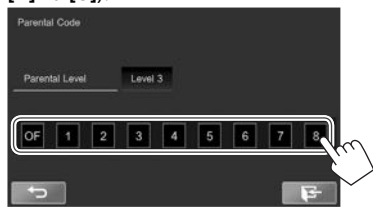

**Ebeveyn kilidini devre dışı bırakmak için: <Parental Level>** için **[OF]** (kapalı) seçeneğini belirleyin.

## **USB cihaz bağlanması**

Üniteye bir USB bellek, Dijital Ses Çalar vb. gibi USB yığın bellek sınıfı bir aygıtı bağlayabilirsiniz.

- USB cihazı bağlama hakkında daha fazla bilgi için bkz. sayfa 55.
- USB giriş terminaline bilgisayar veya taşınabilir sabit disk bağlayamazsınız.
- Oynatılabilen dosya türleri ve USB cihazı kullanmayla ilgili notlar için bkz. sayfa 59.

#### **USB cihazı bağlandığında...**

Kaynak **"USB"** olarak değişir ve yürütme başlatılır.

• USB aygıttaki tüm parçalar kaynak değiştirilinceye kadar arka arkaya çalınacaktır.

#### **USB cihazının güvenli bir şekilde bağlantısını kesmek için:**

**[**M **USB]** öğesine basın, ardından USB cihazı çıkarın. "No Device" mesajı görünür.

## **Çalma işlemleri**

İşlem düğmeleri ekranda görüntülenmiyorsa, resimde gösterilen alana dokunun.

• Video oynatma için ayarları değiştirmek üzere, bkz. sayfa 41.

## ❏**Kaynak kumanda ekranında göstergeler ve düğmeler**

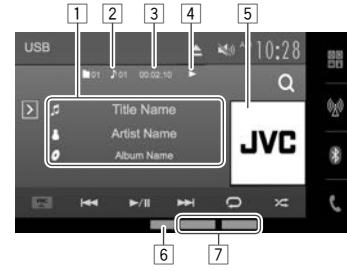

#### **Çalma/oynatma bilgileri**

- Ekranda görüntülenen bilgiler, oynatılmakta olan dosya türüne göre değişiklik gösterir.
- $\boxed{1}$  Parca/dosya bilgisi
	- Metnin tamamı gösterilmiyorsa metne dokunduğunuzda metin açılır.
- 2 Geçerli oynatma öğesi bilgileri (Klasör no./Dosya no.)
- 3 Çalma süresi<br>4 Yürütme dur
- 4 Yürütme durumu
- $\overline{5}$  Jacket picture (Oynatılan dosyada jacket picture içeren etiket verisi varsa gösterilir)
- 6 Ses formatı<br>7 Kavıttan yü
- 7 Kayıttan yürütme modları (Bkz. sağdaki sütun.)

#### **İşlem düğmeleri**

- Ekrandaki mevcut düğmeler ve işlemler, oynatılmakta olan dosya türüne göre değişiklik gösterir.
- **[ ]** Diğer işlem düğmesi penceresini görüntüler.
	- Pencereyi gizlemek için  $[\overline{\left\langle \right\rangle}]$  öğesine basın.
- **[ ]** Liste seçimi ekranını görüntüler. (Sayfa 16)
- **[FNC** J**]** Açılır kısayol menüsünü görüntülenir. (Sayfa 9)
	- $\cdot$  Menüvü kapatmak için  $\nabla$ l simgesine basın.
- **[**S**] [**T**]** Bir parça seçer. (Basın)

 $[$  $\bigodot$  $]^{*1}$   $*2$ 

 $[\mathbf{X}]^{*1}$ 

- Geri/ileri arama. (Basılı tutun)
- **[**I/W**]** Oynatma işlemini başlatır/duraklatır.

Yeniden yürütme modunu seçer.

- **SONGS**: Geçerli parçayı/dosyayı tekrar yürütür.
- **DFOLDER**: Gecerli klasördeki veva belirtilen kategorideki tüm parçaları/ dosyaları tekrar yürütür.

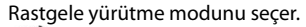

- ( **ALL** göstergesi görünür.)
- Bir klasörden parça/dosya seçerken geçerli klasördeki tüm parçaları/ dosyaları, ardından sonraki klasörde bulunan parçaları/dosyaları rastgele yürütür.
- Bir kategoriden parça/dosya seçerken belirtilen kategorideki tüm parçaları/dosyaları rastgele yürütür.
- **[MODE] <Mode>** ekranındaki USB oynatma ayarlarını değiştirir. (Sayfa 16)
- **[**M **USB]** USB cihazının güvenli bir şekilde bağlantısını kesin.
- **[ ] [ ]** Bir klasör seçer.
- Mevcut tüm işlem düğmelerini görüntülemek için, diğer işlem düğmesi penceresini görüntülemek üzere  $[\overline{\phantom{x}}]$  öğesine basın.
- \*1 Rastgele veya yineleme modunu iptal etmek için, gösterge kaybolana kadar düğmeye arka arkaya basın.
- \*2 Aynı anda hem yineleme modunu, hem de rastgele modunu etkinlestiremezsiniz.

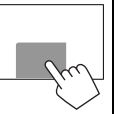

#### ❏ **Resim görüntüleme süresini ayarlama**

Resim dosyalarının slayt gösterileri boyunca slaytlar arasında geçecek zaman aralığını seçin.

**1 <Mode>** ekranını görüntüleyin.

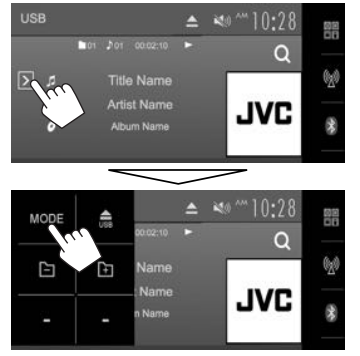

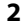

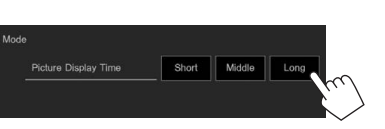

#### ❏ **Listeden parça seçme**

**1** Liste seçimi ekranını görüntüleyin.

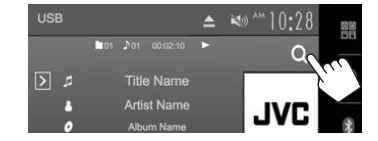

**2** Liste türünü seçin.

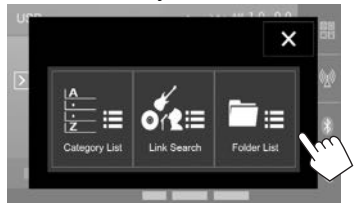

- Prosedürü iptal etmek için,  $[\mathbf{X}]$  öğesine basın.
- **3** Parçayı seçin.
	- $\cdot$  [A]/[ $\nabla$ ] tuslarına basarak savfada daha fazla öğe gösterilmesini sağlayabilirsiniz.
	- Geçerli parçanın bulunduğu klasörü açmak için  $[\Delta \equiv]$  tuşuna basın.
	- **<Category List>**/**<Link search>** ekranında: Öğeleri alfabe sırasında listelemek için **[ABC ]** öğesine basın, ardından da ilk karakteri seçin.
	- En üst klasöre dönmek için  $[\overline{\textbf{f}}]$  düğmesine basın.
	- Bir üst katmana dönmek için  $[$ <sup>+</sup> düğmesine basın.
	- Klasördeki tüm parçaları oynatmak isterseniz sectiğiniz klasörde sağ taraftaki [ $\blacktriangleright$ ] düğmesine basın.
	- **<Category List>**/**<Folder List>** ekranında: Şunları listelemek için dosya türünü değiştirebilirsiniz: Ses dosyalarını listelemek için [ ] öğesine, video dosyalarını listelemek
		- için [ ] öğesine veya hareketsiz resim
	- dosyalarını listelemek için [ ] öğesine basın.

#### **<Category List> ekranından:**

Kategoriyi seçin (1) ve ardından seçtiğiniz kategoriden bir öğe seçin (2).

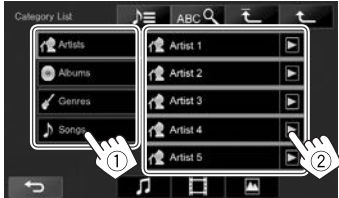

#### **<Link Search> ekranından:**

O anda oynatılan parça/dosya ile aynı etiketi barındıran içeriklerin bir listesini görüntülemek için etiket türünü (①), ardından da öğeyi (②) seçin.

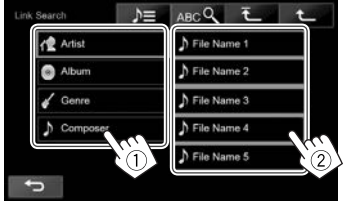

#### **<Folder List> ekranından:**

Klasörü seçin (1) ve ardından seçtiğiniz klasörden bir öğe seçin (2).

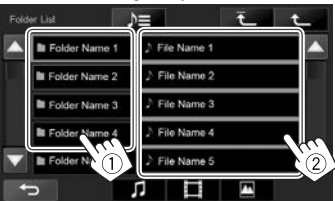

## iPod/iPhone

## **Hazırlık**

## ❏**iPod/iPhone cihazlarının bağlanması**

- iPod/iPhone bağlama hakkında daha fazla bilgi için bkz. sayfa 55.
- Oynatılabilen iPod/iPhone türleri için bkz. sayfa 60.

Kullanım amacınıza veya iPod/iPhone cihazının türüne göre iPod/iPhone cihazınızı bağlayın.

#### **Kablolu bağlantı**

- **Müzik dinlemek için:**
	- Lightning konnektör modelleri için: iPod/iPhone için USB Ses kablosu kullanın—KS-U62 (isteğe bağlı aksesuar).
	- 30 pimli konnektör modelleri için: USB kablosu için 30 pimli konnektörü (iPod/iPhone aksesuarı) kullanın.
- **Video izlemek ve müzik dinlemek için:**
	- Lightning konnektör modelleri için: Bir Lightning-Digital AV adaptörü (iPod/iPhone aksesuarı) vasıtasıyla HDMI kablosu KS-U60 (isteğe bağlı aksesuar) ve KS-U62'yi (isteğe bağlı aksesuar) kullanın.
	- 30 pimli konnektör modelleri için: iPod/iPhone için USB Ses ve Video kablosu kullanın—KS-U59 (isteğe bağlı aksesuar).

#### **Bluetooth Bağlantısı**

Bluetooth aracılığıyla iPod/iPhone eşleştirmesi yapın. (Sayfa 29)

- Lightning konnektör modelleri için: Videoyu izlemek için iPod/iPhone cihazınızı KS-U60 (isteğe bağlı aksesuar) kullanarak HDMI/MHL giriş terminaline bağlayın. (Sayfa 55)
- 30 pimli konnektör modelleri için: Bir Bluetooth bağlantısıyla video izleyemezsiniz.

## ❏ **Oynatılacak iPod/iPhone cihazını ve bağlantı yöntemini seçme**

iPod/iPhone cihazını ilk kez bağlarken kurulum ekranı (bağlantı vb. için) görünür. Ayarları yapılandırmak için kurulum ekranındaki prosedürü izleyin.

**1 <iPod Settings>** ekranını görüntüleyin. Ana Sayfa ekranında:

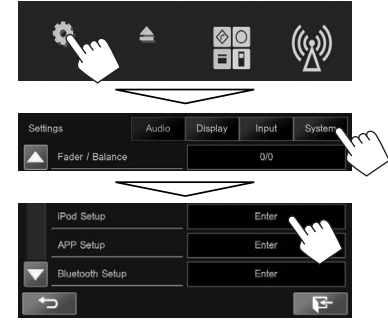

• **<iPod Setup>** için **[Enter]** seçilmezse AV kaynağını kapatın. (Sayfa 6)

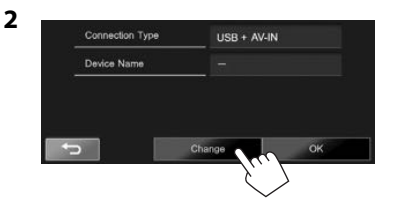

• Ayarları değiştirmeniz gerekmiyorsa kurulum ekranından çıkmak için **[OK]** tuşuna basın.

**3** Bağlantı yöntemini seçin (1) ve ardından **[Next]** (2) tuşuna basın.

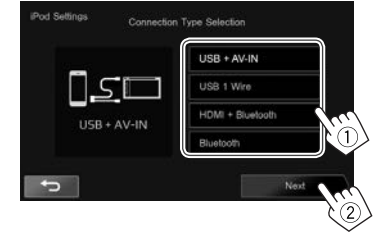

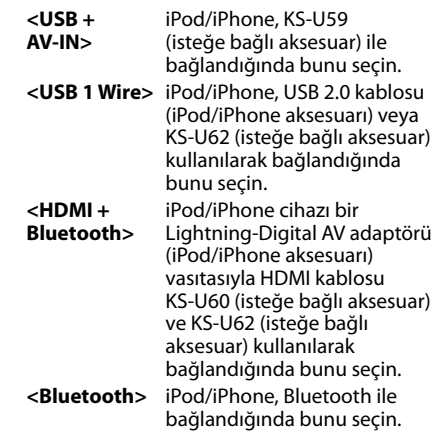

• **<USB + AV-IN>** veya **<USB 1 Wire>** seçildiğinde **5** adıma gidin.

## iPod/iPhone

**4** Bağlantı yöntemi olarak **<HDMI + Bluetooth>** veya **<Bluetooth>** seçildiğinde, eşleşen cihazlar listesi görünür. Hedef cihazı seçin  $(1)$ ve ardından **[Next]** tuşuna basın (2).

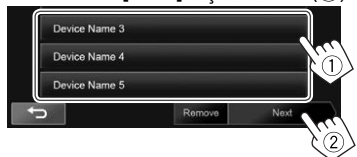

- Bir cihaza ait Bluetooth kaydını silebilirsiniz. Önce **[Remove]** düğmesine, onay mesajı göründükten sonra ise **[Yes]** düğmesine basın.
- İstenen cihaz listede yoksa kullanılabilir iPod/iPhone cihazlarını aramak için **[Search]** düğmesine basarak **<Available Devices>** ekranından hedef cihazı seçin.

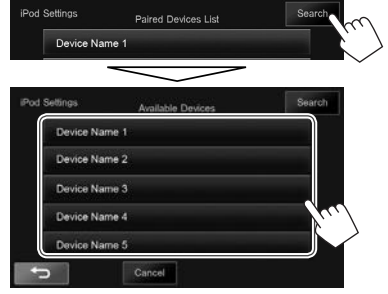

- $-$  [A]/[ $\blacktriangledown$ ] tuslarına basarak sayfada daha fazla öğe gösterilmesini sağlayabilirsiniz.
- Aramayı durdurmak için **[Cancel]** tuşuna basın.
- **5** Ayarları onaylayın.

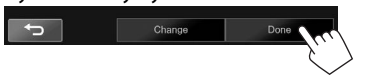

## ❏**iPod/iPhone oynatma için tercih ayarlarını seçme**

Kaynak **"iPod"** olduğunda...

**1 <Mode>** ekranını görüntüleyin.

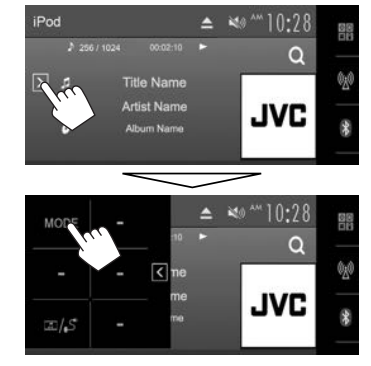

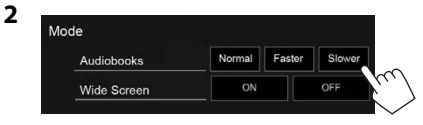

**<Audiobooks>** Sesli kitaplarının hızını bu seçenek ile seçin.

- **<Wide Screen>\***
- **[ON]**: Geniş ekran görünümü ile uyumlu videoyu geniş ekranda görüntülemek için bunu seçin.
- **[OFF]**: Devre dışı bırakmak için bunu seçin.
- iPod/iPhone bağlıyken ayarı değiştiremezsiniz.

## **Çalma işlemleri**

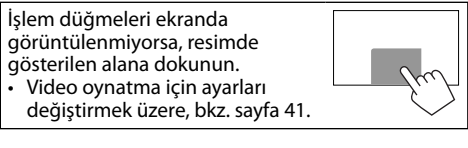

#### ❏**Kaynak kumanda ekranında göstergeler ve düğmeler**

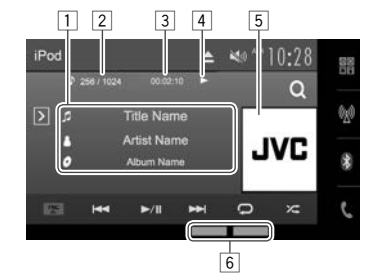

#### **Çalma/oynatma bilgileri**

- $\overline{1}$  Sarkı bilgileri
	- Metnin tamamı gösterilmiyorsa metne dokunduğunuzda metin açılır.
- 2 Parça no./Toplam parça sayısı<br>3 Calma süresi
- Calma süresi
- <u>4</u> Yürütme durumu<br>।5 Kapak resmi (Sark
- 5 Kapak resmi (Şarkıda kapak resmi varsa gösterilir)<br>6 Kavıttan vürütme modları (Sayfa 19)
- 6 Kayıttan yürütme modları (Sayfa 19)

## iPod/iPhone

#### **İşlem düğmeleri**

- **[ ]** Diğer işlem düğmesi penceresini görüntüler.
	- Pencereyi gizlemek için  $\lceil \zeta \rceil$  öğesine basın.
- **[Q]** Ses/video parçası menüsünü görüntüler. (Bkz. sağdaki sütun.)
- **[FNC** J**]** Açılır kısayol menüsünü görüntülenir. (Sayfa 9)
	- Menüvü kapatmak için  $[\nabla]$ simgesine basın.
- **[**S**] [**T**]** Bir parça seçer. (Basın)
	- Geri/ileri arama. (Basılı tutun)
- **[**I/W**]** Oynatma işlemini başlatır/duraklatır.
- **[** $\bigcirc$ ] Yeniden yürütme modunu seçer.
	- **SONGS**: Birini Yinele ile aynı işlevler.
	- **ALL**: Tümünü Yinele ile aynı işlevler.
- **[24]**\* Rastgele yürütme modunu seçer.
	- **SONGS**: Şarkıları Karıştır ile aynı işlevler.
	- **ALBUMS**: Albümleri Karıştır ile aynı işlevler.
- **[MODE] <Mode>** ekranındaki iPod/iPhone oynatma ayarlarını değiştirir. (Sayfa 18)
- **[ ] <iPod Settings>** ekranını görüntüler. (Sayfa 17)
- Mevcut tüm işlem düğmelerini görüntülemek için, diğer işlem düğmesi penceresini görüntülemek üzere  $[\overline{\bm{\lambda}}]$  öğesine basın.
- Rastgele modunu iptal etmek için, gösterge kaybolana kadar düğmeye arka arkaya basın.

## ❏ **Menüden ses/video parçası seçme**

**1** Menü ekranını görüntüleyin.

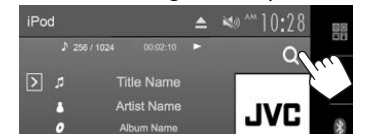

- **2** Bir menü seçin ( : ses veya : video) (1), ardından bir kategoriyi (2) ve istediğiniz öğeyi (3) belirleyin.
	- İstediğiniz parçayı bulup seçene kadar her katmanda bir öğe seçin.

#### **Ses menüsü:**

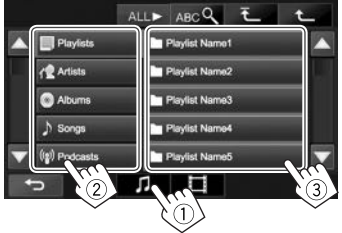

#### **Video menüsü:**

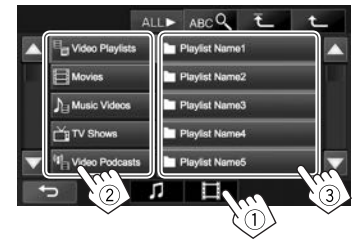

- [A]/[ $\nabla$ ] tuşlarına basarak sayfada daha fazla öğe gösterilmesini sağlayabilirsiniz.
- Öğeleri alfabe sırasında listelemek için **[ABC** Q] öğesine basın, ardından da ilk karakteri seçin.
- Tüm şarkıları/videoları oynatmak için **[ALL** I**]** öğesine basın.
- En üst katmana dönmek için  $\bar{P}$  1 düğmesine basın.
- Bir üst katmana dönmek için  $[$ düğmesine basın.
- Kullanılabilir kategoriler iPod/iPhone'un modeline göre değişiklik gösterir.

## Uygulamalar (APPs)

Bu birimde bağlı iPod touch/iPhone/Android'un bir uygulamasını kullanabilirsiniz.

- Bu birimde kullanabileceğiniz uygulamalar için bkz. <http://www.jvc.net/cs/car/>.
- Android cihazları için, JVC Smartphone Control uygulaması ile daha fazla işlev kullanabilirsiniz. Ayrıntılı bilgi için <http://www.jvc.net/car/app/> adresini ziyaret edin

## **Hazırlık**

- **1** iPod touch/iPhone/Android cihazı bağlayın.
	- Kablolu bağlantı ile ilgili olarak bkz. iPod touch/iPhone için sayfa 55 veya Android için sayfa 56.
		- Videoyu görüntülemek için KS-U59 veya KS-U60 (isteğe bağlı aksesuar) kullanarak cihazı bağlayın.
	- Bluetooth bağlantısı için bkz. sayfa 29.
- **2 <APP Settings>** ekranında, kullanılacak iPod touch/iPhone/Android cihazı ve bağlantı yöntemini seçin. (Sayfa 38)

## **Bir Uygulamayı Kullanma**

İşlem düğmeleri ekranda görünmüyorsa bunları görüntülemek için ekrana dokunun.

• Video oynatma için ayarları değiştirmek üzere, bkz. sayfa 41.

## ❏ **Çalma işlemleri**

- **1** iPod touch/iPhone/Android'unuzda uygulama başlatma.
- **2** Kaynak için **"Apps"** seçeneğini seçin. (Sayfa 8)
	- Bir uyarı mesajı görüntülendiğinde bu mesaja göre işlem yapın.

#### ❏**Kaynak kumanda ekranındaki işlem düğmeleri**

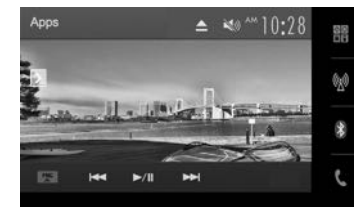

- **[ ]** Diğer işlem düğmesi penceresini görüntüler.
	- Pencereyi gizlemek için  $[\overline{\left\langle \right\rangle}]$  öğesine basın.
- **[FNC** J**]** Açılır kısayol menüsünü görüntülenir. (Sayfa 9)
	- Menüyü kapatmak için  $[\nabla]$ simgesine basın.
- **[**S**] [**T**]** Bir ses/video dosyası seçer.
- **[**I/W**]** Oynatma işlemini başlatır/duraklatır.
- **[ ] <APP Settings>** ekranını görüntüler. (Sayfa 38)
- Mevcut tüm işlem düğmelerini görüntülemek için, diğer işlem düğmesi penceresini görüntülemek  $ü$ zere  $[$   $\overline{\Sigma}$ ] öğesine basın.
- Dokunmatik ekran üzerinden bir uygulamanın bazı fonksiyonlarını kullanabilirsiniz.
- Navigasyon uygulamaları gibi bazı uygulamalar için işlem düğmeleri ve bilgileri gösterilmez. Haritayı kaydırma gibi işlemleri dokunmatik panelinde gerçekleştirebilirsiniz.
	- Ekranda " $\overline{N}$ " görünürse cihaz, yapmayı denediğiniz işlemi kabul edemez.
- Ayrıca, birim yerine iPod/iPhone/Android cihazını kullanarak da sesleri/videoları kayıttan yürütebilirsiniz.

## ❏ **Başka bir kaynağı dinlerken Uygulama ekranına geçiş yapma**

• KW-V620BTM için: Öncesinde **<Navigation>** ekranında **<DISP Key>** için **[Apps]** öğesini seçin. (Sayfa 28)

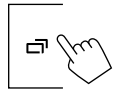

**Kaynak kumanda ekranına dönmek için**: Monitör panelinden  $\Box$  öğesine basın.

## **ALICI**

## **Radyo dinleme**

### ❏**Kaynak kumanda ekranında göstergeler ve düğmeler**

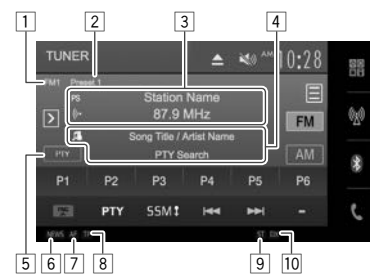

#### **Alıcı alım bilgileri**

- $\frac{1}{2}$  Bant<br> $\frac{1}{2}$  Ön a
- 2 Ön ayar no.
- 3 PS sinyali alındığında FM Radyo Veri Sistemi için açık olan radyo istasyonunun frekansı/PS (radyo istasyonunun adı)
- 4 Metin bilgileri
	- Metnin tamamı gösterilmiyorsa metne dokunduğunuzda metin açılır.
- 5 Bilgi türü
	- Bilgi türüne dokunduğunuzda bilgi, Radyo Metni, Radyo Metni Plus ve PTY kodu arasında geçiş yapar.
- 6 NEWS göstergesi (Sayfa 23)
- 7 AF göstergesi (Sayfa 24)
- 8 TP göstergesi (Sayfa 23)
- 9 ST/MO göstergesi
	- ST göstergesi, yeterli sinyal gücü olan bir FM stereo yayını alırken yanar.
- p DX/LO göstergesi (En sağdaki sütuna bakın.)

#### **İşlem düğmeleri**

- **[ ]** Diğer işlem düğmesi penceresini görüntüler.
	- Pencerevi gizlemek için  $\lceil \overline{\zeta} \rceil$ öğesine basın.
- **[ ] <Preset List>** ekranını görüntüler. (Sayfa 22)
	- **<Preset List>** ekranını kapatmak için [<sup>29</sup>] tuşuna basın.

**[FM]** FM bandı seçer.<br>  $\rightarrow$  FM1  $\rightarrow$  FM2  $\rightarrow$  FM3

- **[AM]** AM bandı seçer.
- **[P1] [P6]** Kayıtlı bir istasyonu seçer. (Basın)
	- Mevcut istasyonu kaydeder. (Basılı tutun)
- **[FNC** J**]** Açılır kısayol menüsünü görüntülenir. (Sayfa 9)
	- $\cdot$  Menüvü kapatmak için  $\nabla$ l simgesine basın.
- **[PTY]**\* PTY arama moduna girer. (Sayfa 23)
- **[SSM ]**\* İstasyonlarda otomatik olarak ön ayar yapar. (Basılı tutun) (Sayfa 22)
- **[** $\left|\frac{1}{\bullet}\right|$  **i**stasyon arar. • Otomatik arama (Basın)
	- Elle arama (Basılı tutun)
- **[MODE] <Mode>** ekranındaki alıcı alım ayarlarını değiştirir. (Sayfa 21–24)
- **[MONO]**\* Daha iyi FM alımı için tek ses modunu etkinleştirir/devre dışı bırakır. (Stereo etkisi kaybolabilir.)
	- MONO göstergesi tek ses modu etkinleştirilirken yanar.
- **[TP]**\* TA bekleme modunda alma işlevini etkinleştirir/devre dışı bırakır. (Sayfa 23)
- Mevcut tüm işlem düğmelerini görüntülemek için, diğer işlem düğmesi penceresini görüntülemek üzere [7] öğesine basın.
- \* Yalnızca kaynak olarak FM seçildiğinde görüntülenir.

## ❏ **Yalnızca güçlü sinyali olan FM radyo istasyonlarını ayarlamak için—LO/DX (Yerel/Çok uzak mesafe)**

 **1 <Mode>** ekranını görüntüleyin.

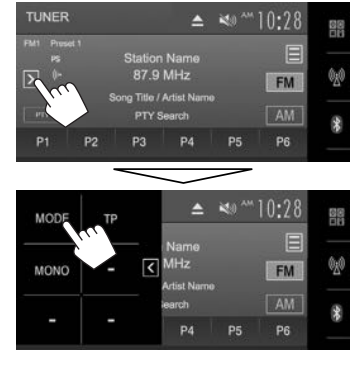

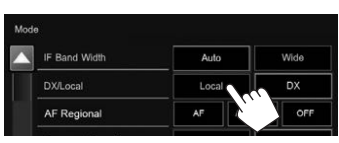

**2**

Bu ünite, yalnızca yeterli sinyal gücüne sahip istasyonları açar. LO göstergesi yanar.

**Yerel fonksiyonunu devre dışı bırakmak için: [DX]** düğmesine basın. DX göstergesi yanar.

#### ❏ **FM alımı sırasında paraziti azaltma**

**1 <Mode>** ekranını görüntüleyin. (Sayfa 21)

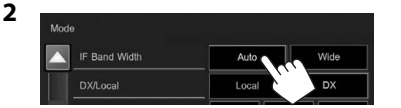

Yan yana istasyonlar arası paraziti azaltmak için alıcı seçiciliği artırılır. (Stereo etkisi kaybolabilir.)

#### **Ses kalitesini iyileştirmek için: [Wide]** düğmesine basın.

• **[Wide]** seçiliyken sinyal yan yana istasyonlardan gelen parazite maruz kalabilir ancak ses kalitesi düşmeyecek ve stereo etkisi aynı kalacaktır.

#### ❏ **Alıcı kanal aralığını değiştirme (Yalnızca KW-V620BT Bölge 3/ KW-V620BTM için)**

Alıcı kanal aralığı, bu birimi kullandığınız bölgeye bağlı olarak değişir.

**1 <Mode>** ekranını görüntüleyin. (Sayfa 21)

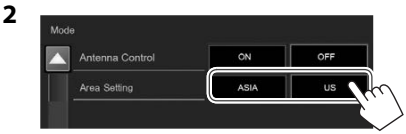

• **<Mode>** ekranında sayfayı değiştirmek için sürekli olarak [▼] tuşuna basın.

#### KW-V620BT Bölge 3 için

- **[ASIA]**  Asya bölgesinde kullanırken bunu
- (İlk ayar) seçin. FM/AM aralıkları 50 kHz/9 kHz ayarındadır.
- **[US]** Diğer bölgelerde kullanırken bunu seçin. FM/AM aralıkları 200 kHz/ 10 kHz ayarındadır.

#### KW-V620BTM için:

- **[ASIA]**  Asya bölgesinde kullanırken bunu
- (İlk ayar) seçin. FM/AM aralıkları 50 kHz/9 kHz ayarındadır.
- **[Europe]** Diğer bölgelerde kullanırken bunu seçin. FM/AM (MW/LW) aralıkları 50 kHz/9 kHz ayarındadır.

#### ❏**Anten kontrolünü ayarlama (Yalnızca KW-V620BT Bölge 3/KW-V620BTM için)**

Kaynak alıcıdan başka bir kaynağa değiştirildiğinde, anteni otomatik olarak kaydedebilirsiniz.

- Kaynağın alıcı olması durumunda, anten ayarlara bakılmaksızın uzatılır.
- **1 <Mode>** ekranını görüntüleyin. (Sayfa 21)

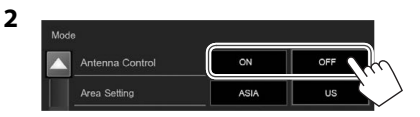

- **[ON]** Kaynak alıcı olmadığında bile anteni uzatılmış tutmak için bunu seçin.
- **[OFF]** Anteni otomatik olarak kaydetmek için bunu seçin.

## **İstasyonları önceden ayarlama**

## ❏**İstasyonların belleğe kaydedilmesi**

Her bant için 6 istasyonu önceden ayarlayabilirsiniz.

#### **Otomatik önceden ayarlama — SSM (Ardışık Kuvvetli İstasyon Belleği)**

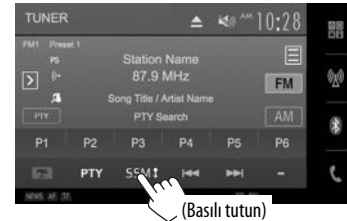

En güçlü sinyallere sahip yerel radyo istasyonları bulunur ve otomatik olarak belleğe kaydedilir.

#### **Elle önceden ayarlama**

- **1** Ön ayar yapmak istediğiniz bir istasyonu ayarlayın. (Sayfa 21)
- **2** Önceden ayarlanmış bir sayı seçin.

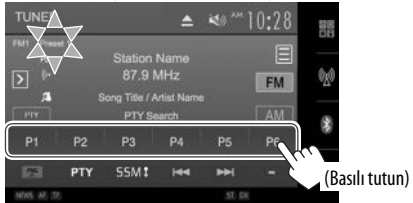

**1** adımda seçilen istasyon hafızaya kaydedilir.

## ALICI

#### ❏ **Önceden ayarlanmış bir istasyonun seçilmesi**

**1 <Preset List>** ekranını görüntüleyin.

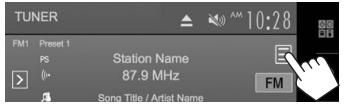

- **[P1] [P6]** tuşlarına basarak da önceden ayarlanmış bir istasyon seçebilirsiniz.
- **2** Önce bir bant (1), ardından ön ayarlı bir istasyon (2) seçin.

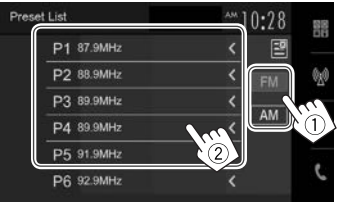

- Metnin tamamı görünmüyorsa **[<]** öğesine basarak metni kaydırın.
- **<Preset List>** ekranını kapatmak için [ ] tuşuna basın.

## **FM Radyo Veri Sistemi özelikleri**

#### ❏ **FM Radyo Veri Sistemi programı arama—PTY Arama**

Favori programlarınızın PTY kodunu seçerek yayınlanmakta olan favori programlarınızı arayabilirsiniz.

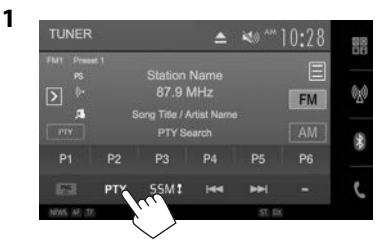

## **2** Bir PTY kodu seçin.

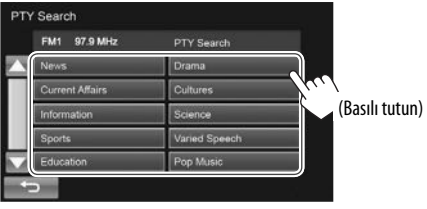

• [A]/[ $\nabla$ ] tuşlarına basarak sayfada daha fazla öğe gösterilmesini sağlayabilirsiniz. PTY Arama işlemi başlar.

Seçtiğiniz kodla aynı PTY koduna sahip bir program yayınlayan bir istasyon bulunursa o

istasyon ayarlanır.

#### ❏ **Bekleme Modunda TA/Haber Alma Fonksiyonunun etkinleştirilmesi/devre dışı bırakılması**

#### **Bekleme Modunda TA Alma İşlevi**

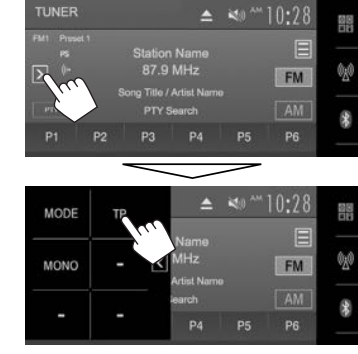

Ünite, beklemede ve eğer varsa Trafik Anonsu (TA) moduna geçer. (TP göstergesi beyaz yanar.)

• TP göstergesi gri yanarsa, Radyo Veri Sistemi sinyalleri yayınlayan başka bir istasyona geçin.

#### **Bekleme Modunda TA Alma Fonksiyonunu devre dışı bırakmak için: [TP]** öğesine basın. (TP göstergesi söner.)

• Trafik Anonsu için ses düzeyi ayarı otomatik olarak hafızaya alınır. Cihaz, bir sonraki Trafik Anonsu'na geçtiğinde ses bir önceki düzeye ayarlanır.

## **ALICI**

#### **Bekleme Modunda Haber Alma**

**1 <Mode>** ekranını görüntüleyin. (Sayfa 21)

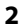

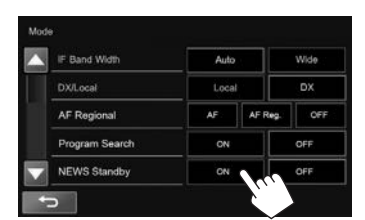

Ünite, beklemede ve eğer varsa Haber Programına geçer. (NEWS göstergesi beyaz yanar.)

• NEWS göstergesi gri yanarsa, Radyo Veri Sistemi sinyalleri yayınlayan başka bir istasyona geçin.

#### **Haber Bekleme Alma fonksiyonunu devre dışı bırakmak için:**

**<NEWS Standby>** için **[OFF]** seçin. (NEWS göstergesi söner.)

• Haberler almaya ilişkin ses düzeyi ayarı otomatik olarak hafızaya alınır. Cihaz, bir sonraki Haberler'e geçtiğinde ses bir önceki düzeye ayarlanır.

#### ❏ **Aynı programı izleme —Ağ İzleme Sistemi**

FM bandının iyi çekmediği bir yolda giderken bu alıcı otomatik olarak, olasılıkla daha kuvvetli sinyallerle aynı programı yayınlayan aynı ağdaki başka bir FM Radyo Veri Sistemi istasyonuna geçer.

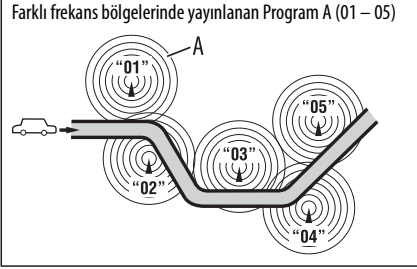

• Fabrika çıkışında Ağ İzleme Sistemi devrededir.

#### **Ağ İzleme Sistemi ayarının değiştirilmesi**

- **1 <Mode>** ekranını görüntüleyin. (Sayfa 21)
- **2**

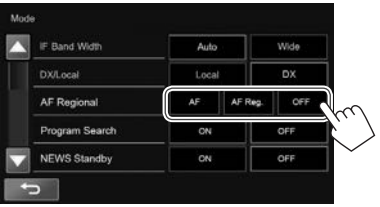

- **[AF]** Bir başka istasyona geçer. Program alınmakta olandan farklı olabilir (AF göstergesi yanar).
- **[AF Reg.]** Aynı programı yayımlayan başka bir istasyona geçer (AF göstergesi yanar).

**[OFF]** İptal eder.

#### ❏ **Otomatik istasyon seçimi—Program Arama**

Genellikle ön ayarlı istasyonları seçtiğinizde, ön ayar istasyonu aranır.

Ön ayarlı FM Radyo Veri Sistemi istasyonundan gelen sinyaller, iyi bir ses kalitesi için yeterli değilse bu ünite, AF verilerini kullanarak baştaki ön ayarlı istasyonla aynı programı yayınlayan başka bir frekansa geçecektir.

#### **Program Arama İşlevinin etkinleştirilmesi**

**1 <Mode>** ekranını görüntüleyin. (Sayfa 21)

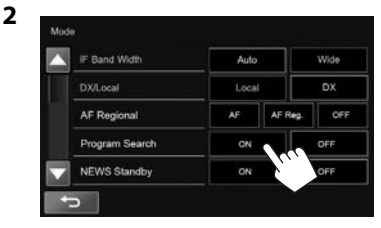

• Ünitenin program arama işlevi ile başka bir istasyona ayarlanması biraz zaman alır.

**Program Arama İşlevinin devre dışı bırakılması: <Program Search>** için **[OFF]** seçin.

## DİĞER HARİCİ PARÇA

## **Harici ses/video player'ları kullanma—AV-IN**

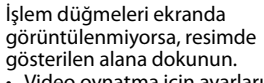

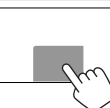

• Video oynatma için ayarları değiştirmek üzere, bkz. sayfa 41.

## ❏**Oynatmayı başlatma**

- **1** AV-IN1 giriş terminaline harici bir bileşen bağlayın. (Sayfa 56)
- **2** Kaynak olarak **"AV-IN"** seçeneğini seçin. (Sayfa 8)
- **3** Bağlı üniteyi açın ve kaynağı çalmaya başlayın.

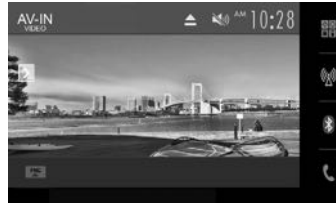

## ❏**AV-IN adını değiştirme**

**"AV-IN"** kaynak kumanda ekranında görüntülenen AV-IN adını değiştirebilirsiniz.

**1 <Mode>** ekranını görüntüleyin.

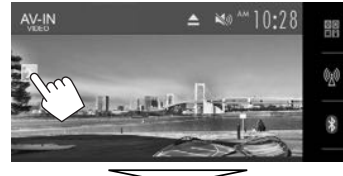

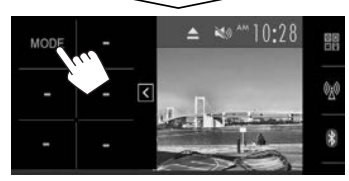

**2** Bir AV-IN adı seçin.

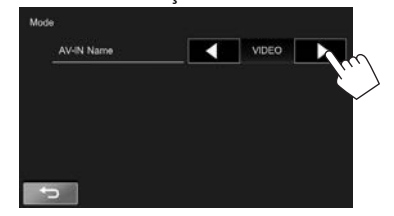

• Bu ayar, Ana Sayfa ekranında görüntülenen kaynak adını etkilemez.

## **Arka görüş kamerasını kullanma**

- Arka görüş kamerası bağlamak için bkz. sayfa 56.
- Bir arka görüş kamerası kullanmak için, REVERSE ucu bağlantısı şarttır. (Sayfa 54)

## ❏**Arka görüş kamerası ayarları**

 **1 <Input>** ayarları ekranını görüntüleyin. Ana Sayfa ekranında:

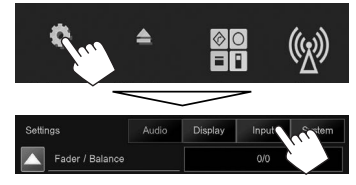

**2**

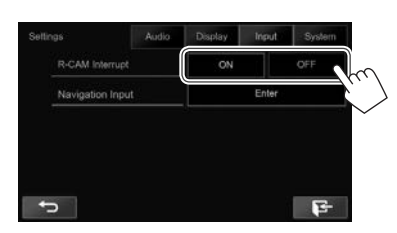

- **[ON]** Vitesi geri (R) konumuna getirdiğinizde arka görüş kamerasından alınan görüntüyü ekrana getirir.
- **[OFF]** Bağlı kamera mevcut değilken bunu seçin.

## DİĞER HARİCİ PARÇA

#### ❏ **Arka görüş kamerası ekranını görüntüleme**

Vites geri (R) konuma getirildiğinde arka görünüm ekranı görüntülenir.

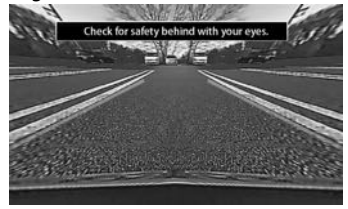

• Uyarı mesajını silmek için ekrana dokunun.

#### **Arka görüş kamerasından alınan görüntüyü manuel olarak ekrana getirmek için** Ana Sayfa ekranında:

 $\overline{\mathbf{N}}$ **BT** Audio Phone 丽 unm - $\boxdot$ AV OR 帚

#### **Arka görünüm ekranından çıkmak için**

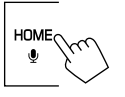

#### ❏ **Arka görüş ekranındaki park etme talimatlarını kullanma**

Vitesi geri (R) konuma getirdiğinizde daha kolay park etmenizi sağlaması için park etme talimatlarını görüntüleyebilirsiniz.

#### **Park etme talimatlarını görüntüleme**

 **1 <Display>** ayarları ekranını görüntüleyin. Ana Sayfa ekranında:

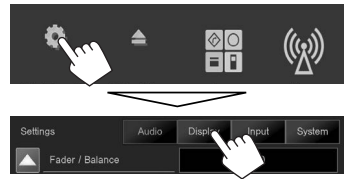

• **<Display>** menü ekranında sayfayı değiştirmek için sürekli olarak [K] tuşuna basın.

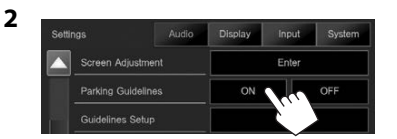

**Devre dışı bırakmak için: <Parking Guidelines>** için **[OFF]** seçin.

#### **Park etme talimatlarını ayarlama**

Park etme talimatlarını arabanızın boyutuna, park alanına ve bu gibi durumlara göre ayarlayın.

- Arka görüş kamerasını, beraberinde verilen talimatlara uygun konuma kurun.
- Park etme talimatlarını ayarlarken aracın hareket etmesini önlemek için el frenini kullandığınızdan emin olun.
- **1 <Display>** ayarları ekranını görüntüleyin. (Soldaki sütuna bakın.)
	- **<Display>** menü ekranında sayfayı değiştirmek için sürekli olarak [K] tuşuna basın.
- **2** Park etme talimatları ayarlama ekranını görüntüleyin.

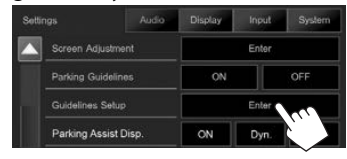

**3 X** işaretini (1) seçerek, ardından seçili işaretinin (2) konumunu ayarlayarak park etme talimatlarını ayarlayın.

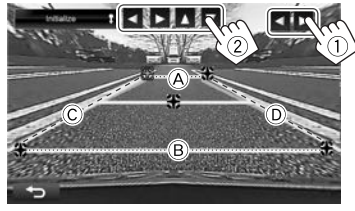

 $\widehat{A}$  ve  $\widehat{B}$  öğelerinin vatav olarak paralel olduğundan ve C ve D öğelerinin aynı uzunlukta olduğundan emin olun.

 $\cdot$  Tüm $\bigoplus$  işaretlerini varsayılan başlangıç konumuna ayarlamak için **[Initialize ]** düğmesini 2 saniye boyunca basılı tutun.

## **Akıllı telefon kullanma—HDMI/MHL**

#### ❏**HDMI/MHL nedir?**

HDMI, Yüksek Tanımlı Çoklu Ortam Arayüzü anlamına gelir. HDMI bağlantıları, dijital video kaynak sinyallerini (DVD oynatıcısındakiler gibi) analoğa dönüştürmeden aktarabilir.

HDMI'nın özelliklerini daha da genişletmesi için HDMI'ye eklenen yeni bir özellik de MHL veya Mobil Yüksek Tanımlı Bağlantı'dır.

Her iki arayüz de akıllı telefonunuzun cihaza bağlanmasını sağlar. Bağlı olduğunda monitörde akıllı telefonunuzun ekranını görebilirsiniz.

## ❏**Akıllı telefonun ekranını görüntüleme**

HDMI/MHL giriş terminali aracılığıyla bağlanan akıllı telefonların ekranını görüntüleyebilirsiniz.

- **1** Akıllı telefonunuzu HDMI/MHL giriş terminaline bağlayın. (Sayfa 56)
	- HDMI kablosu KS-U60'ı (isteğe bağlı aksesuar) veya MHL kablosu KS-U61'i (isteğe bağlı aksesuar) kullanın.
- **2** Kaynak olarak **"HDMI/MHL"** seçeneğini seçin. (Sayfa 8)
- **3** Akıllı telefonunuzda bir uygulama veya oynatma işlemi başlatın.

## **Harici monitör kullanma— Arka Kaynak**

Herhangi başka bir kaynağı dinlerken AV-OUT VIDEO ve AV-OUT AUDIO terminallerine bağlanmış harici monitörde, arka kaynağı da oynatabilirsiniz.

## ❏**Harici monitörde arka kaynak görüntülerini gösterme**

**1 <Rear Source>** ekranını görüntüleyin. Ana Sayfa ekranında:

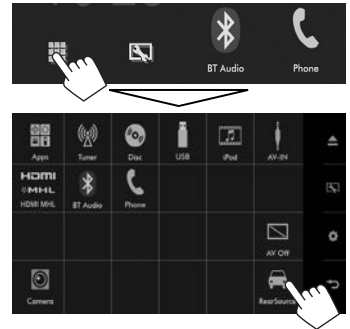

#### **2** Arka kaynağı seçin.

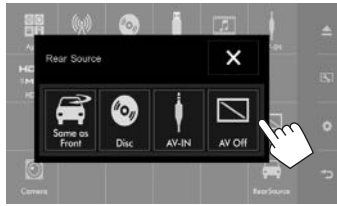

• < **Rear Source**> ekranını kapatmak için [ $\mathbf{\hat{X}}$ ] tuşuna basın.

#### **Arka kaynak etkinleştirilirken...**

- Arka monitörde ön kaynak görüntüsünü göstermek için, **<Rear Source>** ekranındaki **[Same as Front]** öğesine basın.
- Seçilen kaynak **"DISC"** veya **"AV-IN"** öğelerinden farklıysa, arka monitörde hiçbir şey belirmez.

## **Harici navigasyon cihazının kullanımı (Yalnızca KW-V620BTM için)**

Navigasyon ekranını görebilmek için navigasyon birimini (piyasada satılır) NAV giriş terminaline bağlayabilirsiniz. (Sayfa 56)

• Navigasyon rehberinin sesi, bir ses kaynağı dinliyor olsanız dahi ön hoparlörlerden gelir.

#### ❏ **Navigasyon ekranını görüntüleme**

#### **Hazırlık:**

**<Navigation>** ekranında **<DISP Key>** için **[NAV]** öğesini seçin. (En sağdaki sütuna bakın.)

Monitör paneli üzerinde:

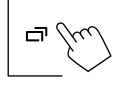

- Navigasyon ekranı görüntülenirken, dokunmatik panel işlemleri ile yalnızca navigasyon kullanılabilir.
- Navigasyon ekranının en boy oranı, en boy oranı ayarından bağımsız olarak **<FULL>** ayarındadır (Sayfa 42).

#### **Navigasyon ekranından çıkmak için**

Monitör panelinden  $\Box$ öğesine basın.

#### ❏ **Navigasyon birim ayarları**

**1 <Input>** ayarları ekranını görüntüleyin. Ana Sayfa ekranında:

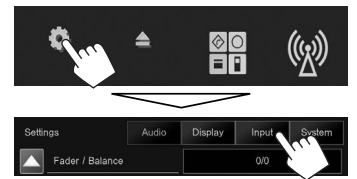

**2 <Navigation>** ekranını görüntüleyin.

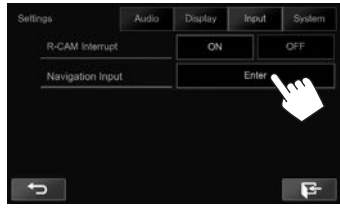

#### **3**

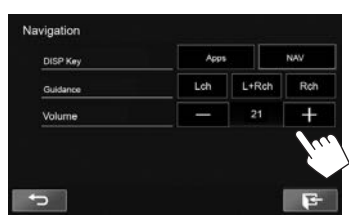

- **<DISP Key>** Monitör panelinde öğesine basıldığında görüntülenen kaynak ekranını seçin.
	- **Apps**: Düğmeye basıldığında bağlı iPod touch/iPhone öğesinden Uygulama ekranına geçilir. (Sayfa 20)
	- **NAV**: Düğmeye basıldığında bağlı navigasyon cihazından navigasyon ekranına geçilir. (En soldaki sütuna bakın.)
- **<Guidance>** Navigasyon rehberi olarak kullanılan ön hoparlörleri seçin. **<Volume>** Navigasyon rehberinin sesini
	- ayarlayın. (0 ila 35)

## **Bluetooth® cihazlarının kullanımına ilişkin bilgiler**

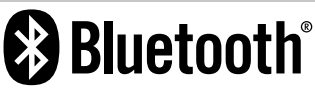

Bluetooth cep telefonu, taşınabilir PC'ler ve diğer aygıtlar gibi mobil araçlar için kullanılan kısa menzilli bir kablosuz radyo iletişim teknolojisidir. Bluetooth cihazları birbirine kablosuz olarak bağlanır ve iletişim kurar.

#### **Notlar**

- Araç sürerken, telefon numarası çevirme, rehberi kullanmak gibi karmaşık işlemler yapmayın. Bunları yapmak için arabanızı güvenli bir yerde durdurun.
- Cihazın Bluetooth sürümüne bağlı olarak bazı Bluetooth cihazları bu üniteye bağlanmayabilir.
- Bu ünite bazı Bluetooth cihazları ile çalışmayabilir.
- Bağlantı koşulları bulunduğunuz ortamdaki koşullara bağlı olarak değişebilir.
- Bazı Bluetooth cihazlarında birim kapatıldığında cihaz bağlantısı kesilir.

#### **Telefon Rehberi Erişim Profili (PBAP) ile uyumlu olan cep telefonları hakkında**

Mobil telefonunuz PBAP'ı destekliyorsa, mobil telefon bağlı olduğu sırada dokunmatik panel ekranından telefon rehberi ve çağrı listelerini görüntüleyebilirsiniz.

- $\cdot$  Telefon defteri: en fazla 600 giris
- Yapılan aramalar, gelen aramalar ve cevapsız aramalar: en fazla 10 giriş

## **Bluetooth cihazlarının bağlanması**

#### ❏ **Yeni bir Bluetooth aygıtını kaydetme**

Üniteye bir Bluetooth aygıtını ilk kez bağladığınızda, ünite ile aygıt arasında eşleme yapın. Eşleme, Bluetooth araçlarının kendi aralarında iletişim kurmalarını sağlar.

- Eşleştirme yöntemi, aygıtın Bluetooth sürümüne göre farklılık gösterir.
	- Bluetooth 2.1'e sahip aygıtlar için: Aygıtı ve üniteyi eşleştirirken, yalnızca onaylama gerektiren SSP'yi (Güvenli Basit Eşleştirme) kullanabilirsiniz.
	- Bluetooth 2.0'e sahip aygıtlar için: Eşleştirme için hem aygıtta hem de ünitede PIN kodu girmeniz gerekir.
- Bağlantı kurulduktan sonra, üniteyi sıfırlasanız bile bağlantı üniteye kaydedilmiş olur. En fazla 5 aygıt kaydedilebilir.
- Bir seferde Bluetooth telefonu için iki cihaz ve Bluetooth müziği için bir cihaz bağlanabilir.
- Bluetooth fonksiyonunu kullanmak için cihazın Bluetooth fonksiyonunu açmanız gerekir.
- Kaydedilen aygıtı kullanmak için, aygıtı üniteye bağlamanız gerekir. (Sayfa 31)

#### **Otomatik eşleştirme**

**<Auto Pairing> [ON]** olarak ayarlandığında, USB aracılığıyla bağlandıkları zaman iOS cihazları (iPhone gibi) otomatik olarak eşleştirilir. (Sayfa 37)

#### **Bluetooth aygıtını SSP'yi kullanarak eşleştirme (Bluetooth 2.1 için)**

Bluetooth aygıtı Bluetooth 2.1 ile uyumluysa, mevcut bir aygıttan eşleştirme talebi gönderilir.

- **1** Bluetooth cihazınızdan (**"Car Multimedia"**) ünitesini arayın.
- **2** Talebi hem aygıtta hem de ünitede onaylayın.

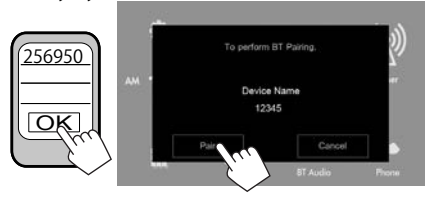

• İsteği iptal etmek için **[Cancel]** tuşuna basın.

#### **Bluetooth aygıtını PIN kodu kullanarak eşleştirme (Bluetooth 2.0 için)**

 **1 <Bluetooth Setup>** (Bluetooth Ayarı)

ekranını görüntüleyin. Ana Sayfa ekranında:

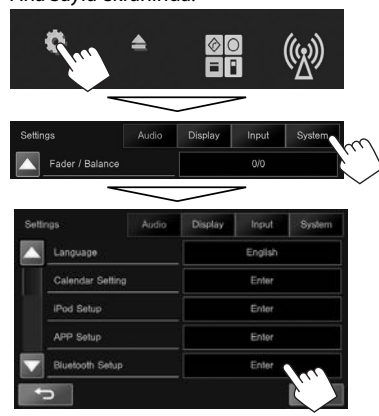

• Ayrıca telefon denetim ekranında  $[\mathbf{Q}]$ öğesine basarak **<Bluetooth Setup>** ekranını da görüntüleyebilirsiniz. (Sayfa 33)

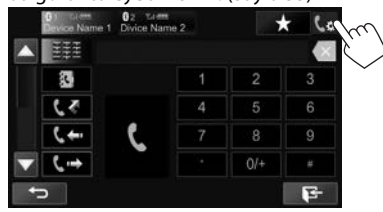

- **2** PIN kodunu değiştirin.
	- PIN kodunu değiştirme işlemini atlamak isterseniz **3**. adıma gidin.
	- PIN kodu başlangıçta "0000" olarak ayarlanmıştır.
	- PIN kodu en fazla 15 haneli olabilir.

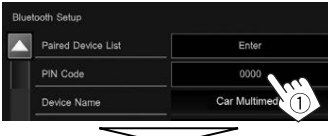

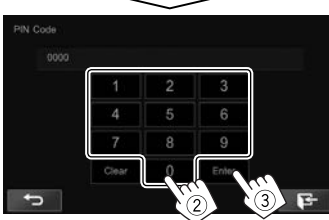

- Son girişi silmek için **[Clear]** tuşuna basın.
- **3** Bluetooth cihazınızdan (**"Car Multimedia"**) ünitesini arayın.
- **4** Bluetooth cihazınızda (**"Car Multimedia"**) ünitesini seçin.
	- Bir PIN kodu gerekirse "0000" (başlangıç) girin.

Eşleştirme tamamlandığında, aygıt **<Paired Device List>** bölümünde görüntülenir.

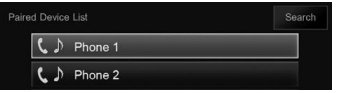

• Eşleştirilen aygıtı kullanmak için, aygıtı **<Paired Device List>** ekranında bağlayın. (Sayfa 31)

#### **Bluetooth cihazını PIN kodu kullanarak bu birimden eşleştirme (Bluetooth 2.0 için)**

**1 <Bluetooth Setup>** (Bluetooth Ayarı) ekranını görüntüleyin. (En soldaki sütuna bakın.)

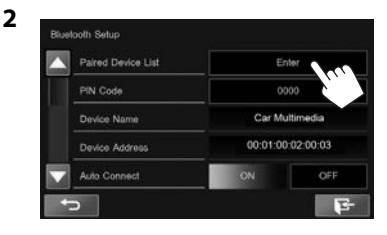

**3** Kullanılabilir cihazları arayın.

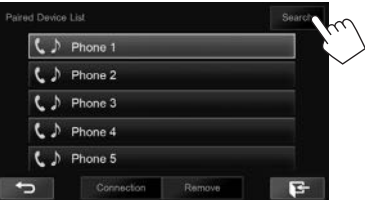

- Cihaz aramasını iptal etmek için **[Cancel]** düğmesine basın.
- **4** Eşleştirmek istediğiniz cihazı seçin.

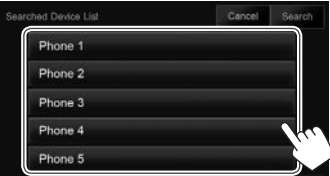

• Bir PIN kodu gerekirse "0000" (başlangıç) girin.

#### ❏ **Kayıtlı bir Bluetooth cihazının bağlanması/bağlantısının kesilmesi**

Aynı anda iki cihaz bağlanabilir.

**1 <Bluetooth Setup>** (Bluetooth Ayarı) ekranını görüntüleyin. (Sayfa 30)

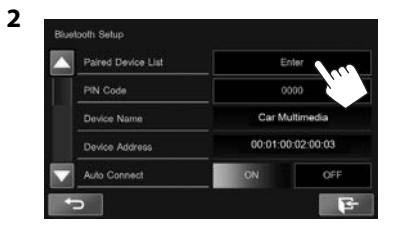

**3** Bağlamak istediğiniz cihazı seçin (1) ve ardından **[Connection]** öğesine basın (2).

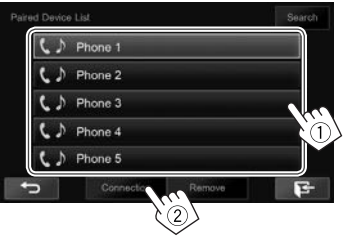

**4** Hedef için **[ON]** veya **[OFF]** seçeneğini belirleyin.

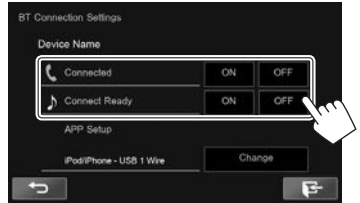

- Cep telefonu
- : Ses cihazı
- Durum aşağıdaki gibi gösterilir:
- "Connected": Bağlantı kuruldu.
- "Connect Ready": Bağlantı kurulabilir.
- "Disconnected": Bağlantı kurulmadı.
- iPod/iPhone/ Android uygulamalarının ayarlarını yapılandırmak üzere **<APP Settings>** ekranını görüntüleme amacıyla **<APP Setup>** için **[Change]** tuşuna basın. (Sayfa 38)
- Bluetooth cep telefonu bağlandığında, bilgiler cihazdan alındığı zaman sinyal gücü ve pil düzeyi görüntülenir.

#### ❏ **Kayıtlı bir Bluetooth cihazının silinmesi**

**1 <Bluetooth Setup>** (Bluetooth Ayarı) ekranını görüntüleyin. (Sayfa 30)

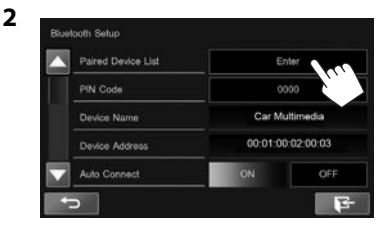

**3** Silinecek bir cihaz seçin (1) ve ardından **[Remove]** tuşuna basın (2).

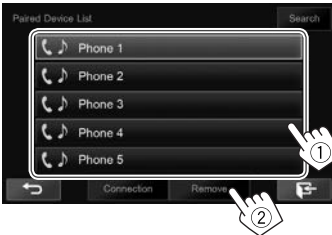

Bir onaylama mesajı görüntülenir. **[Yes]** öğesine basın.

## **Bluetooth cep telefonunun kullanılması**

#### ❏**Aramaların alınması**

Bir arama geldiğinde...

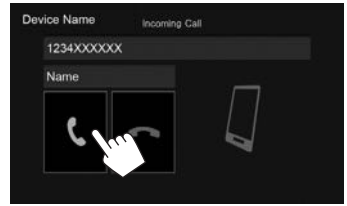

- Alınan arama bilgileri görüntülenir.
- Arka görüş kamerasından görüntü alınırken telefon işlemleri kullanılamaz. (Sayfa 26)

#### **Çağrıyı reddetmek için**

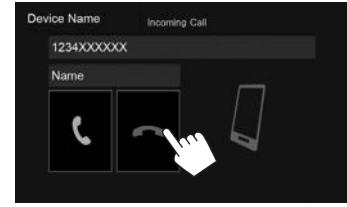

**<Auto Response> seçeneği [ON] olarak ayarlandığında** (Sayfa 37) Ünite gelen aramaları otomatik olarak yanıtlar.

#### ❏**Bir aramayı sonlandırma** Konuşurken...

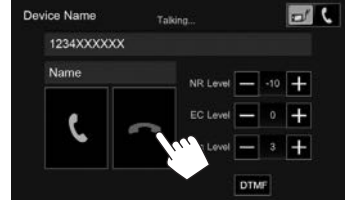

#### ❏**Çağrı/kulaklık/mikrofon ses düzeyinin ayarlanması**

Konuşurken...

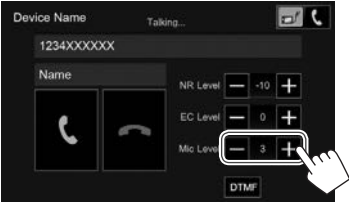

- Ses düzeyini 0 ile 15 (başlangıç: 3) arasında ayarlayabilirsiniz.
- Arama/kulaklık sesini ayarlamak için monitör panelini kullanın. (Sayfa 5)

#### ❏**Eller serbest modu ve telefon modu arasında geçiş yapma**

Konuşurken...

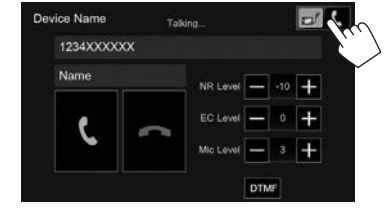

Düğmeye her bastığınızda, konuşma yöntemi değişir.

• Secili mod ( $\Box$ ): eller serbest modu /  $\Box$ : telefon modu) vurgulanır.

## ❏ **Gürültü azaltma/yankı önleme düzeyini ayarlama**

Konuşurken...

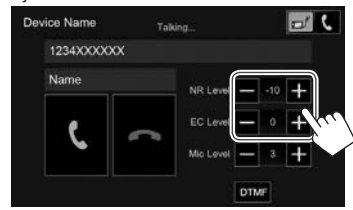

- **Gürültü azaltma sesini ayarlamak için (0 ile –20 arasında, başlangıç: –10) : <NR LEVEL>** öğesini ayarlayın.
- **Yankı sesini ayarlamak için (–1 ile +1 arasında, başlangıç: 0): <EC LEVEL>** öğesini ayarlayın.

## ❏ **Arama sırasında metin gönderme**

DTMF (Çift Tonlu Çoklu Frekans) işlevini kullanarak bir arama sırasında metin gönderebilirsiniz.

Konuşurken...

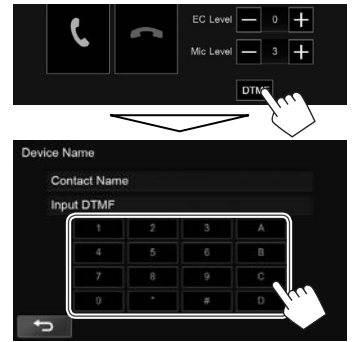

## ❏**İki bağlı cihaz arasında geçiş yapılması**

2 cihaz bağlandığı zaman, kullanılacak cihazı değiştirebilirsiniz.

Bluetooth cep telefonu kullanırken kullanmak istediğiniz cihazı seçin.

Telefon kumanda ekranında:

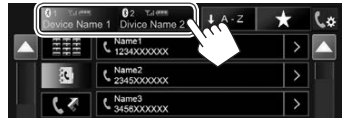

• Etkin cihaz vurgulanır.

#### ❏ **Bir arama yapma**

 **1** Telefon kumanda ekranını görüntüleyin. Ana Sayfa ekranında:

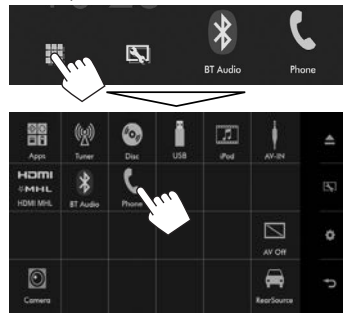

• Telefon kumanda ekranını, açılır kısayol menüsünde [ ] öğesini seçerek de görüntüleyebilirsiniz (Sayfa 9).

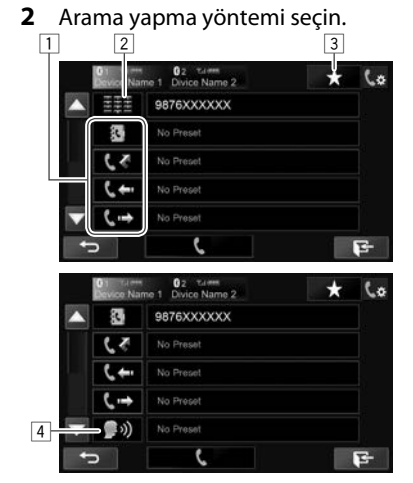

- Sayfayı değiştirmek için [V]/[A] düğmelerine basın.
- [ ] tuşuna basarak **<Bluetooth Setup>** ekranını görüntüleyebilirsiniz.
- 1 Telefon rehberi\*/arama listelerinden
- 2 Doğrudan numara girme
- 3 Ön ayarlı listeden
	- Ön ayar yapmak için bkz. sayfa 35.
- $\sqrt{4}$  Sesli arama
- \* Cep telefonu Telefon Rehberi Erişim Profili (PBAP) ile uyumlu değilse telefon rehberi görüntülenmez.

**Ön ayar listesinden/telefon rehberinden/arama listelerinden**

- **1**
- **Q**<sub>2</sub> Tumm<br>Divide Name 2  $\star$   $\sim$ 9876XXXXXX Ĩ. No Preset εz No Preset  $\epsilon$ **School**  $E$ っ
- **[ ]** Ön ayarlı listeden
- **[ ]** Telefon rehberinden
- **[ ]** Cevapsız aramalar listesinden
- **[ ]** Gelen aramalar listesinden
- **[ ]** Yapılan aramalar listesinden
- **2** Hedefi seçin  $(1)$  ve ardından bir arama yapın $(2)$ .

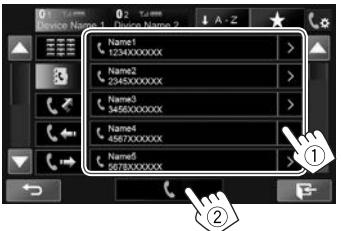

• [A]/[ $\nabla$ ] tuşlarına basarak sayfada daha fazla öğe gösterilmesini sağlayabilirsiniz.

• Telefon rehberinde A'dan Z'ye arama yapmak için: Telefon rehberi listesi görüntülendiğinde şu şekilde arama yapabilirsiniz.

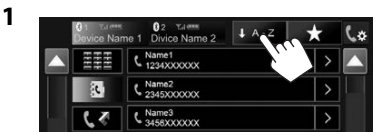

**2** İlk olarak şunu seçin.

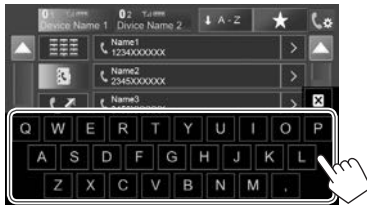

- A'dan Z'ye aramayı iptal etmek için  $[\mathbf{X}]$ öğesine basın.
- **3** Listeden bir telefon numarası seçin.

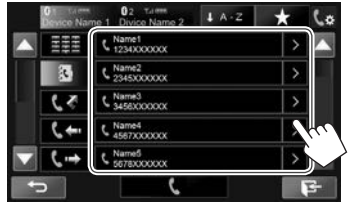

- Diğer telefon numaralarını görüntülemek için: Telefon defteri listesi görüntülendiğinde, aynı kişi için birden fazla telefon numarası kaydedilmişse telefon numaraları arasında geçil yapabilirsiniz.
- **1** Telefon numarasını değiştirin.

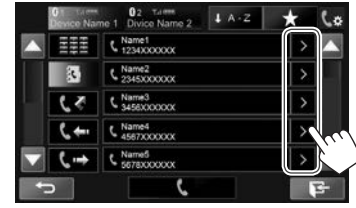

- **[>]** tuşuna her basıldığında telefon numarası değişir.
- **2** Aramak için bir telefon numarası seçin.

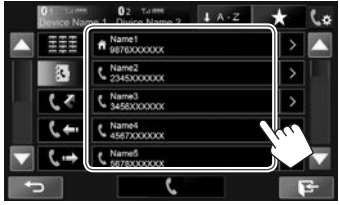

#### **Doğrudan numara girme**

En fazla 31 numara girebilirsiniz.

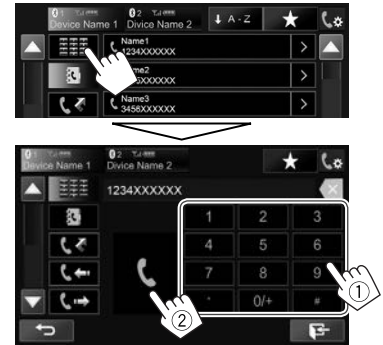

- Son girişi silmek için  $[\mathsf{X}]$  tuşuna basın.
- Telefon numarasının önüne "+" eklemek için **[0/+]** tuşuna basılı tutun.

#### **Sesli arama**

Sesli arama, yalnızca bağlı cep telefonunda ses tanıma sistemi olduğunda kullanılabilir.

- **1** Sesli aramayı etkinleştirin. Telefon kumanda ekranında:
	- Telefon denetim ekranında sayfayı değiştirmek için sürekli olarak [▼] tuşuna basın.

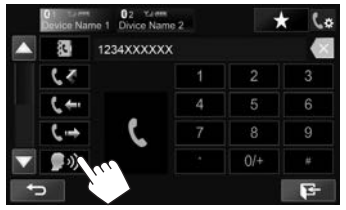

- Ayrıca sesli aramayı, açılır kısayol menüsünde (Sayfa 9) [ ] düğmesine basarak veya monitör panelinde HOME/ düğmesini basılı tutarak da etkinleştirebilirsiniz.
- **2** Aramak istediğiniz kişinin adını söyleyin.
	- Cihaz istediğiniz kişiyi bulamazsa aşağıdaki ekran görüntülenir. **[Start]** tuşuna basıp adı tekrar söyleyin.

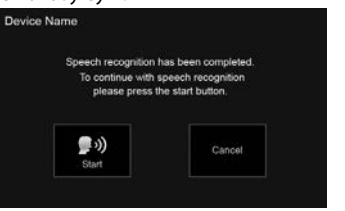

**Sesli aramayı iptal etmek için: [Cancel]** öğesine basın.

### ❏ **Telefon numaralarını önceden ayarlama**

En fazla 5 telefon numarasını önceden ayarlayabilirsiniz.

- **1** Telefon kumanda ekranını görüntüleyin. (Sayfa 33)
- **2** Numaraları doğrudan numara girişi ekranına girin ve ardından ön ayarlı listeyi görüntüleyin.

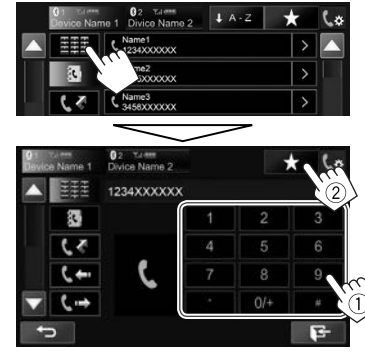

**3** Kaydedilecek hızlı arama numarası seçin.

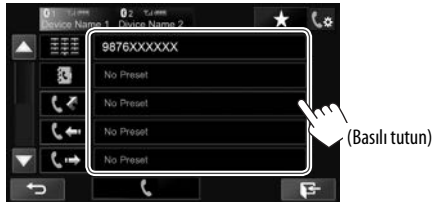

• Ön ayarlı listeyi görüntülemek için telefon kontrol ekranında [  $\bigstar$ ] öğesine basın.

## **Bluetooth müzik çaların kullanılması**

- Yeni bir cihaz kaydetmek için bkz. sayfa 29.
- Bir cihazı bağlamak/bağlantısını kesmek için bkz. sayfa 31.

#### ❏**Kaynak kumanda ekranında göstergeler ve düğmeler**

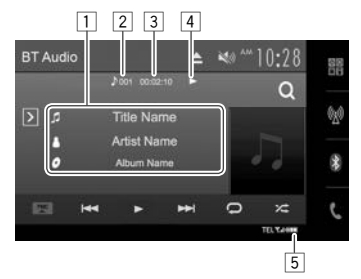

• Ekranda görüntülenen işlem düğmeleri, işaretler ve bilgiler bağlanan cihaza göre değişiklik gösterir.

#### **Çalma/oynatma bilgileri**

- 1 Verileri kaydedin (mevcut parça adı/sanatçı adı/ albüm adı)\*1
	- Metnin tamamı gösterilmiyorsa metne dokunduğunuzda metin açılır.
- $\boxed{2}$  Geçerli oynatma öğesi bilgileri (Parça no.)<br>3 Calma süresi\*<sup>1</sup>
- Calma süresi\*<sup>1</sup>
- $\frac{4}{5}$  Yürütme durumu\*<sup>1</sup><br>5 Sinval gücü ve pil d
- 5 Sinyal gücü ve pil düzeyi (Yalnızca cihazdan bilgi alınırsa görünür.)

#### **İşlem düğmeleri**

- **[ ]** Diğer işlem düğmesi penceresini görüntüler.
	- Pencerevi gizlemek için  $\lceil \overline{\zeta} \rceil$ öğesine basın.
- **[FNC** J**]** Açılır kısayol menüsünü görüntülenir. (Sayfa 9)
	- Menüvü kapatmak için  $[\nabla]$ simgesine basın.
- **[ ]\***<sup>2</sup> Parça menüsü görüntülenir. (Bkz. sağdaki sütun.)
- **[** $\leftarrow$  **] •** Bir parca secer. (Basın) • Geri/ileri arama.\*1 (Basılı tutun)
- **[**I**]** Çalmayı başlatın.
- **[**W**]** Çalma işlemini duraklatır.
- **[24]** Rastgele yürütme modunu seçer.\*<sup>3</sup>
- **[**  $\bigcap$  **]** Tekrar yürütme modunu seçer.\*<sup>3</sup>
- **[DeviceList] <Paired Device List>** ekranını görüntüler. (Sayfa 31)
- Mevcut tüm işlem düğmelerini görüntülemek için, diğer işlem düğmesi penceresini görüntülemek üzere  $\overline{[5]}$  öğesine basın.
- \*1 Yalnızca AVRCP 1.3 ile uyumlu cihazlarla kullanılabilir.
- \*2 Yalnızca AVRCP 1.4 ile uyumlu cihazlarla kullanılabilir.
- \*3 Rastgele ve yineleme işlevleri, Bluetooth ses cihazına göre değişiklik gösterir.

#### ❏ **Menüden bir parça seçme**

**1** Menü ekranını görüntüleyin.

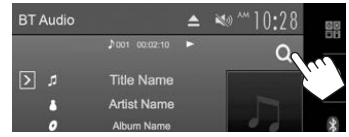

**2** Bir kategoriyi (1), ardından istediğiniz öğeyi seçin (2).

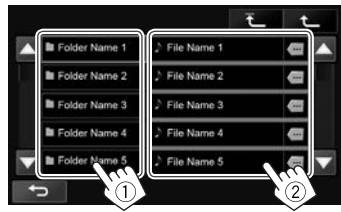

- İstediğiniz parçayı bulup seçene kadar her katmanda bir öğe seçin.
- [A]/[ $\nabla$ ] tuşlarına basarak sayfada daha fazla öğe gösterilmesini sağlayabilirsiniz.
- Metnin tamamı gösterilmiyorsa metni açmak icin [  $\blacksquare$ ] düğmesine basın.
- En üst katmana dönmek için  $[\overline{+}]$ düğmesine basın.
- Bir üst katmana dönmek için  $[$ düğmesine basın.

### **Bluetooth cihazlarına ilişkin ayarlar**

**<Bluetooth Setup>** ekranında Bluetooth cihazlarının kullanılmasına ilişkin çeşitli ayarları değiştirebilirsiniz.

**1 <Bluetooth Setup>** (Bluetooth Ayarı) ekranını görüntüleyin. Ana Sayfa ekranında:

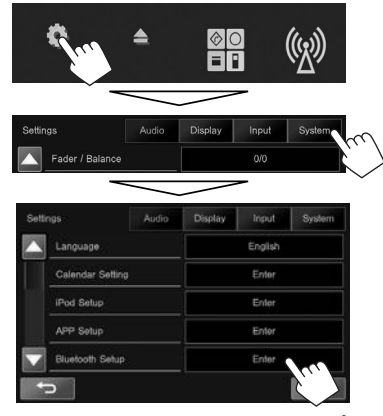

- Ayrıca telefon denetim ekranında [ $\&$ öğesine basarak **<Bluetooth Setup>** ekranını da görüntüleyebilirsiniz (Sayfa 33).
- **2** Bluetooth ayarlarını yapılandırın.

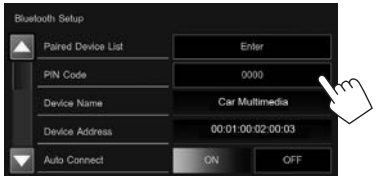

• Sayfayı değiştirmek için [A]/[V] düğmelerine basın.

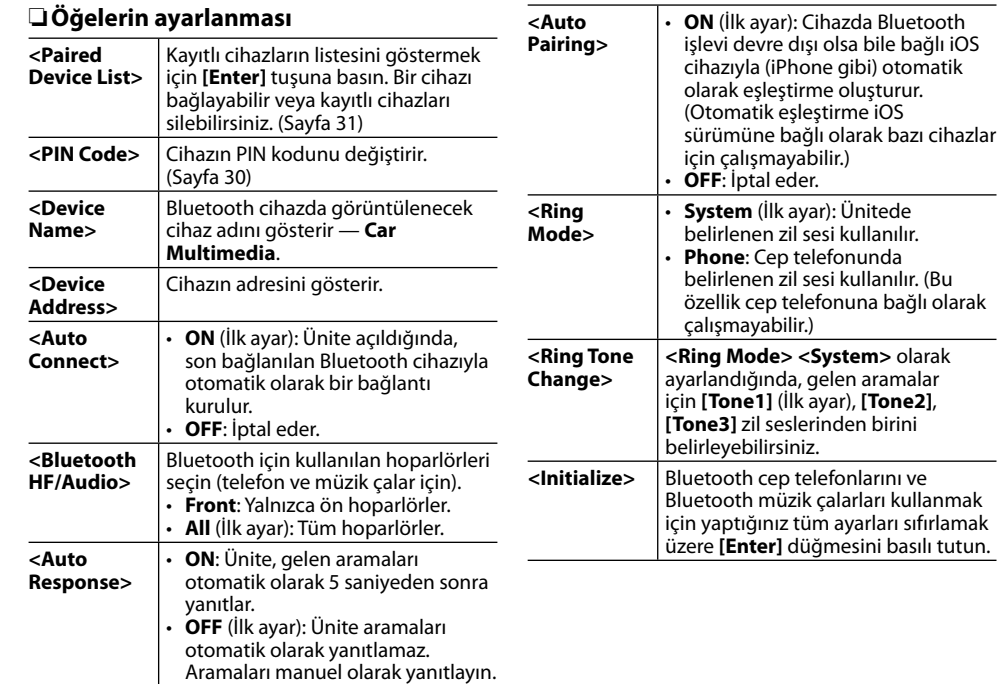

## AYARLAR

## **iPod/iPhone/Android uygulamalarının kullanımına ilişkin ayarlar**

iPod/iPhone/Android uygulamalarını kullanmadan önce kullanılacak cihazı ve bağlantı yöntemini seçin.

#### **Hazırlık:**

iPod touch/iPhone/Android cihazını bağlayın.

- **Android için:** Android cihazını Bluetooth veya hem kablo hem Bluetooth ile bağlayın.
- Bluetooth bağlantısı için bkz. sayfa 29.
- Kablolu bağlantı için bkz. sayfa 56.
- **iPod touch/iPhone için:** iPod touch/iPhone cihazını kablo, Bluetooth veya hem kablo hem Bluetooth ile bağlayın. (Sayfa 17)

**1 <APP Setup>** ekranını görüntüleyin. Ana Sayfa ekranında:

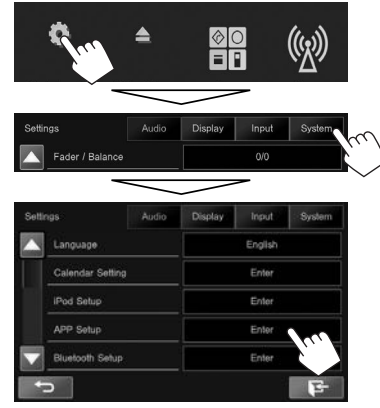

- **<App Setup>** için **[Enter]** seçilmezse AV kaynağını kapatın. (Sayfa 6)
- **2 <APP Settings>** ekranını görüntüleyin.

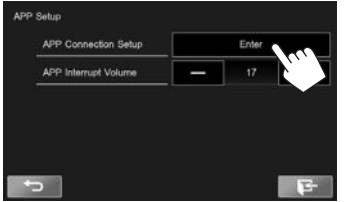

**3** Geçerli cihaz durumunu kontrol edin ve ardından **[Change]**'e basın.

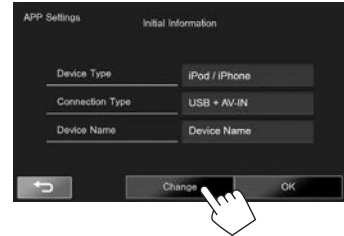

- Ayarı değiştirmeniz gerekmiyorsa kurulum ekranından çıkmak için **[OK]** tuşuna basın.
- **4** Cihaz türünü seçin (1) ve ardından **[Next]** tuşuna basın (2).

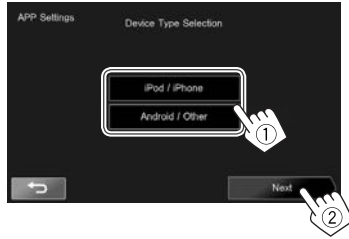

## AYARLAR

**5** Bağlantı yöntemini seçin (1) ve ardından **[Next]** (2) tuşuna basın.

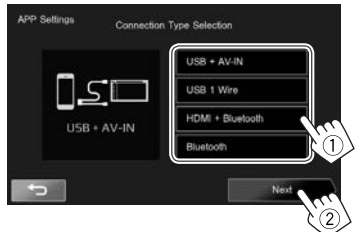

#### **Android için:**

**<HDMI/MHL**  Android cihazı HDMI/MHL giriş **+ Bluetooth>** terminaline hem kablo KS-U60 (isteğe bağlı aksesuar) veya KS-U61 (isteğe bağlı aksesuar) hem de Bluetooth ile bağlıyken bunu seçin.

**<Bluetooth>** Cihaz, Bluetooth ile bağlandığında bunu seçin.

#### **iPod/iPhone için:**

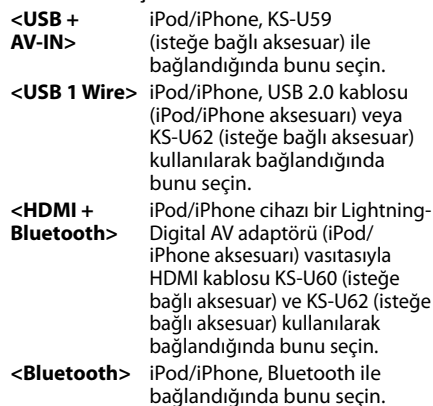

- **<USB + AV-IN>** veya **<USB 1 Wire>** seçildiğinde **7** adıma gidin.
- **6** Bağlantı yöntemi olarak **<HDMI** 
	- **+ Bluetooth>** veya **<Bluetooth>**

seçildiğinde, eşleşen cihazlar listesi görünür. Hedef cihazı seçin.

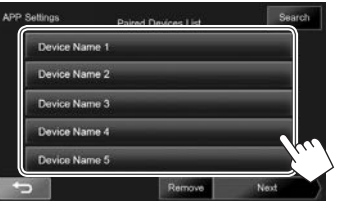

- Bir cihaza ait Bluetooth kaydını silebilirsiniz. Önce **[Remove]** düğmesine, onay mesajı göründükten sonra ise **[Yes]** düğmesine basın.
- İstenen cihaz listede yoksa kullanılabilir iPod/  $iPhone/Android cihazlarni (1)$  aramak için **[Search]** düğmesine basarak **<Available Devices>** ekranından (2) hedef cihazı seçin.

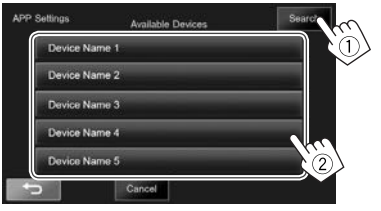

- [▲]/[▼] tuslarına basarak sayfada daha fazla öğe gösterilmesini sağlayabilirsiniz.
- Aramayı durdurmak için **[Cancel]** tuşuna basın.
- **7** Ayarları onaylayın.

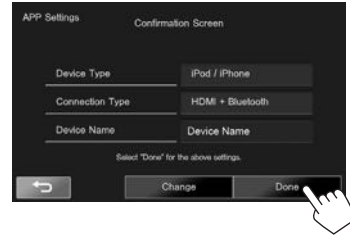

#### **Ses ayarları**

#### ❏ **Ses ekolizasyonunun kullanımı**

- Sesi tekrar ayarlayana kadar ayarlamalar her kaynak için hafızaya alınır. Kaynak bir diskse, ayarlama aşağıdaki kategorilerin her biri için kaydedilir.
	- DVD-Video/DVD-VR/VCD
	- $-$  CD
	- DivX/MPEG1/MPEG2/MP3/WMA/AAC
- AV kaynağı kapalıyken sesi ayarlayamazsınız.

#### **Önceden ayarlı bir ses modunun seçilmesi**

**1 <Equalizer>** ekranını görüntüleyin. Ana Sayfa ekranında:

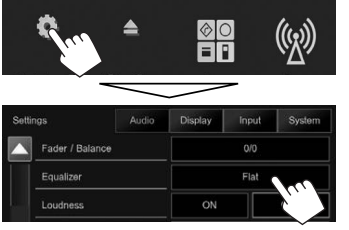

- Ayrıca, açılır kısayol menüsünde [ **|||||**||| düğmesine basarak **<Equalizer>** ekranını görüntüleyebilirsiniz. (Sayfa 9)
- **2** Bir ses modu seçin.

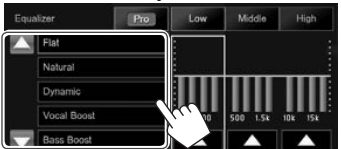

 $\cdot$  [A]/[ $\blacktriangledown$ ] tuslarına basarak sayfada daha fazla öğe gösterilmesini sağlayabilirsiniz.

#### **Kendi ayarlarınızı saklama—Ön ayarlı ses modunu özelleştirme**

- **1** Bir ses modu seçin. (Soldaki sütuna bakın.)
- **2** Her bandın ses düzeyini ayarlayın  $(1)$  ve subwoofer düzevini secin (2).

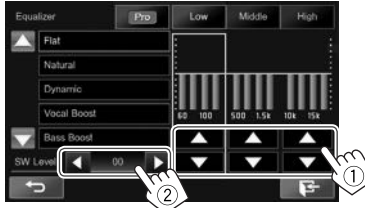

Ayarlamalar kaydedilir ve **<User>** etkinleştirilir.

• Prosedürü bitirmek için, [ $\blacktriangleright$ ] öğesine basın.

#### **Kendi ayarlarınızı saklama—Sesi doğru şekilde ayarlama**

- **1** Bir ses modu seçin. (Soldaki sütuna bakın.)
- **2** Ayarlama ekranını görüntüler.

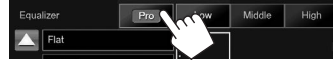

**3** Bir bant seçin.

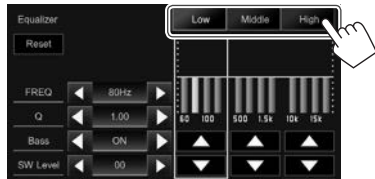

**4** Sesi ayarlayın.

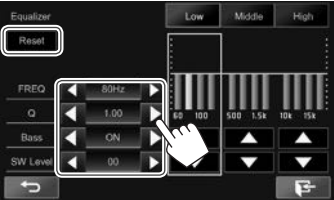

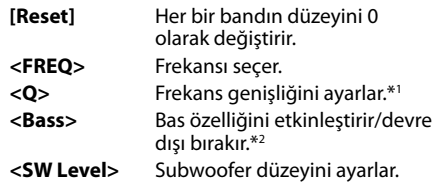

**<User>** ayarlandıysa (soldaki sütuna bakın) ve **<User>** etkinleştirildiyse ayarlamaların üzerine yazılır.

- Prosedürü bitirmek için,  $[\mathbf{\mathbf{\mathcal{F}}}$ ] öğesine basın.
- Siz sesi tekrar ayarlayana kadar bu ayarlamalar hafızaya alınır.
- Diğer bantları ayarlamak için adım **3** ve **4**'ü tekrarlayın.
- \*1 "High" bandı için sabit.
- \*2 Yalnızca "Low" bandı için.

## AYARLAR

## ❏ **Geçiş frekansı ayarlama**

**1 <X'over>** ekranını görüntüleyin. Ana Sayfa ekranında:

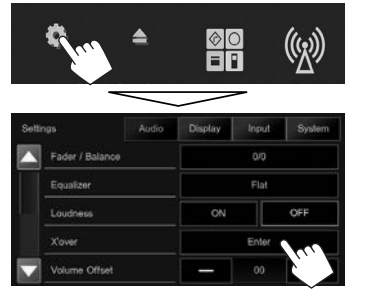

**2** Ayarlanacak öğeyi seçin (1) ve ayarlamaları yapın (2).

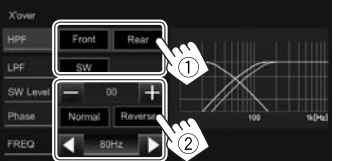

- **<HPF>** Ön (**[Front]**) ve arka (**[Rear]**) hoparlörler için crossover seçeneğini ayarlar (yüksek geçiş filtresi).
- **<LPF>** Subwoofer için crossover seçeneğini ayarlar (düşük geçiş filtresi).
- **<SW Level>** Subwoofer düzeyini ayarlar. **<Phase>** Subwoofer için faz ayarını seçer.\*
- **<FREQ>** Geçiş frekansı ayarlar.
- \* **<FREQ> <Through>** olarak ayarlandığında kullanılamaz.

## **Video oynatma ayarları**

#### ❏ **Görüntüyü ayarlama**

Görüntü kalitesini ayarlayabilirsiniz.

**1** Görüntü ayarlama ekranını görüntüleyin. Kaynak kumanda ekranında:

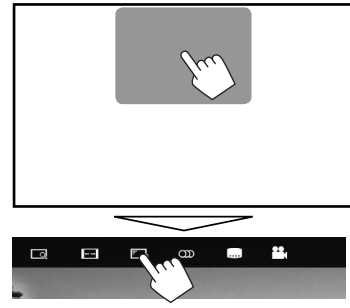

- Ayrıca, açılır kısayol menüsünde  $[\overline{F_{\rightarrow n}}]$ düğmesine basarak resim ayarlama ekranını görüntüleyebilirsiniz. (Sayfa 9)
- **2** [  $\bigcup$  ] (karartıcı açık) veya [  $\bigcirc$  ] (karartıcı kapalı) öğesini seçin.

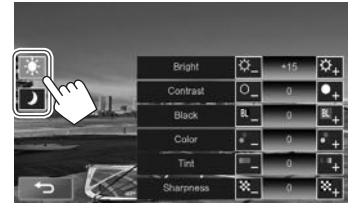

#### **3** Resmi ayarlayın.

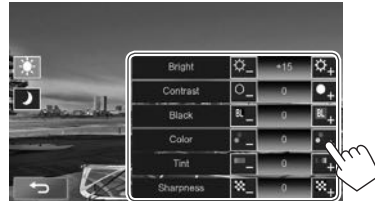

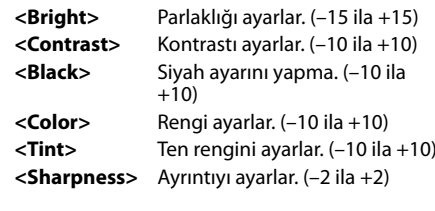

## AYARLAR

## ❏ **En-boy oranının değiştirilmesi**

Görüntülerin en-boy oranını değiştirebilirsiniz.

- USB cihaz oynatılırken en-boy oranını değiştiremezsiniz.
- **1** En boy oranı seçimi ekranını görüntüleyin. Kaynak kumanda ekranında:

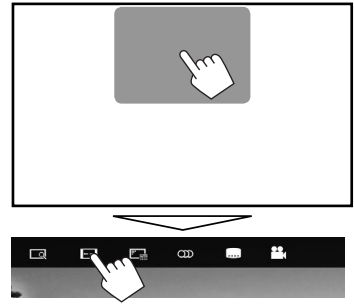

**2** En-boy oranını seçin.

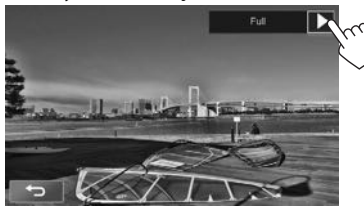

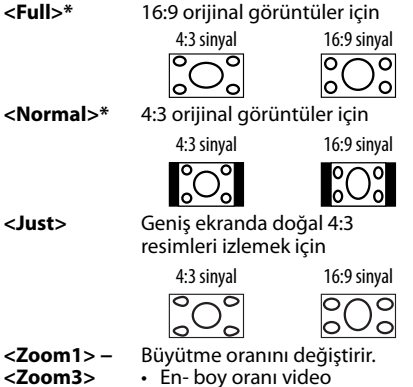

- kaynağıyla eşleştirmek üzere otomatik olarak seçilir.
- \* DivX, **[16:9]** (Sayfa 14) olarak ayarlanmış **<Screen Ratio>** ile kayıttan yürütülürken en boy oranı doğru ayarlanmayabilir.

## ❏ **Görüntüyü yakınlaştırma**

Görüntüyü (**<Full>**, **<Zoom1>** ila **<Zoom3>**) arasında yakınlaştırabilirsiniz. Yakınlaştırma işlevi yalnızca diskler oynatıldığında kullanılabilir.

• En boy oranı **<Just>** olarak ayarlandığında, görüntü **<Full>** ayarının en boy oranına göre yakınlaştırılır.

**1** Büyütme düzeyi seçimi ekranını görüntüleyin. Kaynak kumanda ekranında:

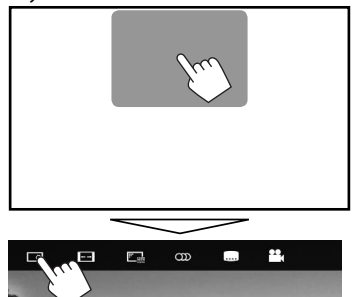

**2** Büyütmeyi değiştirin (1) ardından yakınlaştırma çerçevesini taşıyın (2).

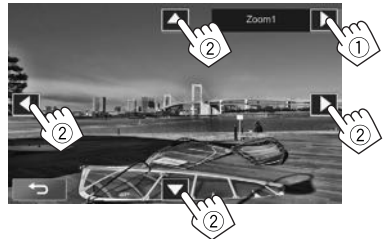

- [A][V][<][b] tuşları <Full> seçildiğinde görüntülenmez.
- Yakınlaştırma işlevi bazı video kaynakları için kullanılamaz.

## **Ekran tasarımının değiştirilmesi**

Ana ekran tasarımı, arkaplan ve panel rengini değiştirebilirsiniz.

**1 <User Customize>** ekranını görüntüleyin. Ana Sayfa ekranında:

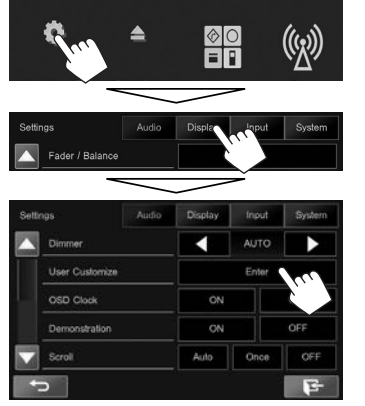

• Ayrıca, Ana ekranda (Sayfa 7) veya açılır kısayol menüsünde (Sayfa 9)  $\overline{|\mathbf{X}|}$ l düğmesine basarak **<User Customize>** ekranını görüntüleyebilirsiniz.

**2** Değiştirilecek öğeyi seçerek tasarımını veya rengini belirleyin.

#### **Ana ekran tasarımını değiştirmek için:**

Ana ekran tasarımı seçim ekranını (1) görüntüleyerek Ana ekran tasarımını (2) seçin.

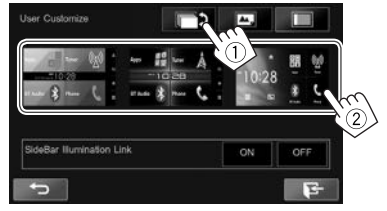

- Seçilebilir arkaplan tasarımları, seçili Ana ekran tasarımına bağlı olarak farklılık gösterir.
- Panel rengini seçili arkaplan tasarımına uygun bir renge otomatik olarak ayarlamak üzere **<SideBar Illumination Link>** için **[ON]** seçeneğini belirleyin. Panel rengini manuel olarak ayarlamak için **[OFF]** seçeneğini belirleyin.
- Ana ekran tasarımı değiştirildiğinde kaynak simge tasarımları da değişir.

#### **Panel rengini değiştirmek için:**

Panel rengi seçim ekranını (1) görüntüleyin ve karartma ayarını ( $\Box$ ): karartma açık veya [ ]: karartma kapalı) (2) belirledikten sonra panel rengini (3) secin.

• **<SideBar Illumination Link>** ayarı **[ON]** olduğunda panel rengini seçemezsiniz.

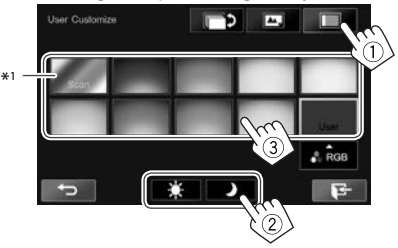

• Rengi kendiniz de ayarlayabilirsiniz. Renk ayarlayıcı ekranını görüntülemek için **[RGB]** öğesine basın ve ardından rengi ayarlayın.

#### **Arka plan tasarımını değiştirmek için:**

Arkaplan tasarımı seçim ekranını (1) görüntüleyin ve karartma ayarını ([ ]: karartma açık veya [ ]: karartma kapalı) (2) belirledikten sonra arkaplan tasarımını (3) seçin.

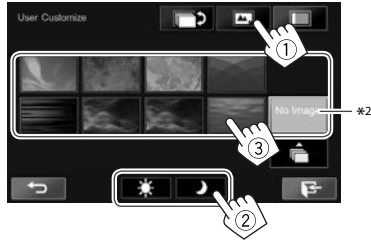

\*1 Bu seçildiğinde aydınlatma rengi kademeli olarak değişir. \*2 Önceden kendi görselinizi kaydedin. (Sayfa44)

## AYARLAR

#### ❏ **Arka plan için favori görselinizi kaydetme**

Bağlı USB cihazına kaydedilen favori görselinizi ayarlayabilirsiniz.

- $\cdot$  800 x 480 piksel çözünürlüğe sahip bir JPEG/PNG/ BMP dosyası kullanın.
- Yakalanan görüntünün rengi, asıl görüntüden farklı görünebilir.
- **1** Görüntünün kayıtlı olduğu USB cihazını bağlayın. (Sayfa 55)
- **2 <User Customize>** ekranını görüntüleyin. (Sayfa 43)
- **3** Dosya seçimi ekranını görüntüleyin.

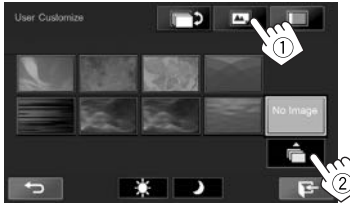

**4** Arka plan resmi için dosyayı seçin (1) ve ardından secimi onavlayın (2).

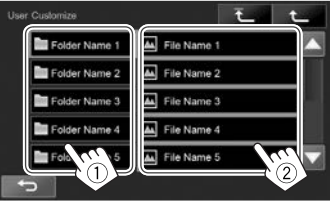

- [A]/[ $\nabla$ ] tuslarına basarak savfada daha fazla öğe gösterilmesini sağlayabilirsiniz.
- En üst klasöre dönmek için  $\bar{f}$  | düğmesine basın.
- Bir üst katmana dönmek için  $[$ <sup>+</sup> düğmesine basın.
- **5** Seçimi onaylayın.

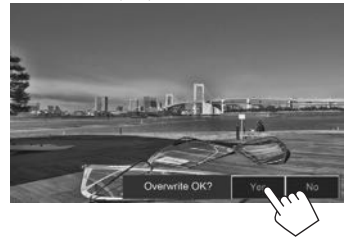

Mevcut resim yenisiyle değiştirilir.

• Önceki ekrana dönmek için **[No]** öğesine basın.

## **Ana Sayfa ekranının özelleştirilmesi**

Ana Sayfa ekranında görüntülenecek öğeleri düzenleyebilirsiniz.

**1** Değiştirilecek bir öğe seçin. Ana Sayfa ekranında: Değiştirmek istediğiniz simgeyi basılı tutun.

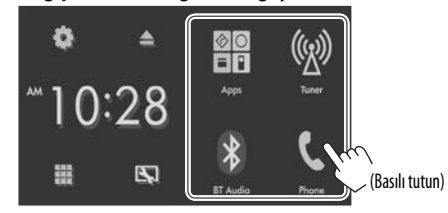

Öğe seçim ekranı görüntülenir.

**2 1**. adımda (1) seçilen konumda görüntülemek istediğiniz öğeyi seçin ve ardından  $[\bigtriangleup]$  tuşuna basın (2).

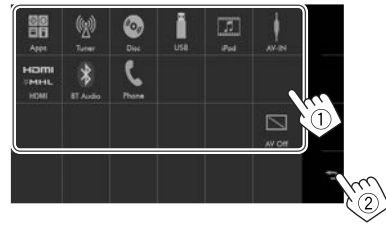

- Yalnızca seçilebilir kaynaklar gösterilir.
- Diğer öğelerin simgelerini yerleştirmek için prosedürü tekrarlayın.

## **Sistem ayarlarının özelleştirilmesi**

#### ❏ **Ayarların hafızaya alınması/geri yüklenmesi**

Aşağıdaki ayarları hafızaya alabilirsiniz:

- **<Settings>** (Ayarlar) ekranındaki ayarlar: **Fader/Balance, Equalizer, Loudness, X'over** (**<HPF>/<LPF>/<SW Level>** ayarları), **Volume Offset, Speaker Select, User Customize**
- **"AV-IN"** ayarları: **AV-IN Name**

Ana Sayfa ekranında:

• **<System>** menü ekranında sayfayı değiştirmek için sürekli olarak [▼] tuşuna basın.

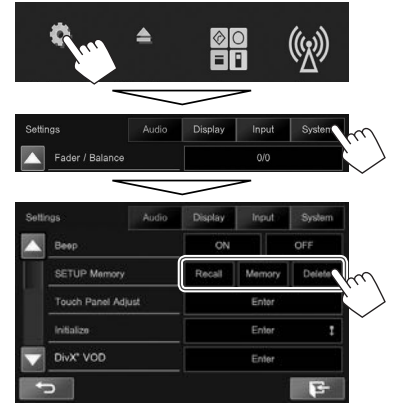

**[Recall]** Hafızaya alınan ayarları açar. **[Memory]** Geçerli ayarları ezberler. **[Delete]** Ezberlenen ayarları siler.

Bir onaylama mesajı görüntülenir. **[Yes]** öğesine basın.

#### ❏ **Dokunma yerinin ayarlanması**

Dokunulan yer ve gerçekleştirilen işlem eşleşmiyorsa dokunmatik panel üzerindeki dokunma yerlerini ayarlayabilirsiniz.

**1 <Touch Panel Adjust>** ekranını

görüntüleyin.

Ana Sayfa ekranında:

• **<System>** menü ekranında sayfayı değiştirmek için sürekli olarak [▼] tuşuna basın.

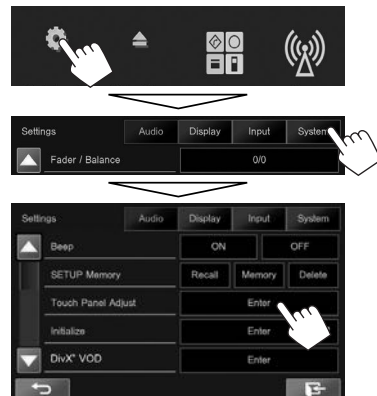

**2** Sol alt tarafta ve sağ üst köşede bulunan işaretlerin ortasına belirtildiği şekilde dokunun.

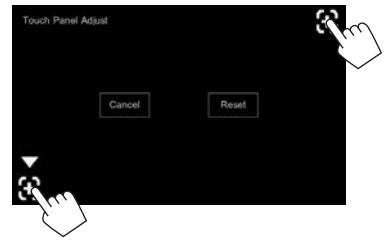

- Dokunma konumunu sıfırlamak için, **[Reset]** (Sıfırla) düğmesine basın.
- Mevcut işlemi iptal etmek için **[Cancel]** öğesine basın.

## AYARLAR

#### ❏ **Sistemin güncellenmesi**

Bir güncelleme dosyası içeren bir USB cihazını bağlayarak sistemi güncelleyebilirsiniz.

- Sistemi güncellemek için <http://www.jvc.net/cs/car/> adresini ziyaret edin.
- **1** Bir güncelleme dosyası oluşturun, bunu bir USB cihazına kopyalayın ve cihazı birime bağlayın.
	- Yeni bir USB cihazı bağlamak için bkz. sayfa 55.
- **2 <System Information>** ekranını görüntüleyin.

Ana Sayfa ekranında:

• **<System>** menü ekranında sayfayı değiştirmek için sürekli olarak [▼] tuşuna basın.

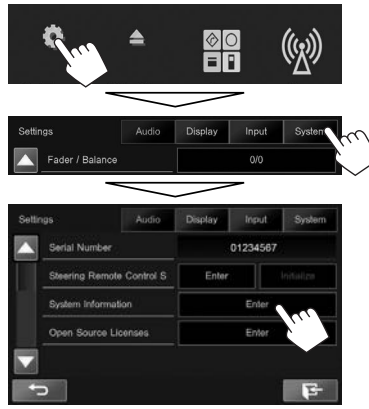

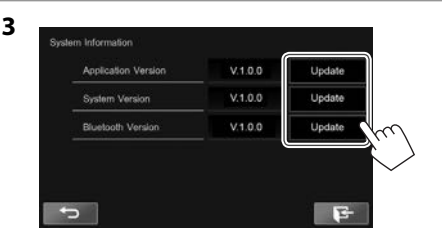

**<Application Version> <System Version>** Sistemi günceller. **<Bluetooth Version>**

Sistem uygulamasını güncelleştirir. Bluetooth uygulamasını günceller.

Biraz zaman alabilir.

Güncelleme başarıyla bittiyse, "Update Completed" mesajı görünür. Alıcıyı sıfırlayın.

- $\cdot$  Prosedürü bitirmek için,  $[$  $\blacktriangleright$  öğesine basın.
- Güncelleme sırasında USB cihazının bağlantısını kesmeyin.
- Güncelleme başarısız olduğunda, gücü kapatıp tekrar açın ve güncellemeyi yeniden deneyin.
- Güncelleme sırasında gücü kapatsanız bile, güç açıldıktan sonra güncellemeyi yeniden başlatabilirsiniz. Güncelleme baştan itibaren yapılacaktır.

## **Menü öğelerinin ayarlanması**

#### ❏**<Settings> menü ekranını görüntüleme**

**1 <Settings>** ekranını görüntüleyin. Ana Sayfa ekranında:

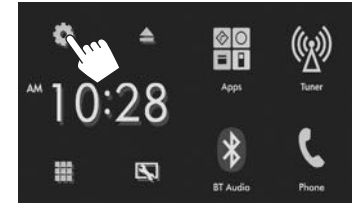

**2** Ayar menüsünü seçin.

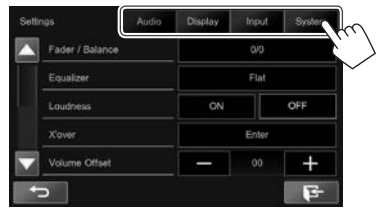

#### ❏**<Audio> ayarı ekranı**

#### **<Fader/Balance>**

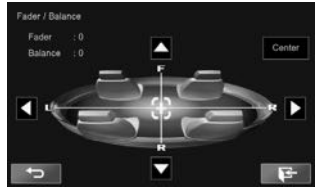

**Fader**: Ön ve arka hoparlörlerin çıkış dengesini ayarlar.

- **F6** ile **R6** arası (İlk ayar: **0**)
	- İki hoparlörlü bir sistem kullanırken, fader'i ortaya ayarlayın (**0**).

**Balance**: Sol ve sağ hoparlörlerin çıkış dengesini ayarlar.

- **L6** ile **R6** arası (İlk ayar: **0**) Ayarlamak için, [▲]/[▼]/[◀]/[▶] düğmesine basın veya **[ ]** öğesini sürükleyin.
	- Ayarı silmek için, **[Center]** öğesine basın.

#### **<Equalizer>**

Ses modunu değiştirin veya her kaynak için ekolayzeri ayarlayın ve kaydedin. (Sayfa 40)

• **Flat** (İlk ayar)**/Natural/Dynamic/Vocal Boost/ Bass Boost/Vibrant/User**

#### **<Loudness>**

Ses seviyesini etkinleştirebilir/devre dışı bırakabilirsiniz.

- **ON** (İlk ayar): Düşük bir ses seviyesinde dengeli bir ses elde etmek için düşük ve yüksek frekansları artırır.
- **OFF**: İptal eder.

#### **<X'over>**

Geçiş frekansını ayarlayın. (Sayfa 41)

#### **<Volume Offset>**

Her kaynağın ses düzeyini otomatik olarak ayarlayın ve belleğe kaydedin. (Diskler için ayarlama şu kategorilerden her biri için kaydedilir: DVD/DVD-VR/ VCD, CD ve DivX/MPEG1/MPEG2/MP3/WMA/WMV/ AAC.) Kaynağı değiştirdiğinizde ses düzeyi otomatik olarak artar veya azalır.

• **–15** ila **+06** (İlk ayar: **00**)

#### **<Speaker Select>**

Bağlı hoparlörün boyutunu seçin.

• **Standard** (İlk ayar)**/Narrow/Middle/Wide**

## ❏ **<Display> ayarı ekranı**

#### **<Dimmer>**

- **AUTO** (İlk ayar): Farları açtığınızda ekranı ve düğme aydınlatmasını karartır.
- ILLUMI ucu bağlantısı gerekir. (Sayfa 54)
- **ON**: Kısma seçeneğini etkinleştirir.
- **OFF**: İptal eder.

#### **<User Customize>**

Ekran tasarımını (Ana ekran tasarımı, arkaplan ve panel rengi) değiştirin. (Sayfa 43)

#### **<OSD Clock>**

- **ON**: Video kaynağı oynatıldığı sırada saati görüntüler.
- **OFF** (İlk ayar): İptal eder.

#### **<Demonstration>**

- **ON** (İlk ayar): Ekranda örnek seçeneğini etkinleştirir.
- **OFF**: İptal eder.

#### **<Scroll>**

- **Auto**: Görüntülenen bilgileri tekrar tekrar kaydırır.
- **Once** (İlk ayar): Görüntülenen bilgileri yalnızca bir kez kaydırır.
- **Off**: İptal eder.

Bir bilgi çubuğuna dokunulması, ayara bakılmaksızın metnin kaydırılmasını sağlar.

#### **<Screen Adjustment>**

Ekranın parlaklık ve siyahlık ayarını yapın. Ayar ekranını görüntülemek için **[Enter]** (Giriş) düğmesine basın, [ ] (karartıcı açık)/[  $\bullet$  ] (karartıcı kapalı) seçeneğini belirleyin ve aşağıdaki ayarları değiştirin:

- **Bright**: Parlaklığı ayarlar.
	- **–15** ila **+15** (İlk ayar: **0**, karartıcı açık/**+15**, karartıcı kapalı)
- **Black**: Siyah ayarını yapma.
	- **–10** ila **+10** (İlk ayar: **0**)

#### **<Parking Guidelines>**

- **ON** (İlk ayar): Park yönergelerini görüntüler. (Sayfa 26)
- **OFF**: İptal eder.

#### **<Guidelines Setup>**

Park yönergelerini ayarlayın. (Sayfa 26)

#### ❏**<Input> ayar ekranı**

#### **<R-CAM Interrupt>**

- **ON** (İlk ayar): Vitesi geri (R) konumuna getirdiğinizde arka görüş kamerasından alınan görüntüyü ekrana getirir.
- **OFF**: Bağlı kamera mevcut değilken bunu seçin.

#### **<Navigation Input>\***

Bağlı iPod touch/iPhone cihazından veya dış navigasyon cihazı ekranından Uygulama ekranını görüntülemek üzere ayarları değiştirin. (Sayfa 20 ve 28)

#### ❏ **<System> ayarı ekranı**

#### **<Language>**

Ekran üzerindeki bilgiler için metin dilini seçin.

- **English** (İlk ayar)**/Español/Français/Deutsch/ Italiano/Nederlands/Português/Türkçe/** *P***vccκий/ישربية/فارسی/עברית/ / /** *P*vccκий/ **/Bahasa Malaysia/Bahasa Indonesia**
- **GUI Language**: İşlem düğmelerinin ve menü öğelerinin gösterimi için kullanılacak dili seçer. – **Local** (yukarıda seçilen dil) (İlk ayar)/**English**

#### **<Calendar Setting>**

Takvimi/saati ayarlayın. (Sayfa 4)

#### **<iPod Setup>**

iPod ayarlarını yapılandırın. (Sayfa 17)

#### **<APP Setup>**

- **APP Connection Setup**: Uygulama ayarlarını yapılandırır. (Sayfa 38)
- **APP Interrupt Volume**: Uygulama ses seviyesini ayarlar.
	- **0** ila **35** (İlk ayar: **17**)

#### **<Bluetooth Setup>**

Bir Bluetooth aygıtının kullanımı için bağlantı ve diğer genel işlemler gibi ayarları yapılandırın. (Sayfa 37)

#### **<Beep>**

- **ON** (İlk ayar): Tuş sesini etkinleştirir.
- **OFF**: İptal eder.

#### **<SETUP Memory>**

Yaptığınız ayarları ezberler, hatırlar veya siler. (Sayfa 45)

#### **<Touch Panel Adjust>**

Ekrandaki düğmelerin dokunma yerlerini ayarlayın. (Sayfa 45)

#### **<Initialize>**

Yaptığınız tüm ayarları sıfırlar. Ayarları başlangıç durumuna getirmek için **[Enter]** düğmesine basılı tutun.

• Ayarları yaptıktan sonra **<Initial Settings>** ekranındaki ayarları yapın. (Sayfa 4)

#### **<DivX® VOD>**

Bu ünitenin kendi Kayıt Kodu vardır. Kayıt Kodu'nun kaydedildiği dosyayı yürüttükten sonra, telif hakkı koruması için bu birimin Kayıt Kodu üzerine yazılır.

- Bilgileri görüntülemek için **[Enter]** düğmesine basın.
- Önceki ekrana dönmek için **[OK]** tuşuna basın.

#### **<Serial Number>\***

Seri numarasını görüntüler.

#### **<Steering Remote Control Setting>**

Direksiyon simidindeki uzaktan kumandada bulunan tuşlara işlevler atayın. (Sayfa 51)

#### **<System Information>**

Yazılımın sürüm bilgisini gösterir. Yazılımı güncelleyebilirsiniz. (Sayfa 46)

#### **<Open Source Licenses>**

Açık Kaynak Lisanslarını gösterir.

\* Yalnızca KW-V620BTM için.

## UZAKTAN KUMANDA

Alıcı, direksiyon simidi uzaktan kumanda fonksiyonuna sahiptir. (Sayfa 51)

- Bağlantı için bkz. sayfa 56.
- Direksiyon simidi üzerindeki uzaktan kumanda tiplerine bağlı olarak işlemler değişebilir.

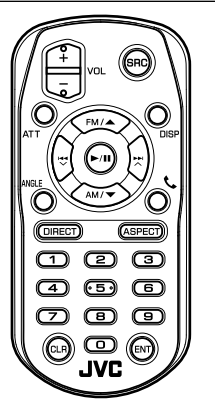

## **Hazırlık**

## ❏**Pil üzerindeki koruyucu kağıdı çıkarma**

Pili etkinleştirmek için uzaktan kumandadan pilin koruyucu kağıdını çekin.

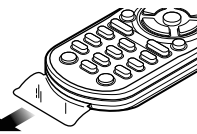

## ❏**Uzaktan kumandanın pilini değiştirme**

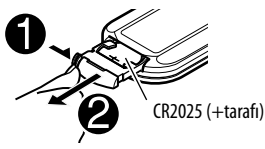

- Piyasada mevcut olan düğme pilleri kullanın (CR2025).
- Pili + ve kutupları doğru şekilde hizalayarak yerleştirin.
	- Uzaktan kumandanın etkisi azaldığında pilleri değiştiriniz.

#### V **Dikkat:**

- Pili çocuklardan uzak tutun ve kullanılıncaya kadar orijinal paketinden çıkarmayın. Kullanılan pilleri kısa süre içerisinde atın. Yutulduğu takdirde hemen bir hekime başvurun.
- Pili ateşe yakın veya doğrudan güneş ışına maruz kalacak bir konumda bırakmayın. Yangına, patlamaya veya aşırı ısınmaya neden olabilir.
- Uzaktan kumandayı aracın ön paneli gibi sıcak yerlere koymayın.
- Lityum pil yanlış bir şekilde yerleştirilirse patlama tehlikesi oluşturabilir. Yalnızca aynı veya eşdeğer pil türüyle değiştirin.

#### **Uzaktan kumandayı kullanmadan önce:**

- Uzaktan kumandayı, doğrudan alıcıdaki uzaktan kumanda sensörüne doğrultun.
- Uzaktan kumanda sensörünü güçlü ışığa (doğrudan güneş ışığı veya yapay aydınlatma) maruz BIRAKMAYIN.

## UZAKTAN KUMANDA.

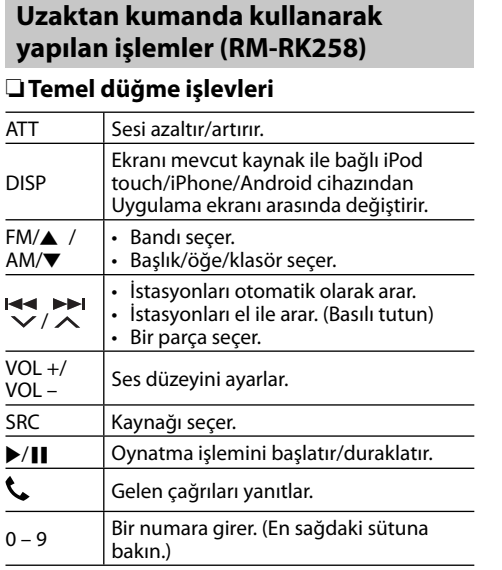

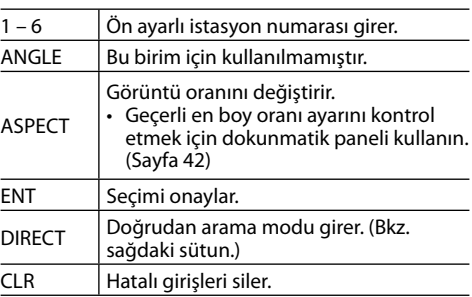

#### ❏ **Bir öğeyi doğrudan arama Radyo frekansı**

- $\Box$  Arama modu girmek için DIRECT seçeneğine basın.
- 2 Frekans girmek için numaralara basın.
	- Hatalı girişi silmek için CLR (temizle) düğmesine basın.
- 3 Girişi onaylamak için ENT düğmesine basın.
- Arama modundan çıkmak için, DIRECT düğmesine basın.

#### **Disk üzerindeki bölüm/başlık/klasör/dosya/parça**

- 1 Arama modu girmek için DIRECT seçeneğine basın.
	- DIRECT düğmesine her bastığınızda aranacak öğe değişir.
- $\boxed{2}$  İstenen öğeyi seçmek için bir numaraya basın.
	- Hatalı girişi silmek için CLR (temizle) düğmesine basın.
- 3 Girişi onaylamak için ENT düğmesine basın.
- Arama modundan çıkmak için, DIRECT düğmesine basın.

## ❏**Disk işlemleri**

#### **VCD menüsünü kullanma**

- 1 Arama modu girmek için DIRECT seceneğine basın.
- 2 Oynatmak istediğiniz öğeyi seçmek için bir numaraya basın.
- 3 Girişi onaylamak için ENT düğmesine basın.
- Arama modundan çıkmak için, DIRECT düğmesine basın.

## UZAKTAN KUMANDA

## **Direksiyondan uzaktan kumandayı kullanma**

Direksiyon simidindeki uzaktan kumandada bulunan tuşlara işlevler atayabilirsiniz.

- Bu işlev yalnızca aracınız, direksiyondan uzaktan kumanda özelliğine sahip ise kullanılabilir.
- Yalnızca park halindeyken işlevleri kaydedebilir veya değiştirebilirsiniz.
- Direksiyondan uzaktan kumanda uyumlu değilse, öğrenme tamamlanmayabilir ve bir hata mesajı görünebilir.

## ❏**İşlevleri kaydetme/değiştirme**

- **1 <System>** ayar ekranını görüntüleyin. Ana Sayfa ekranında:
	- **<System>** menü ekranında sayfayı değiştirmek için sürekli olarak [K] tuşuna basın.

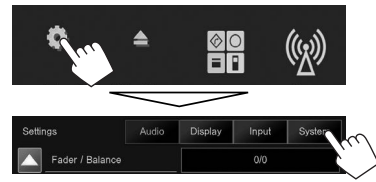

**2 <Steering Remote Control Setting>** ekranını görüntüleyin.

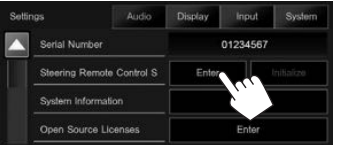

- **3** Kaydetmek/değiştirmek için direksiyondan uzaktan kumanda düğmesine basın.
- **4** Atanacak işlevi seçin.

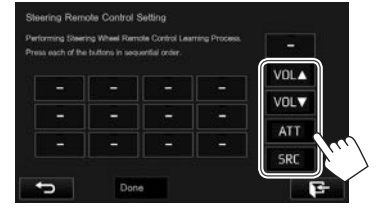

- **5** Gerekirse **3** ve **4** numaralı adımları tekrarlayın.
- **6** Prosedürü bitirin.

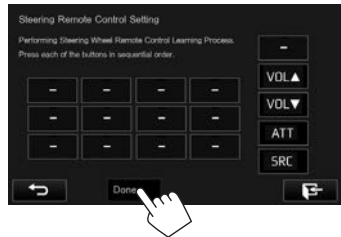

- Cihaz aynı anda tüm düğmelerin işlevlerini kaydedebilir/değiştirebilir. Bunu yapmak için her bir düğmeye sırayla basın ve ardından **<Steering Remote Control Setting>** ekranında **[Done]** öğesine basın. Ancak yeni işlevler işlemden sonra öğrenilemez.
- Önceden öğretilen işlevler değiştirildiğinde **3** numaralı adımda değiştirmek istediğiniz düğmeye dokunun ve ardından işlev listesinden yeni bir işlev seçmek üzere dokunun.
- İşlev listesinden ayarlanabilir işlevlerin içeriklerini onaylayın. İşlev listesini düzenleyemezsiniz.

#### ❏**Direksiyondan uzaktan kumanda ayarlarını başlatma**

**1 <System>** ayar ekranını görüntüleyin. (En soldaki sütuna bakın.)

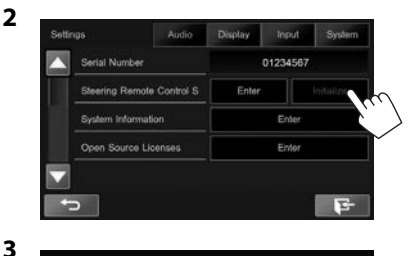

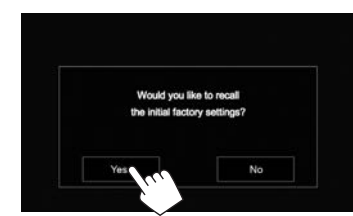

• Başlatmayı iptal etmek için **[No]** öğesine basın.

## **Birimi kurmadan önce**

#### V **DİKKAT**

- Kontak kablosunu (kırmızı) ve akü kablosunu (sarı) otomobilin şasisine (topraklama) bağlarsanız, kısa devreye sebep olabilirsiniz ve bu da yangına sebep olabilir. Bu kabloları güç kaynağına her zaman sigorta kutusu üzerinden bağlayın.
- Kontak kablosu (kırmızı) ile akü kablosu (sarı) hattından sigortayı çıkarmayın. Güç kaynağı kablolara sigorta üzerinden bağlanmalıdır.

#### V **Kurulum ve bağlantı önlemleri**

- Bu ürünün montajı ve kablo hattının çekilmesi beceri ve tecrübe gerektirir. En güvenli uygulama için, montaj ve kablo bağlantısı işini uzman kişilere yaptırın.
- Cihazı mutlaka bir 12 V DC güç kaynağına bağlayın.
- Birimi doğrudan güneş ışığı, aşırı sıcaklık veya neme maruz kalacağı bir noktaya kurmayın. Fazla toz içeren veya su sıçrama ihtimali bulunan yerlerden de kaçının.
- Kendi vidalarınızı kullanmayın. Yalnızca ürünle birlikte verilen vidaları kullanın. Yanlış vidaları kullanmanız durumunda birime zarar verebilirsiniz.
- Cihaz açılmıyorsa ("Miswiring DC Offset Error", "Warning DC Offset Error" bildirimleri görüntülenir), hoparlör kablosu kısa devre yaptığı veya aracın şasisiyle temas ettiği için koruma işlevi etkinleştirilmiş olabilir. Dolayısıyla, hoparlör kablosunun kontrol edilmesi gerekir.
- Eğer otomobilinizin kontağı ACC konumuna sahip değilse, kontak anahtarıyla birlikte açılıp kapanabilmesi için kontak kablolarını güç kaynağına bağlayın. Kontak kablosunu, güç kaynağına akü kabloları gibi sürekli elektrik çekeceği şekilde bağlarsanız, akü bitebilir.
- Sigortanın atması durumunda, öncelikle kabloların kısa devre yapacak şekilde birbirine temas etmediğinden emin olun ve ardından eski sigortayı aynı sınıftan yenisiyle değiştirin.
- Bağlanmayan kabloları vinil bant veya benzer bir malzeme ile yalıtın. Kısa devre olmasını önlemek için bağlanmamış kablo veya terminallerin uçlarında bulunan kapakları çıkarmayın.
- Hoparlör kablolarını kendisine karşılık gelen  $\phi$ doğru terminallere bağlayın.  $\ominus$  kablolarını birden fazla birimle paylaştırır veya kabloları otomobilin içindeki metal kısımlarla topraklama yaptırırsanız, birim zarar görebilir ve çalışmayabilir.
- Sisteme yalnızca iki hoparlör bağlıyken, konektörleri her iki ön çıkış terminaline veya her iki arka çıkış terminaline bağlayın (ön ve arka çıkışları karışık bağlamayın). Örneğin, sol hoparlörün  $\overline{P}$  konektörünü ön cıkış terminaline  $b$ ağladığınızda,  $\ominus$  konektörünü arka çıkış terminaline bağlamayın.
- Ünite takıldıktan sonra, fren lambalarının, sinyallerin, sileceklerin, vb. düzgün bir şekilde çalışıp çalışmadığını kontrol edin.
- Üniteyi montaj açısı 30° veya daha düşük olacak şekilde monte edin.
- Birimi araca monte ederken panel yüzeyine fazla baskı uygulamayın. Aksi takdirde çizik, hasar veya arızaya sebep olabilirsiniz.

• Birim, dahili sıcaklığı düşürmek için soğutma fanına sahiptir. Birimi, soğutma fanının engelleneceği bir yere monte etmeyin. Bu açıklıkların engellenmesi dahili sıcaklığın düşürülmesini engeller ve arızaya sebep olur.

Soğutma fan

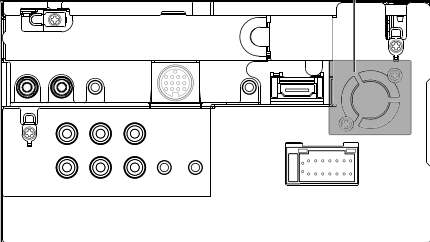

#### V **DİKKAT**

Bu üniteyi aracınızın konsoluna takın. Ünitenin kullanılması sırasında ve kullanılmasından kısa süre sonra ünitenin metal kısımlarına dokunmayın. Soğutma plakası ve kaplama gibi metal kısımlar sıcak olabilir.

#### ❏**Kurulum için verilen aksesuarlar**

- 1 Kablolama seti x 1
- 2 Uzatma kablosu (2 m) x 1
- $(3)$  Düz başlı vidalar (M5 x 7 mm)  $\times$  6
- $\overline{4}$  Yuvarlak başlı vidalar (M5  $\times$  6 mm) x 6
- 5 Direksiyon uzaktan kumanda kablosu x 1\*
- $\overline{6}$  Mikrofon (3 m) x 1
- 7 HDMI/MHL konnektörü içinbağlantı düzeneği x 1
- 8 Bağlantı düzeneği içinvidalar (M2,6 x 6 mm) x 1
- \* Yalnızca KW-V620BT Bölge 3/KW-V620BTM için.

#### ❏**Kurulum prosedürü**

- **1** Kısa devreyi engellemek için anahtarı kontaktan çıkarın ve  $\ominus$  akünün kutup başı bağlantısını çıkarın.
- **2** Her birim için doğru giriş ve çıkış kablosu bağlantıları yapın.
- **3** Kablolama setinin hoparlör kablolarını bağlayın.
- **4** Kablolama setini şu sırada bağlayın: topraklama, pil, kontak.
- **5** Kablolama tesisatı konektörünü birime takın.
- **6** Üniteyi aracınıza monte edin.
	- Ünitenin yerine sağlam bir şekilde kurulduğundan emin olun. Ünite sabit durmuyorsa arızaya neden olabilir (örn. ses atlayabilir).
- **7** ⊖aküsünü tekrar bağlayın.
- **8** Sıfırlama düğmesine basın.
- **9 <Initial Setup>** yapılandırmasını yapın. (Sayfa 4)

## **Birimin kurulumu**

#### ❏**Cihazı araçtan çıkarılan bağlantı parçası kullanarak takma**

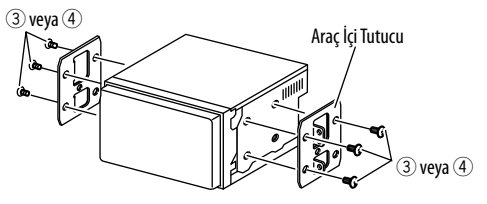

• Bağlantı parçası için uygun vida türlerini seçin: düz başlı (3) veya yuvarlak başlı (4).

## **Bağlantı**

#### ❏ **Kabloları terminallere bağlama**

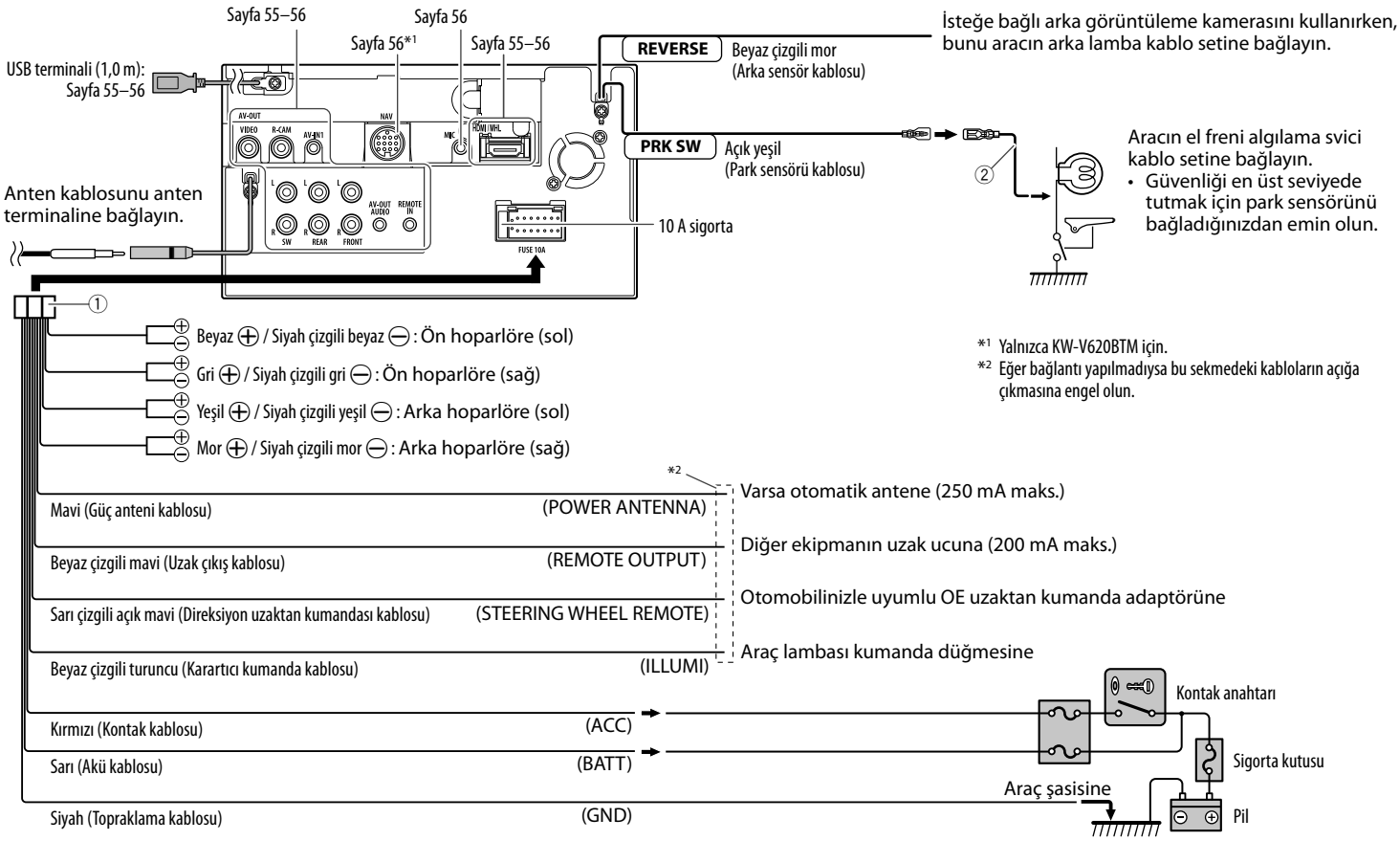

## ❏ **USB cihaz bağlanması**

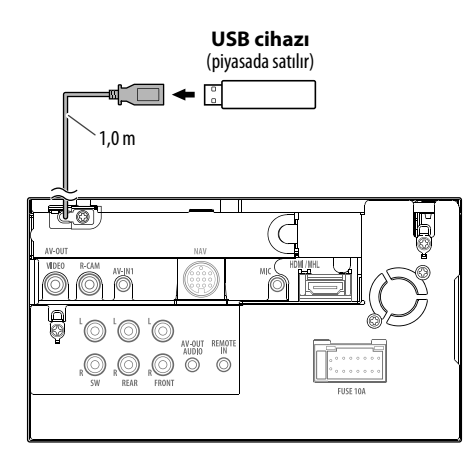

## ❏**iPod/iPhone cihazlarının bağlanması**

**iPod/iPhone (Lightning konnektör modelleri)** (piyasada satılır)

**iPod/iPhone (30 pim konnektör modelleri)** (piyasada satılır)

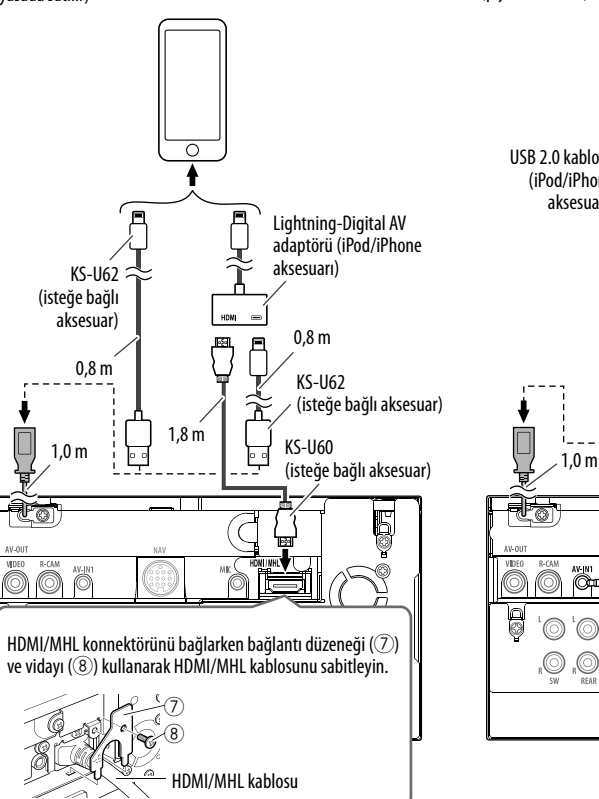

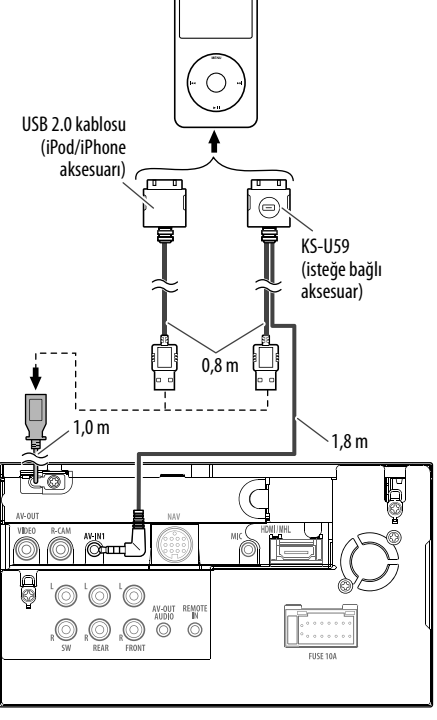

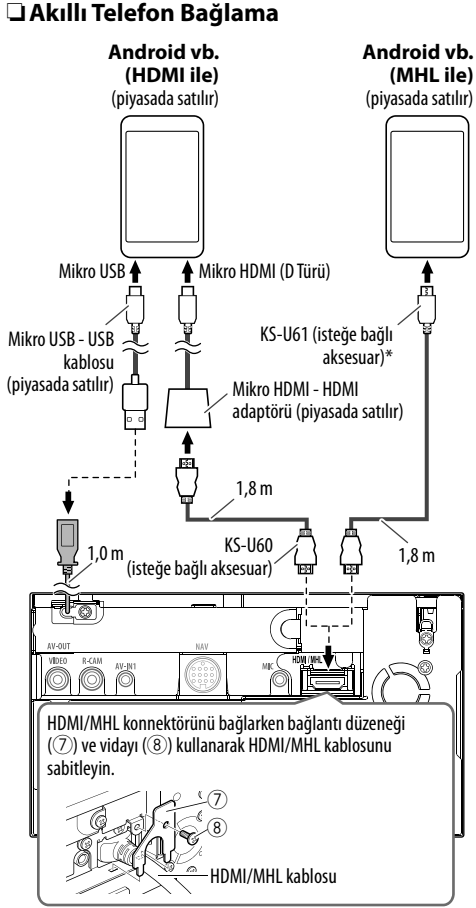

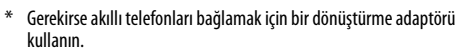

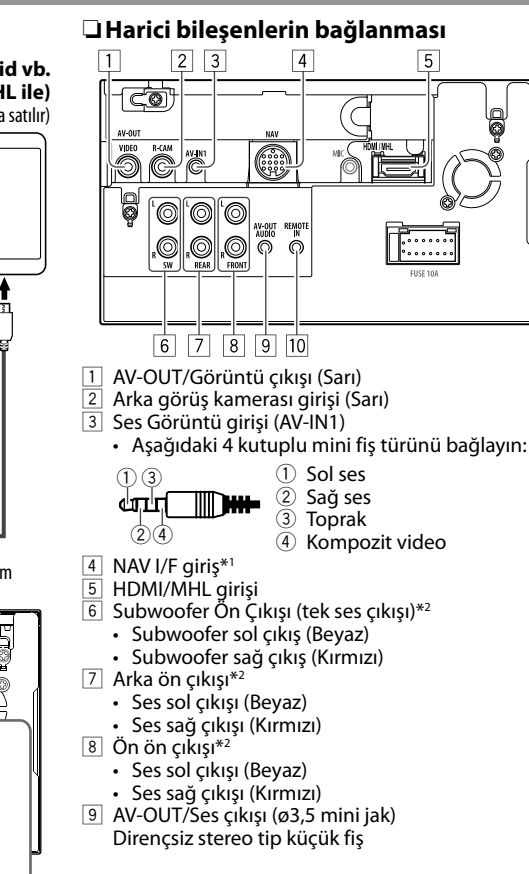

- p Direksiyon simidi uzaktan kumanda girişi
	- Direksiyondan Uzaktan Kumanda kablosunu kullanarak, aracın direksiyondan uzaktan kumanda setine bağlayın (5)\*3 . Ayrıntılar için JVC satıcınızla iletişime geçin.
- \*1 Yalnızca KW-V620BTM için.
- \*2 Harici bir amplifikatör bağladığınızda topraklama kablosunu aracın şasisine bağlayın; aksi takdirde cihaz zarar görebilir.
- \*3 Direksiyon Uzaktan kumanda kablosu yalnızca KW-V620BT Bölge 3/ KW-V620BTM ile sağlanır.

## ❏ **Bluetooth için mikrofon bağlama**

Mikrofonu (6) MIC terminaline bağlayın.

• Mikrofonu bağlamak için yapışkan bandı sökün, montaj konumunda sabitleyin, ardından mikrofonu sürücüye göre ayarlayın. Sabitledikten sonra mikrofon kablosunu klipslerle araca tutturun (piyasada satılır).

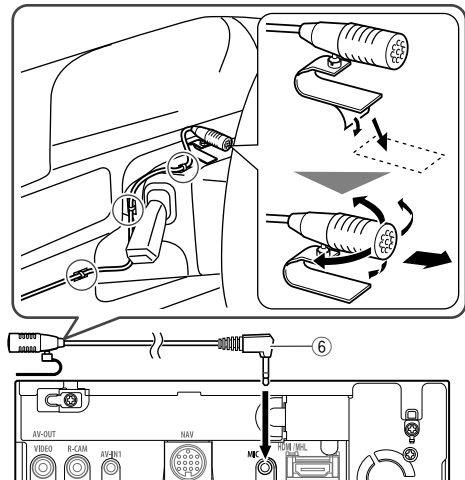

## **Bakım**

## ❏**Ünitenin temizlenmesiyle ilgili uyarı**

Herhangi bir çözelti (örneğin tiner, benzin, vs.), deterjan veya böcek ilacı kullanmayınız. Bu, monitör ya da üniteye hasar verebilir.

### **Tavsiye edilen temizleme yöntemi:**

Paneli yumuşak, kuru bir bezle yavaşça siliniz.

## ❏**Nem yoğunlaşması**

Aşağıdaki durumlarda, ünitenin içindeki lenste nem yoğunlaşabilir:

 $\cdot$  Aracın ısıtıcısını calıstırdıktan sonra.

• Aracın içi çok nemli olursa.

Bunun meydana gelmesi halinde, ünite arızalanabilir. O zaman diski çıkartıp, nem buharlaşana kadar birkaç saat alıcıyı açık bırakın.

## ❏**Disklerin kullanılması**

• Diski kutusundan çıkarırken, kutunun merkezine basarak, diski kenarlarından tutup kaldırın.

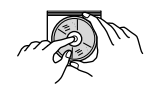

- Diski daima kenarlarından tutun. Kayıt yüzeyine dokunmayın.
- Diski kutusuna yerleştirirken, diski nazikçe orta yuvanın çevresine oturtun (diskin baskılı yüzeyi yukarı bakmalıdır).
	- Diskleri kullandıktan sonra kutularına yerleştirdiğinizden emin olun.

## ❏**Diskleri temiz tutmak için**

Kirli bir disk gerektiği gibi çalmayabilir. Disk kirlenirse, yumuşak bir bezle merkezden kenara doğru düz bir çizgi üzerinde silin.

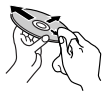

• Diskleri temizlemek için herhangi bir çözücü (örneğin, geleneksel plak temizleyicisi, sprey, tiner, benzin vs.) kullanmayın.

## ❏**Yeni diskleri çalmak için**

Yeni disklerin iç ve dış kenarlarında bazı kaba noktalar olabilir. Böyle bir disk kullanılırsa bu alıcı diski reddedebilir.

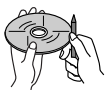

• Bu kaba noktaları gidermek için, kenarları, kurşun veya tükenmez kalem vs. ile düzgünleştirin.

## **Daha fazla bilgi**

## ❏ **Dosyaların yürütülmesi**

### **DivX dosyalarını çalma (yalnızca diskler için)**

- Bu birim, <.divx>, <.div>, <.avi> uzantı koduna (büyük harf/küçük harf önemsizidir) sahip DivX dosyalarını yürütebilir.
- Ses akışları, MP3 veya Dolby Digital'a uymalıdır.
- Geçişli tarama modunda kodlanan dosya doğru yürütülemeyebilir.
- Video sinyalleri için maksimum bit hızı (ortalama) 4 Mbps'dir.

#### **MPEG1/MPEG2 dosyalarının oynatılması**

- Bu birim <.mpg> veya <.mpeg> uzantı koduna sahip MPEG1/MPEG2 dosyalarını yürütebilir.
- Akış formatı, MPEG sistem/program akışına uymalıdır.

Dosya formatı, MP@ML (Main Profile at Main Level)/SP@ML (Simple Profile at Main Level)/ MP@LL (Main Profile at Low Level) olmalıdır.

- Ses akışları MPEG1 Audio Layer-2 veya Dolby Digital'a uymalıdır.
- Video sinyalleri için maksimum bit hızı (ortalama) 4 Mbps'dir.

#### **H.264/WMV dosyalarını oynatma (yalnızca USB)**

- $\cdot$  Bu birim <.mp4>, <.wmv>, <.avi> veya <.mkv> uzantı koduna sahip dosyaları oynatabilir.
- Bu birim yalnızca 2 GB'tan küçük dosyaları oynatabilir.
- Akış formatı, MPEG sistem/program akışına uymalıdır.

#### **JPEG/BMP/PNG dosyalarını oynatma (yalnızca USB)**

- $\cdot$  Bu birim  $\langle$ ipa $\rangle$ ,  $\langle$ ipea $\rangle$ ,  $\langle$ shmp $\rangle$  veya  $\langle$ .pna $\rangle$ uzantı koduna sahip resim dosyalarını oynatabilir.
- Bu birim 32  $\times$  32 ila 8 192  $\times$  7 680 (PNG: 800  $\times$  480) çözünürlükteki resim dosyalarını oynatabilir. Çözünürlüğüne bağlı olarak dosyanın gösterilmesi biraz zaman alabilir.
- Bu birim baseline JPEG dosyalarını yürütebilir. Gelişmiş JPEG dosyaları veya kayıpsız JPEG dosyaları oynatılamaz.

#### **Ses dosyalarını oynatma (diskler için: MP3/WMA/ AAC, USB için: MP3/WMA/WAV/AAC/FLAC)**

- Bu ünite sadece <.mp3>, <.wma>, <.wav>, <.m4a>, veya <.flac> uzantı koduna (büyük harf/ küçük harf önemsizidir) sahip dosyaları çalabilir.
- Bu ünite, aşağıdaki koşullara uyan dosyaları yürütebilir:
	- $-$  Rit hızı:
		- MP3: 8 kbps 320 kbps WMA: 48 kbps – 192 kbps AAC: Diskler için: 16 kbps – 320 kbps USB için: 32 kbps – 320 kbps
	- Örnekleme frekansı:  $MP3: 8 kH7 - 48 kH7$ WMA: Diskler için: 32 kHz – 48 kHz USB için: 8 kHz – 48 kHz WAV: 32 kHz/44,1 kHz/48 kHz
	- AAC: 16 kHz 48 kHz
	- FLAC  $\cdot$  8 kHz 48 kHz
- Bu ünite, ID3 Etiket Sürümü 1.0/1.1/2.2/2.3/2.4'ü gösterebilir (MP3 için).
- Bu ünite WMA/AAC/FLAC Etiketi'ni de gösterebilir.
- Bu ünite, VBR (değişken bit hızı) ile kaydedilmiş dosyaları yürütebilir.
- VBR'ye kaydedilen dosyalarda geçen sürenin gösterilmesiyle ilgili uyumsuzluk mevcuttur.
- Bu ünite aşağıdaki dosyaları çalamaz:
	- MP3i ve MP3 PRO formatlarında şifrelenmiş MP3 dosyaları.
	- Layer 1/2 ile şifrelenmiş MP3 dosyaları.
	- Kayıpsız, profesyonel ve ses formatlarında şifrelenmiş WMA.
	- Windows Media® Audio'ya dayanmayan WMA dosyaları.
	- DRM ile kopyalanmaya karşı korunan WMA/AAC formatlı dosyalar.
	- iTunes dışındaki herhangi bir uygulama tarafından oluşturulan AAC dosyaları.
	- AAC dosyaları FairPlay ile kopya korumalıdır (iPod'da depolananlar hariç).
	- AIFF, ATRAC3, vb. türünden veriler içeren dosyalar.
- Bu birim, aşağıdaki koşullara uyan jacket picture dosyalarını görüntüleyebilir:
	- Görüntü boyutu: 32 x 32 ila 1 232 x 672 çözünürlük
	- Veri boyutu: 650 KB'dan az
	- Dosya türü: JPEG/PNG/BMP

#### ❏**Disk çalma**

#### **Çalınabilir disk tipleri**

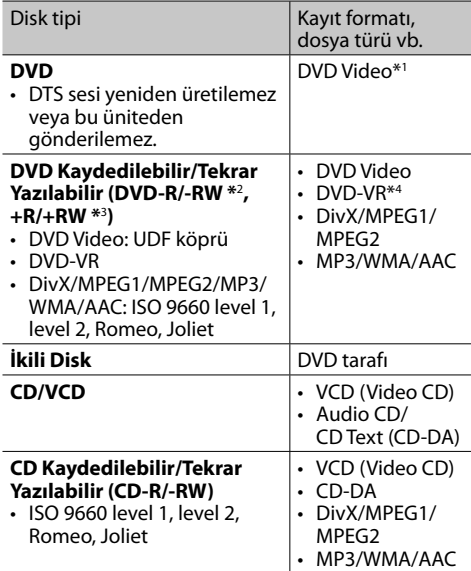

- \*1 DVD Bölge kodu: 2/3/5 (ülke ve satış bölgesine bağlı) Yanlış Bölge Kodlu bir Video DVD diski takarsanız, ekranda "Region Code Error" (Bölge Kodu Hatası) mesajı görünür.
- \*2 Çok sınırlı formatta kaydedilmiş bir DVD-R da çalınabilir (çift katmanlı diskler hariç). DVD-RW çift katmanlı diskler yazılamaz.
- \*3 En son hallerine getirilmiş +R/+RW (Yalnızca Video formatı) çalınabilir. Bir +R/+RW diski yüklendiğinde disk tipi olarak "DVD" seçilir. +RW çift katmanlı diskler yazılamaz.
- \*4 Bu ünite CPRM (Kaydedilebilir Ortam için İçerik Koruma) ile korunan içerikleri yürütemez.

#### **Oynatılamayan diskler**

- Oynatılamayan disk türleri ve biçimleri şunlardır:
	- DVD-Audio/DVD-ROM diskler
- DVD-R/RW veya +R/+RW üzerine kaydedilen MPEG4/WAV/JPEG/FLAC/MKV/DVD+VR/ DVD-RAM
- SVCD (Super Video CD), CD-ROM, CD-I (CD-I Ready), DTS-CD
- CD-R/RW üzerine kaydedilen MPEG4/WAV/JPEG/ FLAC/MKV
- Yuvarlak olmayan diskler.
- Kayıt yüzeyi renkli olan veya kirli olan diskler.
- Kapatılmamış kaydedilebilir/yeniden yazılabilir diskler.
- 8 cm disk. Adaptörle takmaya çalışmak arızaya neden olabilir.

#### **DualDisc oynatma**

"DualDisc"in (İkili Disk) DVD formatında olmayan tarafı, "Compact Disc Digital Audio" (Kompakt Disk Dijital Ses) standardı ile uyumlu değildir. Bu nedenle, bu üründe DualDisc'in DVD formatında olmayan tarafının kullanılması tavsiye edilmemez.

#### **Kaydedilebilir/Tekrar Yazılabilir bir diskler**

- Bu ünite toplam 64 770 dosyayı ve 254 klasörü (klasör başına maksimum 255 dosya) tanıyabilir.
- Sadece "sonlandırılmış" (finalized) diskler kullanın.
- Bu alıcı, çoklu oturumlu diskleri çalabilir; ancak kapanmamış oturumlar çalma sırasında atlanacaktır.
- Bazı diskler veya dosyalar özelliklerinden veya kayıt koşullarından dolayı çalışmayabilir.
- Disk bilgileri için en fazla 64 karakter görüntülenir.

## ❏**Bağlanan USB cihaz/iPod/iPhone içinde kayıtlı veriler hakkında**

• Bu üniteyi kullanırken iPod/iPhone ve USB yığın depolama sınıfı cihazlardaki herhangi bir veri kaybından biz sorumlu tutulamayız.

## ❏ **USB yürütme**

#### **USB cihazındaki yürütülebilen dosyalar**

- Bu birim, USB yığın bellek sınıfı cihazında saklanan aşağıdaki dosya türlerini oynatabilir.
	- JPEG/BMP/PNG/MPEG1/MPEG2/MP3/WMA/ WAV/AAC/FLAC/MPEG4/H.264/MPEG4 AVC/AVI/ MKV/WMV
- Bu ünite toplam 5 000 dosyayı ve 250 klasörü (klasör başına maksimum 999 dosya) tanıyabilir.
- Veri kaybetmemek için tüm önemli verileri yedeklediğinizden emin olun.

#### **USB cihazıyla ilgili not**

- Bu ünite, USB uzatma kablosu kullanılırken, USB aygıtında bulunan dosyaları düzgün çalamayabilir.
- Veri güvenliği işlevleri gibi özel işlevlere sahip USB aygıtlar bu üniteyle birlikte kullanılamaz.
- 2 veya daha fazla bölümlemeye sahip bir USB aygıtı kullanmayın.
- Bazı USB aygıtları, USB aygıtları ve bağlantı yuvalarının şekline bağlı olarak doğru şekilde takılamayabilir veya bağlantı gevşek olabilir.
- $\cdot$  Bu ünite elektrik gücü 5 V'den farklı olan ve 1 A'yı geçen bir USB aygıtını tanıyamaz.
- Bu birim bir USB kart okuyucusuna yerleştirilen bir bellek taşıyıcısını okumayabilir.

- Ünite tek seferde yalnızca bir USB aygıtı bağlayın. Bir USB hub'ı kullanmayın.
- Bir USB kablosunu bağlarken, USB 2.0 kablosu kullanın.
- Maksimum karakter sayısı (karakterler 1 byte olduğunda):
	- Klasör isimleri: 128 karakter
	- Dosya isimleri: 128 karakter
- Sürüş güvenliğini etkiliyorsa USB cihaz kullanmaktan kaçının.
- USB aygıtını ekranda "Now Reading..." (Şimdi Okunuyor) ibaresi görüntülenirken tekrar tekrar çıkartıp bağlamayın.
- $\cdot$  Bir USB aygıtını bağlarken oluşabilecek elektrostatik şok aygıtın normal dışı olarak kayıttan çalmasına neden olabilir. Bu durumda, USB aygıtı bağlantısını kesin, ardından bu üniteyi ve USB aygıtını sıfırlayın.
- Bazı USB aygıtlarda çalıştırma ve güç kaynağı amaçlandığı gibi çalışmayabilir.
- Aygıtta deformasyona neden olmamak ya da aygıta zarar vermemek için USB aygıtını arabada, doğrudan güneş ışığına ya da yüksek ısıya maruz kalan yerlerde bırakmayın.

#### ❏**iPod/iPhone oynatma notları**

- Bu cihaza bağlanabilen iPod/iPhone cihazlar: Made for
	- iPod with video
	- iPod classic
	- iPod nano (7th Generation)
	- iPod nano (6th Generation)
	- iPod nano (5th Generation)
	- iPod nano (4th Generation)
	- iPod nano (3rd Generation)
	- iPod touch (5th Generation)
	- iPod touch (4th Generation)
	- iPod touch (3rd Generation)
	- iPod touch (2nd Generation)
	- iPod touch (1st Generation)
	- iPhone 6 Plus
	- iPhone 6
	- iPhone 5S
	- iPhone 5C
	- iPhone 5
	- iPhone 4S
	- iPhone 4
	- iPhone 3GS
	- iPhone 3G
	- iPhone
- iPod/iPhone çalışırken, bazı işlemler doğru veya istendiği gibi gerçekleştirilemeyebilir. Bu durumda aşağıdaki JVC sitesini ziyaret edin: <http://www.jvc.net/cs/car/>
- Bazı iPod/iPhone modellerinin performansı, çalışma sırasında anormal veya değişken olabilir. Bu tür durumlarda, iPod/iPhone cihazının bağlantısını kesin ve cihazın durumunu kontrol edin.

Performans düzelmemişse veya yavaşsa, iPod/ iPhone cihazınızı sıfırlayın.

- Ünitevi çalıştırdığınızda, iPod/iPhone ünite yoluyla şarj olur.
- Metin bilgileri doğru şekilde görüntülenmeyebilir.

#### ❏**Arka terminaller yoluyla yayılan ses sinyalleri**

#### **Analog terminaller vasıtasıyla (Hoparlör çıkışı/ REAR preout/FRONT preout/AV-OUT AUDIO)**

2 kanallı sinyal gönderilir. Çok kanallı kodlanmış bir disk çalarken, çok kanallı sinyaller dönüştürülür.

## ❏ **Dil kodları (DVD/DVD-VR dil seçimi için)**

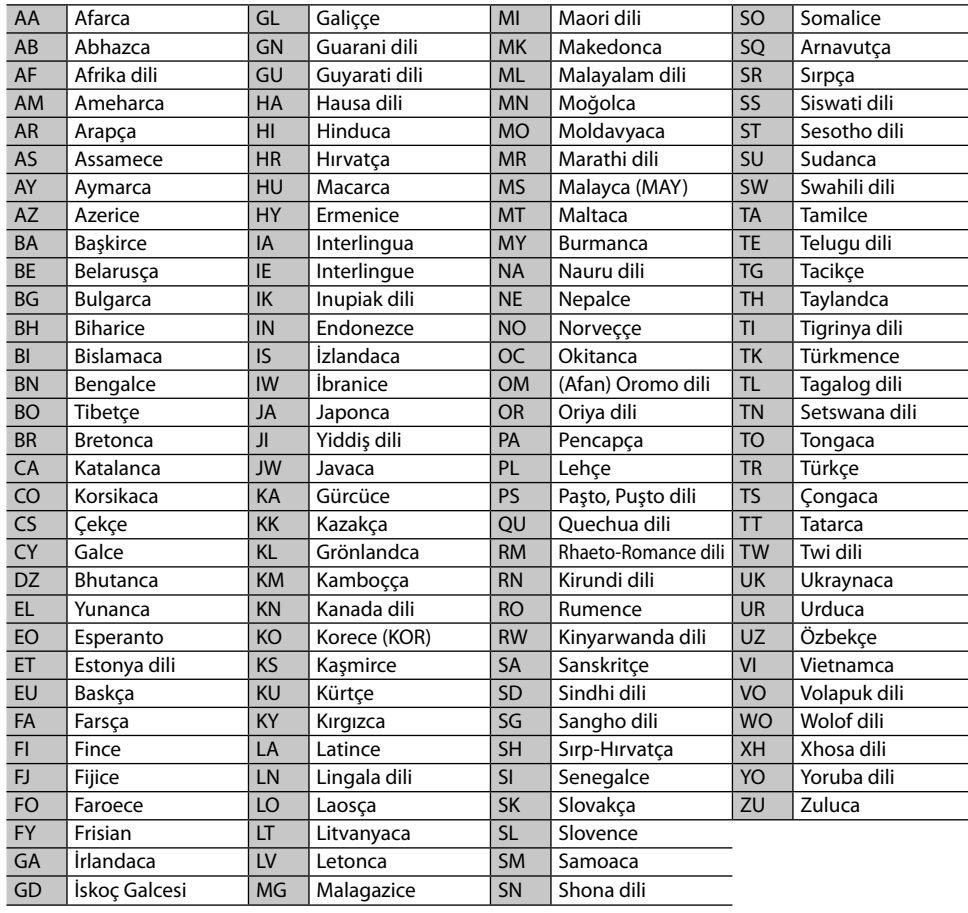

## **Hata mesajı listesi**

Cihazı kullanırken hata oluşursa, hata mesajı açılır. Aşağıdaki mesaj/çözüm/neden listesine göre uygun işlemi yapın.

#### **"No Signal":**

- AV-IN1 giriş terminaline bağlı harici bileşen üzerinde oynatmayı başlatın.
- HDMI/MHL giriş terminaline bağlı akıllı telefon üzerinde oynatmayı başlatın.
- Kabloları ve bağlantıları kontrol edin.
- Sinyal girişi çok zayıf.

#### **"Miswiring DC Offset Error"/"Warning DC Offset Error":**

• Hoparlör kablosu kısa devre yapmıştır veya araba şasiyle temas etmiştir. Hoparlör kablosunu uygun şekilde sarın veya yalıtın ve üniteyi sıfırlayın. (Sayfa 3 ve 54)

#### **"Parking Off":**

• El freni çekili olmadığı durumlarda resim oynatılmaz.

#### **"Restricted Device":**

• Bağlanan iPod/iPhone'un bu üniteyle uyumlu olup olmadığını kontrol edin. (Sayfa 60)

#### **"Unsupported File":**

• Dosyanın bu birim ile uyumlu olup olmadığını kontrol edin. (Sayfa 57)

#### **"USB Device Error":**

- USB voltajı anormal.
- Cihazı kapatıp tekrar açın.
- Başka bir USB aygıtı bağlayın.

#### **"Connection Error":**

• Cihaz kayıtlı, ancak bağlantı gerçekleştirilemedi. Kayıtlı cihazı bağlayın. (Sayfa 31)

#### **"Please Wait...":**

• Ünite, Bluetooth kullanımına hazırlanıyor. Mesaj görüntülenmezse, üniteyi kapatıp tekrar açın ve aygıtı tekrar bağlayın (ya da üniteyi sıfırlayın).

#### **"No Voice Device":**

• Bağlanan cep telefonunda ses tanıma sistemi yoktur.

## **"No Data":**

• Bağlanan Bluetooth telefonda telefon defteri verisi yok.

## **"Initialize Error":**

• Cihaz, Bluetooth modülünü başlatamadı. İşlemi yeniden deneyin.

## **"Dial Error":**

• Arama başarısız oldu. İşlemi yeniden deneyin.

## **"Hung Up Error":**

• Arama henüz sonlandırılmadı. Arabanızı durdurun ve aramayı sonlandırmak için bağlı olan cep telefonunu kullanın.

#### **"Pick Up Error":**

• Cihaz, aramayı alamadı.

## **Sorun Giderme**

Görünürde ciddi olan sorunlar bazen kolayca giderilebilir. Servis merkezini aramadan önce aşağıdaki noktaları kontrol edin.

• Harici cihazlarla yapılan işlemler için, bağlantılarla kullanılan adaptörler için verilen talimatlara da (aynı zamanda, harici cihazlarla verilen talimatlara) bakın.

## ❏**Genel**

#### **Hoparlörlerden ses gelmez.**

- Sesi en uygun düzeye ayarlayın.
- Kabloları ve bağlantıları kontrol edin.

## **Ekrana görüntü gelmiyor.**

• Ekranı açın. (Sayfa 5)

## **Bu ünite hiç çalışmıyor.**

• Alıcıyı sıfırlayın. (Sayfa 3)

## **Uzaktan kumanda çalışmıyor.**

• Pili değiştirin.

## ❏**Diskler**

#### **Kaydedilebilir/Tekrar Yazılabilir diskler çalınamıyor.**

- Tamamlanmış bir disk yerleştirin.
- Diskleri tamamlama işlemini, kayıt için kullandığınız cihazla yapın.

#### **Kaydedilebilir/Tekrar Yazılabilir disklerdeki parçalar atlanamaz.**

- $\cdot$  Tamamlanmış bir disk verleştirin.
- Diskleri tamamlama işlemini, kayıt için kullandığınız cihazla yapın.

#### **Yürütme işlemi başlamıyor.**

• Dosyaların formatını ünite desteklemiyor.

#### **Harici monitöre görüntü gelmiyor.**

- Video kablosunu doğru şekilde takın.
- Harici monitördeki doğru girişi seçin.

#### **DivX/MPEG1/MPEG2/MP3/WMA/AAC diskleri oynatılamaz.**

- Disklerle uyumlu bir uygulama kullanarak parçaları kaydedin. (Sayfa 59)
- Dosya adlarına uygun uzantı kodları ekleyin.

#### **Kaydedilebilir/Tekrar Yazılabilir disklerdeki parçalar sizin arzuladığınız şekilde oynatılmıyor.**

• Yürütme sırası, diğer yürütücülerle gerçekleşenden farklı olabilir.

## ❏**USB**

#### **"Now Reading…" ibaresi ekrandan kaybolmuyor.**

• Cihazı kapatıp tekrar açın.

#### **Bir parça çalınırken, ses bazen kesiliyor.**

• Parçalar USB aygıtına doğru kopyalanmamış olabilir. Parçaları yeniden kopyalayın ve yeniden deneyin.

#### **Parçalar sizin arzuladığınız şekilde yürütülmüyor.**

• Yürütme sırası, diğer yürütücülerle gerçekleşenden farklı olabilir.

## ❏**iPod/iPhone**

#### **Hoparlörlerden ses gelmez.**

- iPod/iPhone'u çıkarın ve tekrar bağlayın.
- Önce başka bir kaynak seçin ve ardından **"iPod"**u yeniden seçin.

#### **iPod/iPhone açılmıyor ya da çalışmıyor.**

- Bağlantı kablosunu ve bağlantısını kontrol edin.
- Yazılım sürümünü güncelleyin.
- Pili şarj edin.
- iPod/iPhone'u sıfırlayın.

#### **Seste bozulma var.**

• Bu birim ya da iPod/iPhone üzerindeki ses birleştiricisini devre dışı bırakın.

#### **Çok fazla parazit üretiliyor.**

• iPod/iPhone'un "VoiceOver" özelliğini kapatın (işareti kaldırın). Ayrıntılı bilgi için <http://www.apple.com> adresini ziyaret edin.

#### **Çizim içeren bir parça çalınırken hiçbir işlem mevcut değildir.**

• Çizim yüklendikten sonra üniteyi çalıştırın.

#### **Videolar oynatılamıyor.**

• iPod/iPhone 30-pim konnektör modeli için USB Ses ve Video kablosu JVC KS-U59 (isteğe bağlı aksesuar) ya da iPod/iPhone Lightning modeli için bir Lightning-Digital AV adaptörü (iPod/iPhone aksesuarı) vasıtasıyla JVC KS-U60 (isteğe bağlı aksesuar) ve JVC KS-U62 (isteğe bağlı aksesuar) kullanarak bağlanın. Diğer kablolar kullanılamaz.

#### **Videoların sesleri çıkmıyor.**

• iPod/iPhone 30-pim konnektör modeli için USB Ses ve Video kablosu JVC KS-U59 (isteğe bağlı aksesuar) ya da iPod/iPhone Lightning modeli için bir Lightning-Digital AV adaptörü (iPod/iPhone aksesuarı) vasıtasıyla JVC KS-U60 (isteğe bağlı aksesuar) ve JVC KS-U62 (isteğe bağlı aksesuar) kullanarak bağlanın. Diğer kablolar kullanılamaz.

## ❏**Alıcı**

#### **SSM (Ardışık Kuvvetli İstasyon Belleği) otomatik önceden ayarı çalışmıyor.**

• İstasyonları elle kaydedin. (Sayfa 22)

#### **Radyoyu dinlerken parazit var.**

• Anten bağlantısını gerektiği gibi yapın.

## ❏**AV-IN**

#### **Ekrana görüntü gelmiyor.**

- Kapalı durumdaysa video cihazını açın.
- Video cihazının kablosunu doğru şekilde takın.

#### ❏**Bluetooth**

#### **Telefonun ses kalitesi düşük.**

- Ünite ile Bluetooth cep telefonu arasındaki mesafeyi azaltın.
- Aracı daha iyi sinyal alabileceği bir konuma götürün.

#### **Bluetooth müzik çalar kullanırken ses kesilir veya atlar.**

- Ünite ile Bluetooth ses aygıtı arasındaki mesafeyi azaltın.
- Bluetooth telefonu olarak bağlanan aygıtı çıkarın.
- Üniteyi kapatıp tekrar açın. (Ses düzelmezse) oynatıcıyı tekrar bağlayın.

#### **Bağlı ses oynatıcı kontrol edilemiyor.**

• Bağlanan ses oynatıcının AVRCP (Ses/Video Uzaktan Kumanda Profili) özelliğini destekleyip desteklemediğini kontrol edin.

#### **Bluetooth cihazı üniteyi algılamıyor.**

• Bluetooth aygıtından yeniden arama yapın.

#### **Ünite Bluetooth aygıtı ile eşleme yapmaz.**

- Bluetooth 2.1 ile uyumlu aygıtlar için: Bir PIN kodu kullanarak aygıtı kaydedin. (Sayfa 30)
- Bluetooth 2.0 ile uyumlu aygıtlar için: Hem ünite hem de hedef aygıt için aynı PIN kodunu girin. Cihazın PIN kodu cihazla ilgili talimatlarda belirtilmediyse "0000" ya da "1234" girmeyi deneyin.
- Bluetooth cihazını kapatıp tekrar açın.

#### **Yankı veya gürültü meydana geliyor.**

- Mikrofon ünitesinin konumunu ayarlayın.
- Yankı sesini veya gürültü azaltma sesini ayarlayın. (Sayfa 32)

#### **Telefon rehberini cihaza kopyalamaya çalıştığınızda cihaz yanıt vermiyor.**

• Aynı girdileri (kaydedildiği gibi) üniteye kopyalamaya çalışmış olabilirsiniz.

## **Özellikler**

#### ❏**Monitör bölümü**

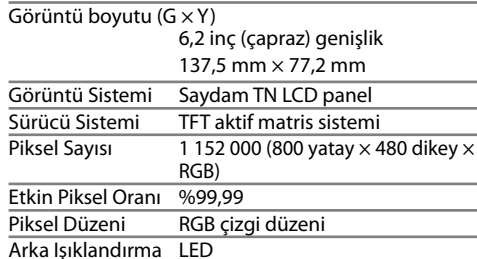

#### ❏**DVD oynatıcı bölümü**

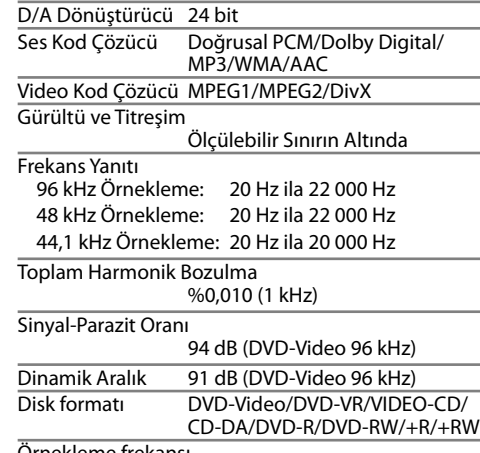

Örnekleme frekansı

44,1 kHz/48 kHz/96 kHz

Ölçülen Bit Sayısı 16/20/24 bit

## ❏**USB arayüz bölümü**

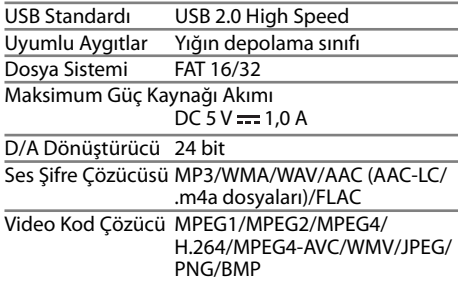

#### ❏**HDMI arayüz bölümü**

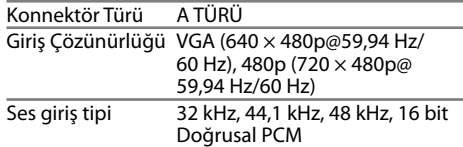

#### ❏**MHL arayüz bölümü**

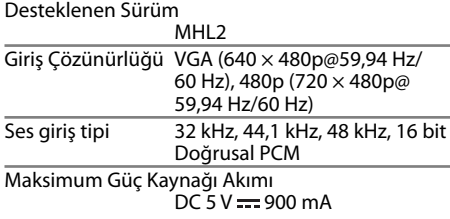

#### ❏**Bluetooth bölümü**

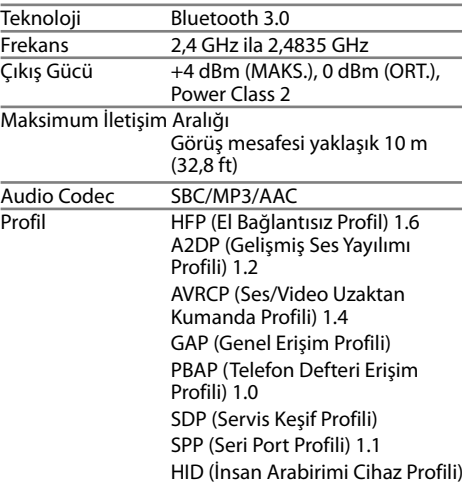

#### ❏**FM alıcı bölümü**

Frekans Aralığı Kanal aralığı 200 kHz olarak ayarlandığında: 87,9 MHz ila 107,9 MHz (200 kHz) Kanal aralığı 50 kHz olarak ayarlandığında: 87,5 MHz ila 108,0 MHz (50 kHz) Kullanılabilir Duyarlılık (Sinyal/Parazit: 30 dB Sapma 22,5 kHz) 6,2 dBf (0,56 μV/75 Ω) Kullanılabilir Hassasiyet (Sinyal/Parazit: 46 dB Sapma 22,5 kHz) 15,2 dBf (1,58 μV/75 Ω) Frekans Yanıtı (±3,0 dB) 30 Hz ila 15 kHz Sinyal-Parazit Oranı 68 dB (MONO) Seçicilik (±400 kHz) ≥ 80 dB Stereo Ayırma 40 dB (1 kHz)

#### ❏**AM alıcı bölümü**

Frekans Aralığı KW-V620BT için: Kanal aralığı 10 kHz olarak ayarlandığında: 530 kHz ila 1 700 kHz (10 kHz) Kanal aralığı 9 kHz olarak ayarlandığında: 531 kHz ila 1 611 kHz (9 kHz) KW-V620BTM için: 531 kHz ila 1 611 kHz (9 kHz)

Kullanılabilir Duyarlılık 28,5 dBμ

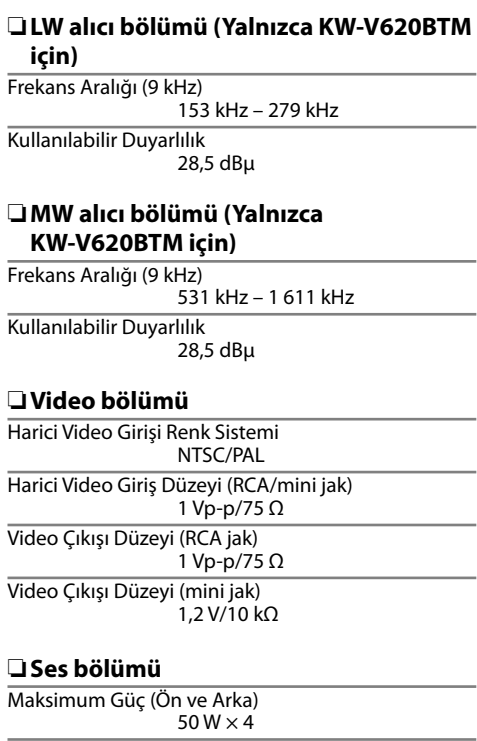

Tam Bant Genişliği Gücü (Ön ve Arka) (4 Ω, 14,4 V, THD %1'den az)  $22 W \times 4$ Preout Düzeyi 4 V/10 kΩ Preout Direnci ≤ 600 Ω

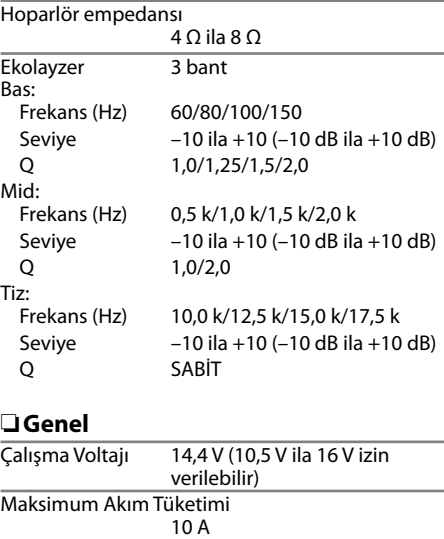

Montaj Boyutları  $(G \times Y \times D)$  $178 \text{ mm} \times 100 \text{ mm} \times 159 \text{ mm}$ 

Çalışma Sıcaklığı Aralığı  $-10^{\circ}$ C ila  $+60^{\circ}$ C

Ağırlık 2,0 kg

Tasarım ve teknik özellikler haber verilmeden değiştirilebilir.

#### ❏**Ticari markalar ve lisanslar**

- Manufactured under license from Dolby Laboratories. Dolby and the double-D symbol are trademarks of Dolby Laboratories.
- "DVD Logo" is a trademark of DVD Format/Logo Licensing Corporation registered in the US, Japan and other countries.
- The "AAC" logo is a trademark of Dolby Laboratories
- Microsoft and Windows Media are either registered trademarks or trademarks of Microsoft Corporation in the United States and/or other countries.
- "Made for iPod," and "Made for iPhone" mean that an electronic accessory has been designed to connect specifically to iPod, or iPhone, respectively, and has been certified by the developer to meet Apple performance standards. Apple is not responsible for the operation of this device or its compliance with safety and regulatory standards. Please note that the use of this accessory with iPod, or iPhone may affect wireless performance. iPhone, iPod, iPod classic, iPod nano, and iPod touch are trademarks of Apple Inc., registered in the U.S. and other countries.
- Lightning is a trademark of Apple Inc.
- This item incorporates copy protection technology that is protected by U.S. patents and other intellectual property rights of Rovi Corporation. Reverse engineering and disassembly are prohibited.
- Font for this product is designed by Ricoh.

• THIS PRODUCT IS LICENSED UNDER THE MPEG-4 VISUAL PATENT PORTFOLIO LICENSE FOR THE PERSONAL AND NON-COMMERCIAL USE OF A CONSUMER FOR (i) ENCODING VIDEO IN COMPLIANCE WITH THE MPEG-4 VISUAL STANDARD ("MPEG-4 VIDEO") AND/OR (ii) DECODING MPEG-4 VIDEO THAT WAS ENCODED BY A CONSUMER ENGAGED IN A PERSONAL AND NON-COMMERCIAL ACTIVITY AND/OR WAS OBTAINED FROM A VIDEO PROVIDER LICENSED BY MPEG LA TO PROVIDE MPEG-4 VIDEO. NO LICENSE IS GRANTED OR SHALL BE IMPLIED FOR ANY OTHER USE. ADDITIONAL INFORMATION INCLUDING THAT RELATING TO PROMOTIONAL, INTERNAL AND COMMERCIAL USES AND LICENSING MAY BE OBTAINED FROM MPEG LA, LLC. SEE HTTP://WWW.MPEGLA.COM. • THIS PRODUCT IS LICENSED UNDER THE AVC PATENT PORTFOLIO LICENSE FOR THE PERSONAL USE OF A CONSUMER OR OTHER USES IN WHICH IT DOES NOT RECEIVE REMUNERATION TO (i) ENCODE VIDEO IN COMPLIANCE WITH THE AVC STANDARD ("AVC VIDEO") AND/OR (ii) DECODE AVC VIDEO THAT WAS ENCODED BY A CONSUMER ENGAGED IN A PERSONAL ACTIVITY AND/OR WAS OBTAINED FROM A VIDEO PROVIDER LICENSED TO PROVIDE AVC VIDEO. NO LICENSE IS GRANTED OR SHALL BE IMPLIED FOR ANY OTHER USE. ADDITIONAL INFORMATION MAY BE OBTAINED FROM MPEG LA, L.L.C. SEE HTTP://WWW.MPEGLA.COM

• Android is a trademark of Google Inc.

• The Bluetooth® word mark and logos are registered trademarks owned by Bluetooth SIG, Inc. and any use of such marks by JVC KENWOOD Corporation is under license. Other trademarks and trade names are those of their respective owners.

- The terms HDMI and HDMI High-Definition Multimedia Interface, and the HDMI logo are trademarks or registered trademarks of HDMI Licensing LLC in the United States and other countries.
- MHL and the MHL logo are a trademark or registered trademark of MHL, LLC.
	- Incorporates MHL 2
- $\cdot$  libFLAC

Copyright (C) 2000,2001,2002,2003,2004,2005, 2006,2007,2008,2009 Josh Coalson Redistribution and use in source and binary forms, with or without modification, are permitted provided that the following conditions are met:

- Redistributions of source code must retain the above copyright notice, this list of conditions and the following disclaimer.
- Redistributions in binary form must reproduce the above copyright notice, this list of conditions and the following disclaimer in the documentation and/or other materials provided with the distribution.

– Neither the name of the Xiph.org Foundation nor the names of its contributors may be used to endorse or promote products derived from this software without specific prior written permission.

THIS SOFTWARE IS PROVIDED BY THE COPYRIGHT HOLDERS AND CONTRIBUTORS "AS IS" AND ANY EXPRESS OR IMPLIED WARRANTIES, INCLUDING, BUT NOT LIMITED TO, THE IMPLIED WARRANTIES OF MERCHANTABILITY AND FITNESS FOR A PARTICULAR PURPOSE ARE DISCLAIMED. IN NO EVENT SHALL THE FOUNDATION OR CONTRIBUTORS BE LIABLE FOR ANY DIRECT, INDIRECT, INCIDENTAL, SPECIAL, EXEMPLARY, OR CONSEQUENTIAL DAMAGES (INCLUDING, BUT NOT LIMITED TO, PROCUREMENT OF SUBSTITUTE GOODS OR SERVICES; LOSS OF USE, DATA, OR PROFITS; OR BUSINESS INTERRUPTION) HOWEVER CAUSED AND ON ANY THEORY OF LIABILITY, WHETHER IN CONTRACT, STRICT LIABILITY, OR TORT (INCLUDING NEGLIGENCE OR OTHERWISE) ARISING IN ANY WAY OUT OF THE USE OF THIS SOFTWARE, EVEN IF ADVISED OF THE POSSIBILITY OF SUCH DAMAGE.

#### **DIVX**

- Bu DivX Certified® özellikli cihaz, DivX® video oynattığını onaylayan sıkı testlerden geçmiştir. Satın aldığınız DivX filmleri oynatmak için öncelikle cihazınızı vod.divx.com adresinden kaydettirmeniz gerekir. Kayıt kodunuzu cihaz kurulumu menünüzün DivX VOD bölümünde bulabilirsiniz. (Sayfa 48)
- Premium içerik dahil olmak üzere DivX® video oynatmak için DivX Certified® özelliği.
- DivX®, DivX Certified® ve ilgili logolar DivX, LLC'nin ticari markalarıdır ve lisans altında kullanılır.

# **JVC**

## Spotify

Spotify ile müziğiniz her yerde. Egzersiz yaparken, partideyken veya dinlenirken doğru müzik her zaman parmaklarınızın ucunda. Spotify'da eski favorilerden en son hitlere kadar milyonlarca şarkı vardır. Sadece sevdiğiniz müziği seçin veya Spotify'ın sizi şaşırtmasına izin verin.

Bağlı olan iPod touch/iPhone veya Android cihazlardan Spotify akışı alabilirsiniz.

• iPod touch/iPhone/Android cihazınıza Spotify uygulamasının en güncel sürümünü yükleyin ve bir hesap oluşturun.

## **Hazırlık**

- **1** Cihazı bağlayın.
	- **Android için:** Bluetooth aracılığıyla Android cihazı etkinleştirin.
	- **iPod touch/iPhone için:** iPod touch/iPhone cihazına bağlanın.
- **2 <APP Settings>** ekranında, kullanılacak cihaz ve bağlantı yöntemini seçin.
- **3** Kaynak için **"Spotify"** seçeneğini seçin. Spotify uygulaması başlatıldı.

## **Çalma işlemleri**

Uzaktan kumandayı kullanarak Spotify'ı çalıştırabilirsiniz. Yalnızca oynatma, duraklatma ve atlama mevcuttur.

#### ❏**Kaynak kumanda ekranında göstergeler ve düğmeler**

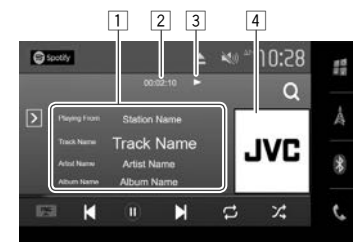

#### **Çalma/oynatma bilgileri**

 $\bar{1}$  Parca bilgisi

- Metnin tamamı gösterilmiyorsa metne dokunduğunuzda metin açılır.
- 2 Çalma süresi<br>3 Yürütme duru
- 3 Yürütme durumu
- $\sqrt{4}$  Resim verisi

#### **İşlem düğmeleri**

**IFNC A** 

 $[(\bullet)]^*$  $\mathbf{I}(\mathbf{u})$ <sup>\*</sup>

 $[(+)]$ 

**[ ]** Geçerli parçayı favori olarak

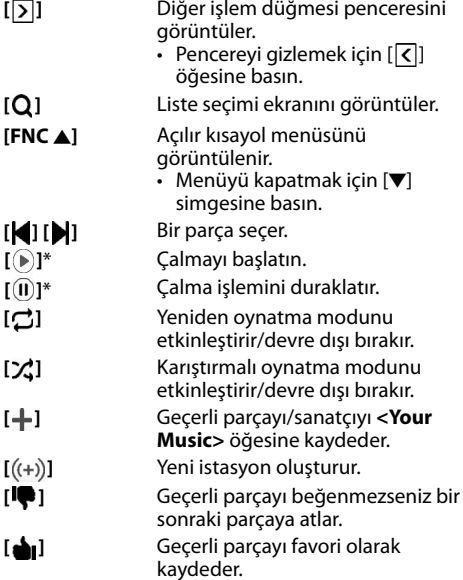

- Mevcut tüm işlem düğmelerini görüntülemek için, diğer işlem düğmesi penceresini görüntülemek üzere  $[\overline{\boldsymbol{\lambda}}]$  öğesine basın.
- Oynatma sırasında  $\left[\left(\widehat{\mathbf{u}}\right)\right]$  görüntülenir ve oynatma duraklatıldığında da  $\widehat{[} \subset \widehat{]}$  görüntülenir.

## **Spotify**

**1**

#### ❏**İstasyonunuzu oluşturma (Radyo Başlatma)**

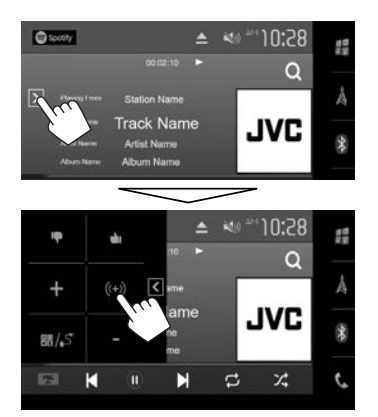

- **2** Bir parça/sanatçı/çalma listesi girin, ardından istediğiniz parçayı seçin. İstasyonunuzun oynatması, seçili parçayla başlar.
- Beğenme ( $[\triangleq_1]$ ) veya beğenmeme ( $[\blacksquare]$ ) öğelerini kullanarak istasyonunuzu kişiselleştirebilirsiniz.

#### ❏ **Parça seçme**

**1** Liste seçimi ekranını görüntüleyin.

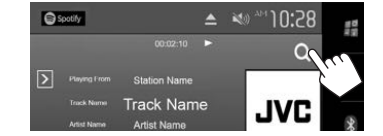

**2** Liste türünü seçin (**<Your Music>**/**<Browse>**/**<Radio>**) (1), ardından istediğiniz öğeyi seçin (2).

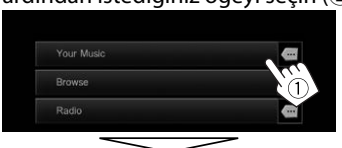

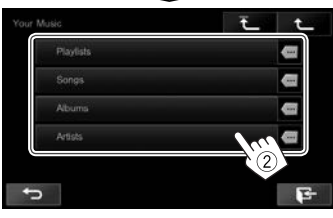

- En üst katmana dönmek için  $\lceil \overline{+} \rceil$ düğmesine basın.
- Bir üst katmana dönmek için  $[$ düğmesine basın.

## **Spotify Gereksinimleri**

#### **iPhone veya iPod touch**

• iPhone veya iPod touch'ınıza Spotify uygulamasının en güncel sürümünü kurun. (En güncel sürümü bulup kurmak için Apple iTunes App Store'da "Spotify" araması yapın.)

- iPod touch/iPhone cihazını bu üniteye bir kablo veya Bluetooth aracılığıyla bağlayın.
	- Kabloyla bağlarken: KS-U59/KS-U62 (isteğe bağlı aksesuar) veya USB 2.0 kablosu (iPod/iPhone aksesuarı) kullanın.
	- Bluetooth aracılığıyla bağlarken aşağıdaki profiller desteklenmelidir.
		- SPP (Seri Port Profili)
		- A2DP (Gelişmiş Ses Yayılımı Profili)

#### **Android™**

- Kurmak için Google Play™'i ziyaret edip "Spotify" araması yapın.
- Bluetooth yerleşik olmalı ve aşağıdaki profiller desteklenmelidir.
	- SPP (Seri Port Profili)
	- A2DP (Gelişmiş Ses Yayılımı Profili)

#### **NOTLAR**

- Akıllı telefon uygulamanızda oturum açmış olduğunuzdan emin olun. Spotify hesabınız yoksa akıllı telefonunuzdan veya www.spotify.com'dan ücretsiz bir hesap oluşturabilirsiniz.
- Spotify bir üçüncü taraf hizmeti olduğundan, özellikleri önceden haber verilmeksizin değiştirilebilir. Buna bağlı olarak uyumluluk olumsuz etkilenebilir veya servislerin bazıları ya da tümü kullanılamaz hale gelebilir.
- Spotify'ın bazı işlevleri, bu üniteden çalıştırılamaz.
- Uygulamanın kullanımıyla ilgili sorunlar için www.spotify.com adresinden Spotify ile iletişime geçin.
- LTE, 3G, EDGE veya WiFi kullanarak İnternet bağlantısı kurun.
- Spotify and Spotify logos are trademarks of the Spotify Group.